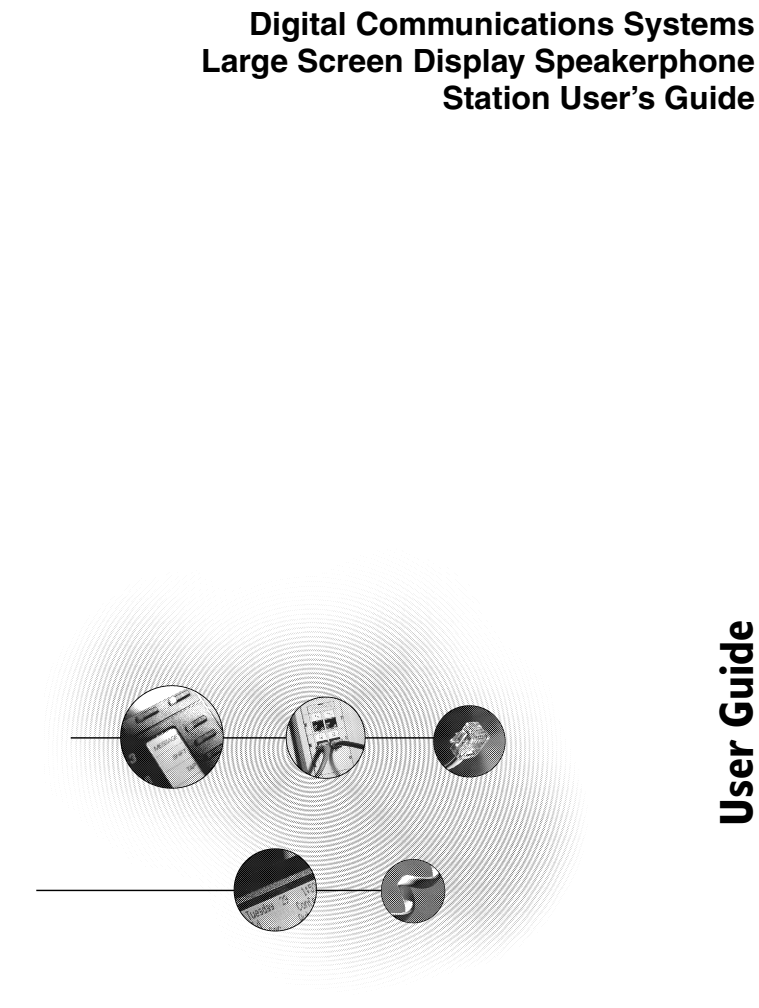

**DXP, DXP Plus, and FX Series** 

GCA70349.05 06/03 Printed in U.S.A.

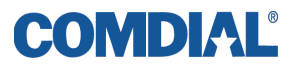

### **This user's guide is for the following system:**

#### **DXP, DXP Plus, and FX Series Digital Communications Systems**

### **This user's guide applies to the following telephone models: •Impact SCS 8412F-\*\* Rev. A and later. •Impact SCS 8412S-\*\* Rev. A and later. •Impact SCS 8412FJ-\*\* Rev. A and later •Impact SCS 8412SJ-\*\* Rev. A and later**

Contact your Comdial dealer for updates of this as well as other Comdial publications.

Copyright © 2003 Comdial Corporation

All rights reserved. Unauthorized use of this document is prohibited.

#### **Comdial Corporation**

106 Cattlemen Road, Sarasota, FL 34232 (941) 554-5000 or (800) 266-3425

#### **-Notice-**

Comdial reserves the right to make any changes and improvements in the product described in this document at any time and without prior notice.

Impact is a trademark of Comdial Corporation. All other product names are trademarks of their respective owners. Printed in USA

# **ABOUT THIS BOOK**

This user's guide serves as both an introduction for new speakephone users and a reference for experienced users.

# **Introduction**

The first chapter of the manual describes the initial setup and adjustments necessary to begin using your speakerphone.

1 Getting Started

The first chapters describe the basic and advanced features of the Common Code Based DXP, DXP Plus, and FX System:

- 2 Answering Calls
- 3 Making Calls
- 4 Advanced Call Handling
- 5 Nonverbal Messaging
- 6 Programming
- 7 Other Advanced Features

Following the advanced feature descriptions are two reference tables, a glossary that defines many general phrases and abbreviations which may not be familiar to users, tips on speakerphone use for the new user described in Appendix D, and all feature sets available for the DXP, DXP Plus, and FX systems.

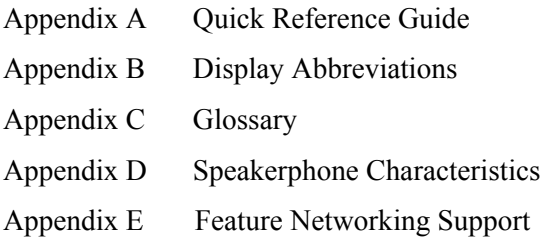

Finally, at the end of the publication, an index provides a detailed reference to the feature locations.

# **NOTES:**

# **TABLE OF CONTENTS**

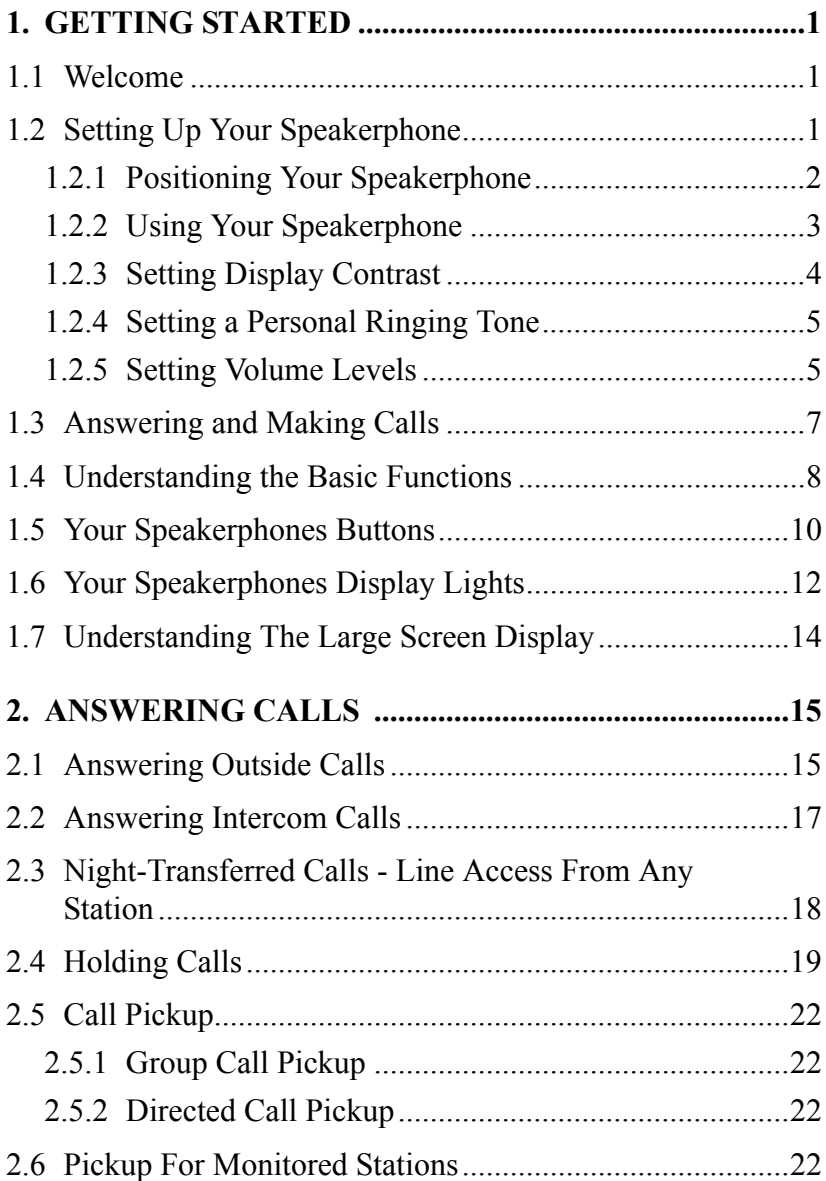

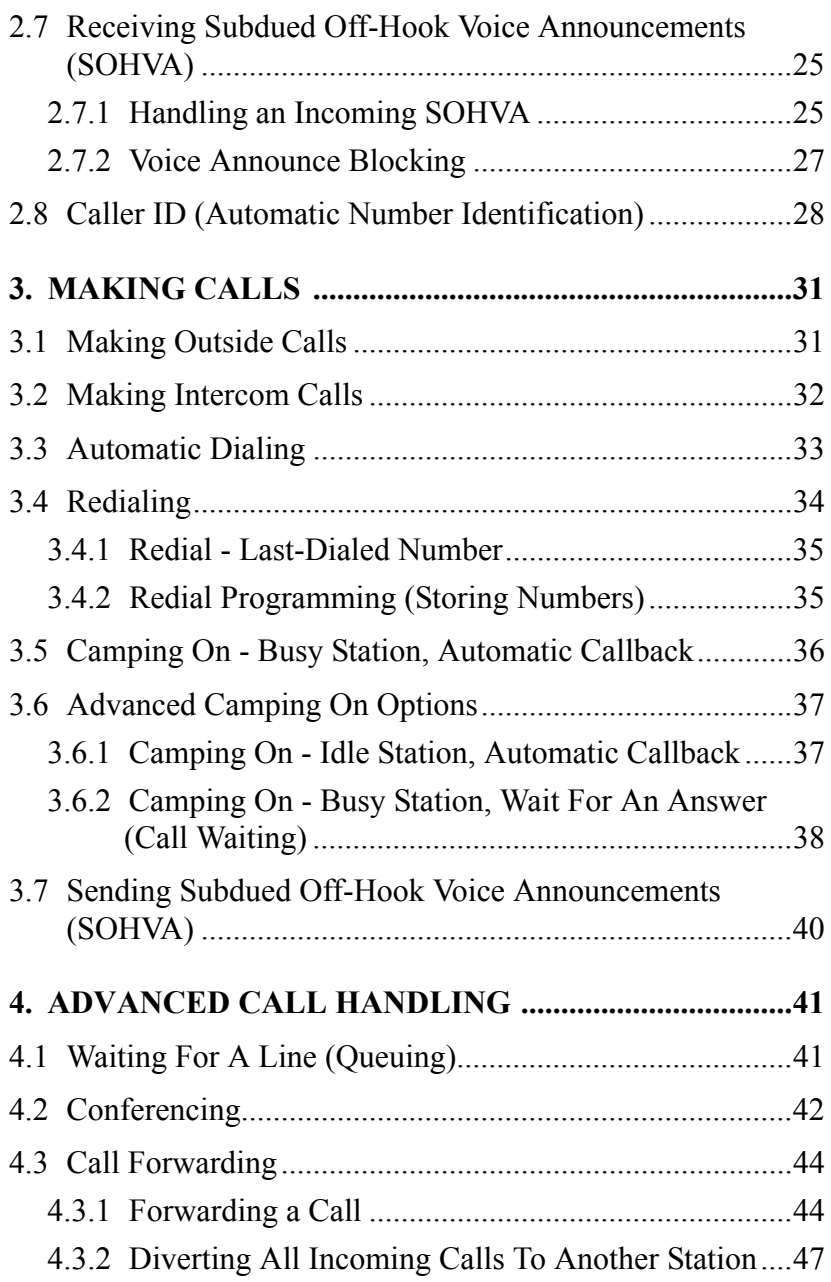

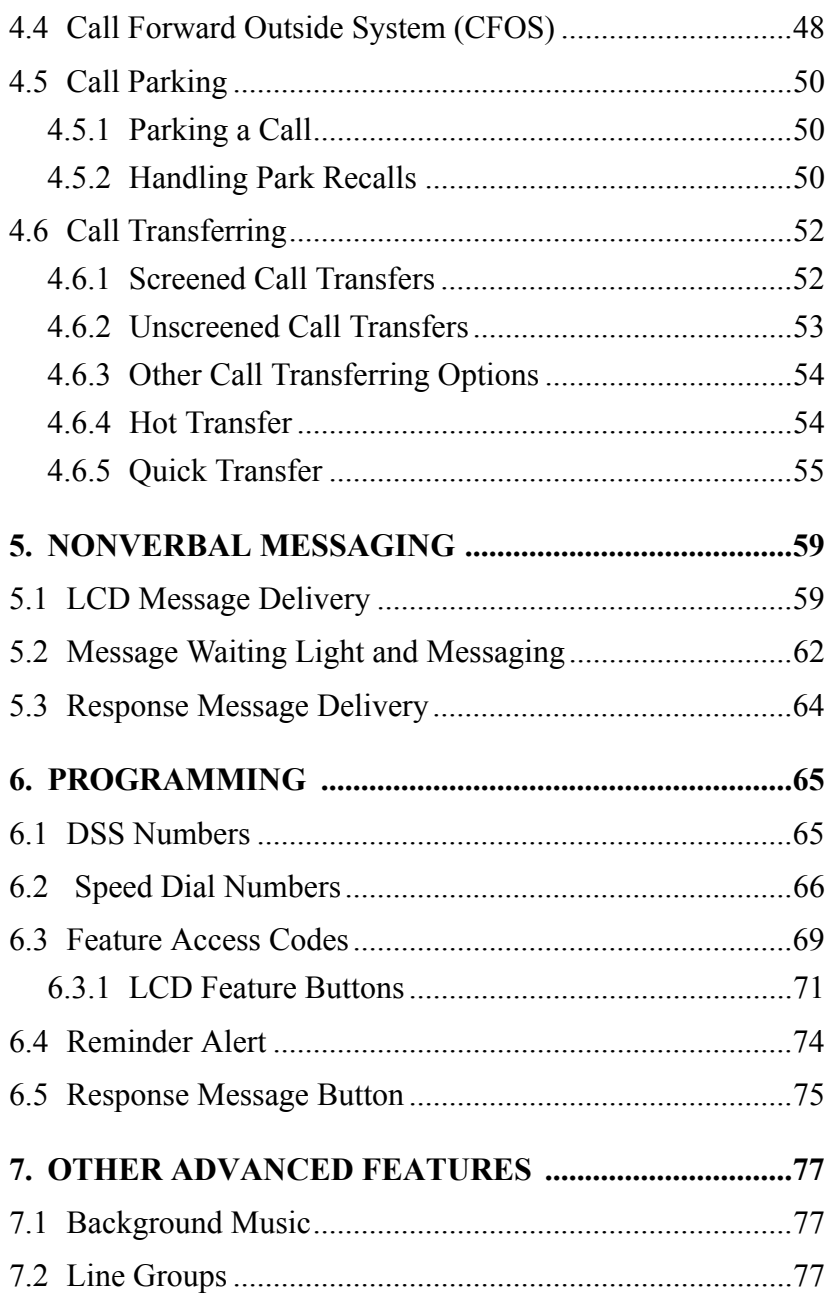

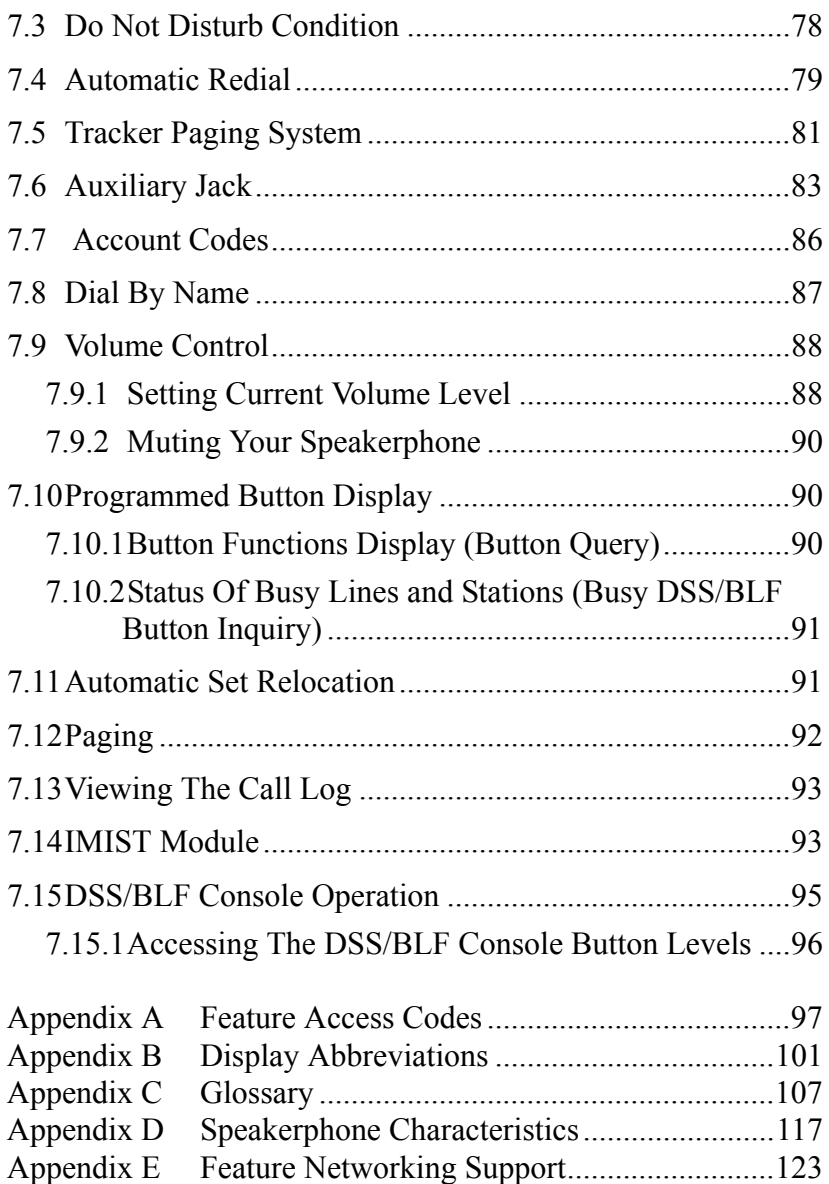

# <span id="page-8-0"></span>**1. GETTING STARTED**

# <span id="page-8-1"></span>**1.1 Welcome**

Congratulations and thank you for using a Comdial telephone! Your digital speakerphone is supported by a communication system with hundreds of built-in, standard features. This manual serves as a helpful guide for using these various functions.

The sections in this introductory chapter help you initially set up your speakerphone and become familiar with the controls and indicators. The remaining sections are titled as follows:

- Setting Up Your Speakerphone
- Understanding the Basic Functions
- Your Speakerphones Buttons
- Your Speakerphones Display Lights

# <span id="page-8-2"></span>**1.2 Setting Up Your Speakerphone**

When your new speakerphone arrives, the system installer unpacks your speakerphone and connects the line to a system jack. The following sections describe a few initial adjustments that allow you to quickly begin making and answering calls with some of the most basic features.

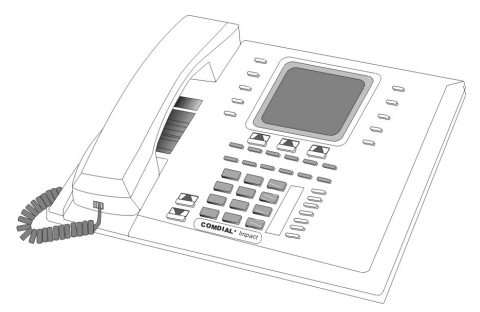

*Impact SCS 8412S Speakerphone*

# <span id="page-9-0"></span>**1.2.1 POSITIONING YOUR SPEAKERPHONE**

You should adjust the position of the speakerphone on your desk or table to suit your individual needs and maximize the performance of the sound activated features. When using your speakerphone, the microphone and loudspeaker are farther from you than when you use a handset. Some positioning tips to consider include:

- For the microphone to best detect your voice, speak within three feet of it and face the speakerphone.
- Background noise may prevent the sound-activated switches from operating properly. Avoid placing the speakerphone where it will detect sounds from typewriters, keyboards, printers, paging systems, or other equipment.
- Place the telephone on a hard surface and away from table edges. Do not place the telephone in corners or enclosures. Do not let obstructions come between you and the microphone.
- Your telephone has an adjustable pedestal to allow you to select the most comfortable viewing angle. When you receive the telephone, the pedestal is in its lowest positionflush against the pedestal.

### **• To adjust the pedestal,**

- 1. GRASP the rear of the pedestal base firmly with one hand and LIFT the rear portion of the telephone upward with your other hand.
- 2. LIFT the telephone upward with one hand and RAISE the telephone supporting arms upward with your other hand. (Notice there are three sets of notches under the telephone corresponding to the three positions available.)

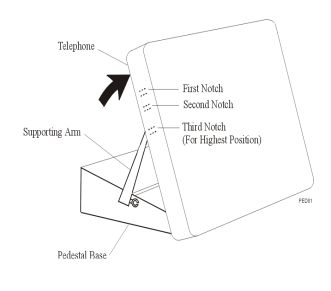

3. When the telephone is at the desired height, SELECT the closest pair of notches and INSERT the supporting arms in the notches. PRESS DOWN slightly on the telephone until you feel the supporting arms snap into place.

Also remember, as with any piece of electronic equipment, your telephone may be damaged by contact with liquids. Please try to place the telephone in an area that is free from the danger of spills.

# <span id="page-10-0"></span>**1.2.2 USING YOUR SPEAKERPHONE**

- **To manually place a call using your speakerphone.**
- 1. PRESS INTERCOM or line button.
- 2. DIAL the number.
- 3. When party answers, SPEAK toward the telephone.
- **To automatically dial a number using your speakerphone.**

—PRESS the preprogrammed speed dial or DSS/BLF button and SPEAK toward the telephone when your party answers.

### **• To answer a call with your speakerphone.**

- 1. PRESS the INTERCOM or line button with flashing red or orange light.
- 2. SPEAK toward the telephone to answer the call.
- 3. PRESS SPEAKER to end.

*Note: For more tips and information on speakerphone use, including the use of a Full-Duplex Speakerphone, see Appendix D, Speakerphone Characteristics on page 117.*

# <span id="page-11-0"></span>**1.2.3 SETTING DISPLAY CONTRAST**

You can darken or lighten the contrast of the display for best viewing.

- **To adjust the display contrast,**
- 1. SELECT OPTIONS.
- 2. SELECT Programming.
- 3. SELECT Contrast Level.
- 4. SELECT the Contrast Level interactive button (to the right of the LCD, on the same row as the words Contract Level) once for each change of darkness you desire. Each press of the button makes the display darker until

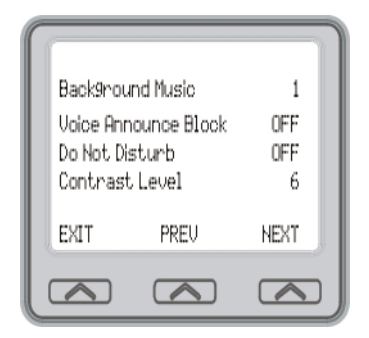

you go past level eight and return to level one.

5. SELECT EXIT to end.

# <span id="page-12-0"></span>**1.2.4 SETTING A PERSONAL RINGING TONE**

You can choose one of eight different ring tones for your telephone. Often, when several telephones are located close together, each user chooses a different personal ring tone.

- **To select one of the ring tones, proceed as follows:**
- 1. SELECT OPTIONS.
- 2. SELECT Programming.
- 3. SELECT NEXT.
- 4. SELECT Ring Tone interactive button (to the right of the LCD) to scroll through the eight ring tones.
- 5. SELECT EXIT to end.

The next time your telephone rings, you will hear the new ring tone.

# <span id="page-12-1"></span>**1.2.5 SETTING VOLUME LEVELS**

The volume control on your telephone is a multipurpose control you can use to set the volume (loudness) of the ringer, the speaker, and the handset. There are four ringer loudness levels (plus an off position).

**• To set the ringer loudness level,**

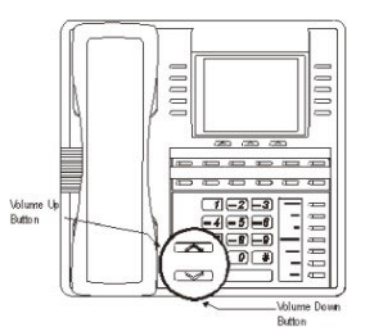

1. While your telephone is onhook and idle, PRESS the VOL-UME UP or VOLUME DOWN button once for each change in loudness you desire. The ringer sounds once for each change as an example of the current setting.

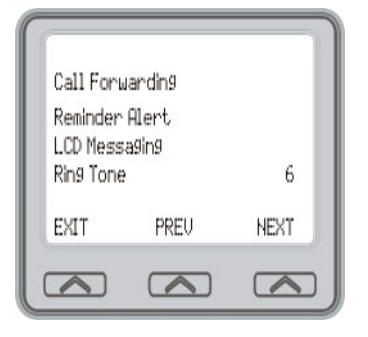

2. SELECT SAVE to end.

*NOTE: If you set the ringer to the OFF position, your telephone sounds a short ring burst once for each call you receive at your station.*

#### **• To set the speaker and handset loudness levels,**

- 1. PRESS INTERCOM button.
- 2. PRESS the VOLUME UP or VOLUME DOWN button once for each change in speaker volume that you desire.
- 3. SELECT SAVE.
- 4. LIFT handset.
- 5. PRESS the VOLUME UP or VOLUME DOWN button once for each change in handset volume that you desire.
- 6. SELECT SAVE.

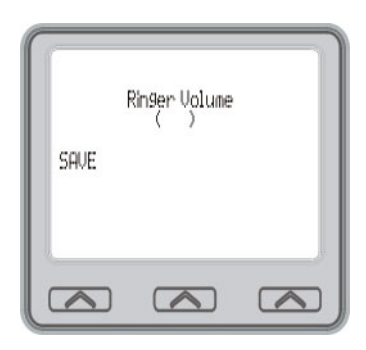

*NOTE:When a call ends, the system resets the speaker and handset volume of all future calls to the programmed setting. For instructions in setting your speakerphones default volume, see Volume Control section in the system specific Other Advanced Features chapter on page 77.*

# <span id="page-14-0"></span>**1.3 Answering and Making Calls**

Your speakerphone is now properly configured to answer and make calls to both stations within your system (intercom calls) and outside lines. Remember that when dialing an outside number, you must first select a line to connect your system to the local exchange.

- **When you hear outside ringing (long bursts),**
- 1. PRESS flashing line button.
- 2. SPEAK toward telephone or LIFT handset if privacy is desired.
- **When you hear intercom ringing (two short bursts),**
- 1. PRESS INTERCOM.
- 2. SPEAK toward telephone or LIFT handset if privacy is desired.
- **To dial an outside number manually,**
- 1. PRESS INTERCOM.
- 2. DIAL 9 or PRESS other line button to select line (See Line Groups in the system specific Features chapters for more information on selecting an outside line).
- 3. LISTEN for dial tone.
- 4. DIAL number.
- 5. LIFT handset if privacy is desired.
- **To dial an intercom number manually,**
- 1. PRESS INTERCOM.
- 2. DIAL extension number (called telephone will ring or tone will be heard).
- 3. SPEAK toward telephone or LIFT handset if privacy is desired.

# <span id="page-15-0"></span>**1.4 Understanding the Basic Functions**

Your speakerphone provides many versatile features for your use. These features are explained in terms of what they allow you to do.

## **Alphanumeric Display (Liquid Crystal DisplayLCD)**

- Displays time, day, date, and active call information.
- Keeps you apprized of the status of your telephone.
- Provides programming prompts.

#### **Auxiliary Jack**

Your Impact SCS LCD speakerphone may be equipped with an auxiliary jack that provides an interface for a headset, a tape recorder, an external ringer, or an external pager.

### **Message-Waiting Light**

Indicates that a message awaits pick up.

#### **Microphone Opening**

Allows hands-free operation of speakerphone (speak clearly toward microphone opening).

#### **Speaker**

- Sounds distant partys voice.
- Sounds ringing and call-in-progress tones.

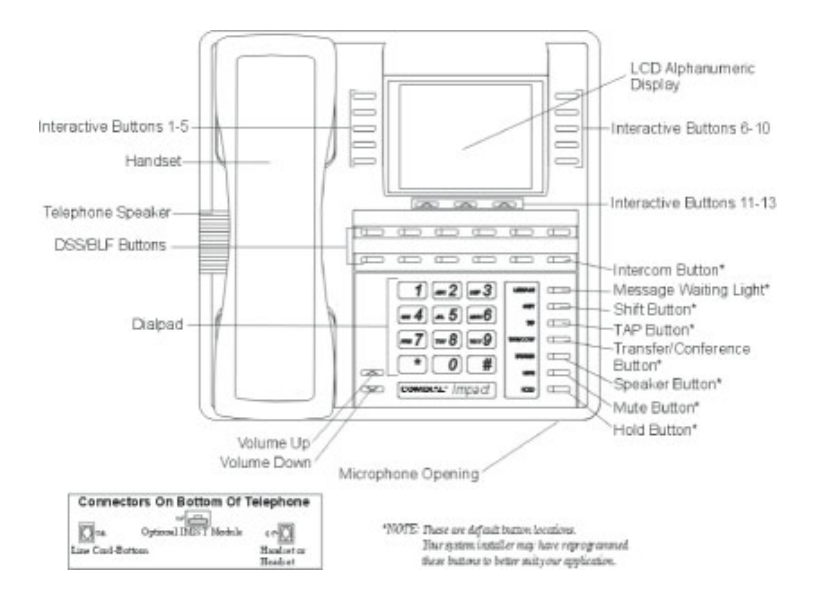

### **Impact SCS 8412S and 8412F- LCD Speakerphone**

# <span id="page-17-0"></span>**1.5 Your Speakerphones Buttons**

### **Hold Button (HOLD)**

- Places a line or intercom call on hold.
- Stores pauses in number sequences during programming.
- If available, scrolls through LCD response messages.
- If multiple held calls feature is available, scans or scrolls through calls placed on hold (when hold light is flashing).

### **Interactive Buttons (located below alphanumeric display)**

- Provide quick and easy access to system features.
- Provide straightforward button programming without dialing codes (the interactive buttons themselves, however, are not programmable).

## **Intercom Button (INTERCOM)**

- Selects an intercom line.
- Allows you to initiate many of the telephones features.

### **Mute Button (MUTE)**

- Keeps the person on the line from hearing your conversation.
- Allows reply to a Subdued Off-Hook Voice Announcement (SOHVA).

### **Direct Station Select/Busy Lamp Field (DSS/ BLF)Programmable Buttons**

- Allow you to store numbers for automatic dialing functions.
- Allow you to store telephone extension numbers for Direct Station Selection (DSS).
- May be programmed as a feature button.
- May be designated a line button by your system installer.

# **Shift Button (SHIFT)**

Allows you to enter a second tier for storing and/or automatically dialing speed dial numbers. (That is, you can store two speed dial numbers at every programmable button locationone in the regular tier and one in the second tier). You activate the shift function by pressing this button and turning the shift light on before storing or automatically dialing a speed dial number from the second tier.

# **Speaker Button (SPEAKER)**

- Turns your speaker on or off.
- Disconnects a call when you are on a hands free call.
- Ends or cancels programming.

# **Tap Button (TAP)**

- Recalls dial tone or generates a hookflash.
- Retrieves held calls or last call placed on hold.
- Places flash while programming speeddial number.

## **Transfer/Conference Button (TRNS/CONF)**

- Transfers calls
- Sets up conference calls.

## **Volume Control (VOLUME UP or VOLUME DOWN)**

Regulates the volume of the ringer, speaker, handset, headset, background music, and group listening mode.

# <span id="page-19-0"></span>**1.6 Your Speakerphones Display Lights**

The lights (LEDs) on your LCD speakerphone indicate the status of lines, features, and intercoms.

### **Busy Lamp Field (BLF) lights (next to a Direct Station Select/Busy Lamp Field or DSS/BLF programmable button):**

- Steady red = station is in use.
- Flashing red = station is receiving a call.
- Winking/Fluttering red = message-waiting light set for you by station associated with that DSS/BLF button.

### **Next to a line button:**

- Steady green = this is your line, either on-hook (in a hands free mode) or off-hook, when the line is active.
- Steady red = another station is using this line.
- Flashing  $red = a$  call is coming in on this line.
- Flashing orange = this line will be answered when you lift the handset.
- Winking green = your line is on hold.
- Winking  $red = the call has been placed on hold by another$ station.
- Fluttering orange or green = your line has recalled from hold.
- Fluttering red  $=$  the line put on hold by another station has recalled.

*NOTE:You can find the programmable buttons that the installer designates line buttons in the same location as the DSS/BLF buttons. Ensure that these buttons are labeled correctly to indicate their unique features.*

### **Next to a fixed feature or programmable feature button:**

- Steady red = the feature is on.
- Steady off  $=$  the feature is off.

*NOTE:You can find the programmable buttons that the installer designates feature buttons through user programming in the same location as the DSS/BLF programmable buttons. Ensure that these buttons are labeled correctly to indicate their unique features.*

### **The MUTE Button:**

On steady = called party cannot hear your conversation.

### **The INTERCOM Button:**

- Steady green or red = you are using your intercom.
- Fluttering red = an LCD message is set on your telephone for others to receive when calling.
- Flashing orange = someone is calling your extension or a call is being transferred to you.

### **The HOLD Button:**

Winking green  $=$  a line is on hold at your station (DXP, DXP) Plus, FXS and FXT only).

### **The MESSAGE-WAITING Button :**

Winking  $red = message$  awaits pick up.

### **The SPEAKER Button:**

- On steady (with the telephone on hook and busy) = speakerphone mode
- On steady (with telephone on hook and idle) = background music is turned on.

# <span id="page-21-0"></span>**1.7 Understanding The Large Screen Display**

Your speakerphone has a large screen display consisting of six lines of 24 possible character positions per line. This provides you with much more system information than can be presented on two-line displays. This large display allows you many programming options as well as quick and easy selection of the many features available on your speakerphone. Your speakerphone has 13 interactive buttons for selecting or programming features.

When your speakerphone is idle, the first line in your display shows the day, date and time while the sixth line displays the word OPTIONS. If your system is using the voice mail option, this is also indicated in the sixth line by the word VMAIL. If your voice mail has four messages for you, for example, the VMAIL display is replaced by 4MSG.

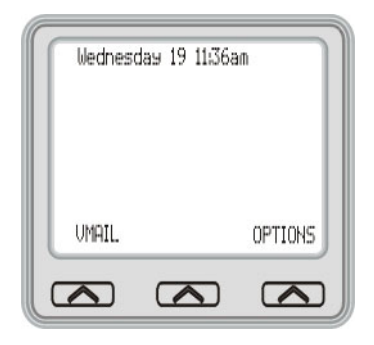

Lines two through four are used on

the idle display to indicate features that may be active (flashing), enabled or set.

# <span id="page-22-0"></span>**2. ANSWERING CALLS**

# <span id="page-22-1"></span>**2.1 Answering Outside Calls**

When an outside call rings at your station, the LCD screen displays the system line number of the incoming call (e.g., L123) and any caller ID information that your ringing line is programmed to receive. In addition to simply lifting the handset, your other options for answering the call are displayed above the interactive buttons.

- **When you hear outside ringing (two long bursts) and observe an orange flashing light,**
- 1. For speakerphone , PRESS flashing line button or SELECT Answer and SPEAK toward telephone.
- 2. For privacy, LIFT handset.
- 3. SELECT Do Not Disturb if you do not wish to answer the call at this time. (Selecting Do Not

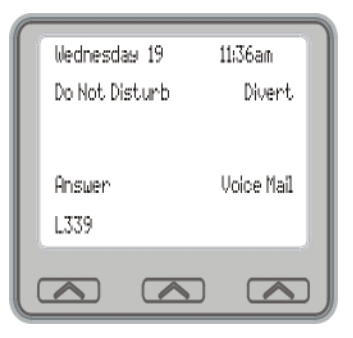

*Outside Call on Line 339*

Disturb stops your telephone from ringing but continues to send a ringing tone to the caller.) The associated BLF will continue to flash until the caller disconnects.

- **When you hear outside ringing (two long bursts) and observe a red flashing light,**
- 1. PRESS flashing line button or SELECT Answer.
- 2. SPEAK toward telephone or LIFT handset if privacy is desired.
- 3. SELECT Do Not Disturb if you do not wish to answer the call at this time.

*Note: For more information on setting Do Not Disturb at your station, see section titled Do Not Disturb Condition on page 78 .*

- **After you have answered an outside call at your station, your LCD will display HOLD, TRANSFER, CONFERENCE, GROUP LISTEN, and RECORD**
- 1. SELECT Hold to place the call on hold at your station, or
- 2. SELECT Transfer to initiate a transfer to another station, then dial the station number, announce the call or hang up to complete the transfer, or
- 3. SELECT Conference to initiate a conference call.
- 4. SELECT Group Listen to activate the speaker while using the handset or headset, so a group can listen to the conversation but not interact with the calling party.

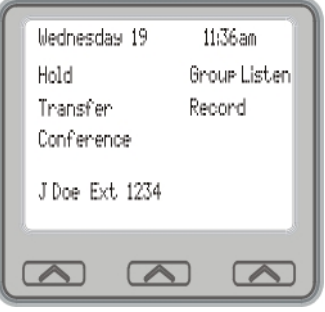

*Selecting Hold, Transfer, or Conference*

5. SELECT Record to record the call (if VMAIL is installed).

# <span id="page-24-0"></span>**2.2 Answering Intercom Calls**

An intercom call is one that is made from one system telephone to another. Your station receives intercom calls in one of two ways depending upon system programming. In a *voice-first* setting, a short tone is followed by the caller's voice heard on the speaker. With a *tone-first* setting, the telephone rings in a distinctive pattern and the user of the receiving station must take action to answer the call.

As with an outside call, your LCD screen displays the line number of the incoming call (e.g., L123) and any caller ID information that the ringing line is programmed to receive.

- **When you hear an intercom tone followed by a caller's voice,**
- —SPEAK toward the telephone to answer, or LIFT handset if privacy is desired.
- **When you hear intercom ringing (two short bursts),**
- 1. PRESS INTERCOM or SELECT Answer.
- 2. SPEAK toward telephone or LIFT handset if privacy is desired.
- 3. SELECT Do Not Disturb if you do not wish to answer the call at this time.

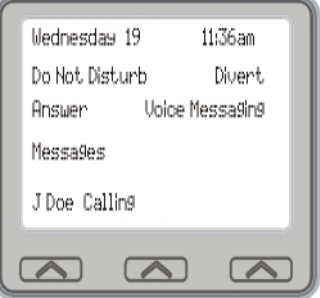

*Note: For more information on setting Do Not Disturb at your station, see section titled Do Not Disturb Condition on page 78 .*

# <span id="page-25-0"></span>**2.3 Night-Transferred Calls - Line Access From Any Station**

The system attendant can transfer incoming calls to a particular station or stations for off-hour ringing.

- **If your telephone rings,**
- 1. PRESS line button with flashing light.
- 2. LIFT handset to talk.
- **When you hear loud ringing anywhere in the system,**
- 1. LIFT handset.
- 2. PRESS INTERCOM.
- 3. CHOOSE ringing zone:
	- DIAL 65 through 68 to select ringing zone (1-4).
	- DIAL 69 to answer for any zone.

# <span id="page-26-0"></span>**2.4 Holding Calls**

You can place a call on hold and retrieve it later. With a regular hold, you can pick up the held call at your telephone or another user can pick the call up at a telephone sharing the held call line appearance.

- **To place a call on hold,**
- —PRESS HOLD (station button) or SELECT Hold (interactive button).
- **To retrieve a held call,**
- 1. PRESS line button of the held call (with winking green light), or INTERCOM for intercom call held or PRESS TAP.

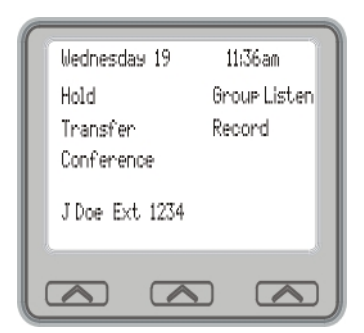

2. **SPEAK** toward telephone **or LIFT** handset if privacy is desired.

*Note: Unless you use your HOLD button to scroll through the calls on hold, TAP always retrieves the last number placed on hold, regardless of whether you have line appearance for the line on which the call is holding.*

With an exclusive hold condition, you must pick up the held call at your telephone; no other telephone has access to the call.

**• To place a call on exclusive hold,**

—PRESS HOLD twice.

- **To retrieve exclusive hold,**
- 1. PRESS line button of held call (with winking green light), or PRESS TAP.
- 2. SPEAK toward telephone or LIFT handset if privacy is desired.

3. After a call has been on hold for the period of time (set by the installer of your system), the system causes four quick hold recall tone bursts to sound at your telephone, the flash rate of the line button becomes faster and the light becomes orange. If the call is on exclusive hold, it will revert to manual hold after the hold recall period.

#### **• If a held line is recalling, choose one of the following:**

- 1. SELECT Hold to place the call on hold at your station and restart hold timer.
- 2. LIFT handset, PRESS line button (with flashing orange light) or SELECT Answer to retrieve the call.
- 3. The installer can add a directed station hold feature to your telephone. With this feature, you can place a call on hold at

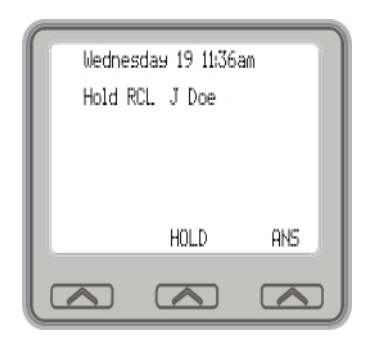

*A Recalling Held Line*

another station. You can also pick up the held call that has been waiting the longest length of time at another telephone.

### **• To place a call on directed station hold,**

- 1. ANSWER call.
- 2. PRESS INTERCOM or TRNS/CONF if intercom call.
- 3. DIAL \*90.
- 4. DIAL extension number of station to receive held call.
- 5. HANG UP.

### **• To retrieve a held call at another station,**

- 1. PRESS INTERCOM.
- 2. DIAL #90.
- 3. DIAL extension number of station where call is currently on hold.
- 4. PRESS TAP to answer call.

Often, you will have more than one call on hold at your station. You know you can retrieve the last call placed on hold simply by pressing *TAP*; however, if you do not have line appearance for a line on which another call is holding, the system provides a way for you to access that call before servicing the last call you placed on hold.

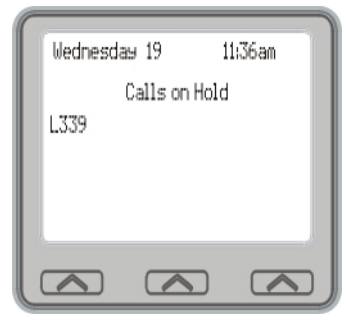

*Scan Calls on Hold*

- **To scan your held calls and retrieve a specific one:**
- 1. REPEATEDLY PRESS HOLD to scan held call list.
- 2. PRESS TAP to retrieve call.

# <span id="page-29-0"></span>**2.5 Call Pickup**

The Impact system offers three distinct methods to answer incoming calls that are ringing at other stations.

# <span id="page-29-1"></span>**2.5.1 GROUP CALL PICKUP**

The installer often arranges several telephones together in a user group. If your telephone is so arranged, you can answer calls that are ringing at other stations within your particular group.

- **To answer a call that is ringing within your group,**
- 1. PRESS INTERCOM.
- 2. DIAL #4.
- 3. SPEAK toward telephone, or LIFT handset if privacy is desired.

# <span id="page-29-2"></span>**2.5.2 DIRECTED CALL PICKUP**

Also, you can answer a call that is ringing at any telephone in the system if you know the ringing telephone's extension number.

- **To answer a call that is ringing at any telephone in the system,**
- 1. PRESS INTERCOM.
- 2. DIAL  $*4$ .
- 3. DIAL extension number of ringing telephone.
- 4. SPEAK toward telephone, or LIFT handset if privacy is desired.

# <span id="page-30-0"></span>**2.6 Pickup For Monitored Stations**

Your telephone may have the personal intercom number of another telephone appearing at a programmable button location. You can use the light associated with this button to monitor the status of that telephone, and you can press the button to make a call to that telephone if you wish. The associated light is known as the Busy Lamp Field (BLF) light, and the button is known as the Direct Station Select (DSS) button. If the installer arranged for your telephone to have the station monitoring feature, the BLF light shows activity status at the monitored telephone.

- **To monitor another telephone,**
- —OBSERVE the BLF light indications next to the Direct Station Select (DSS/BLF) button:
	- Off = Station is idle
	- Flashing (if enabled) = Station has an incoming call
	- On  $=$  Station is busy

*Note: If you do not have the station monitoring feature, the BLF light shows just the following information: Off = idle, On = busy.*

- **To call an idle monitored station or to answer one that is**  ringing,
- 1. NOTE the BLF light condition.
- 2. PRESS assigned DSS/BLF button.
- 3. SPEAK toward telephone, or LIFT handset if privacy is desired.

*Note: If you place this call on hold or if you transfer it to another telephone, the BLF light flashes a hold signal. You can retrieve the call by pressing TAP.*

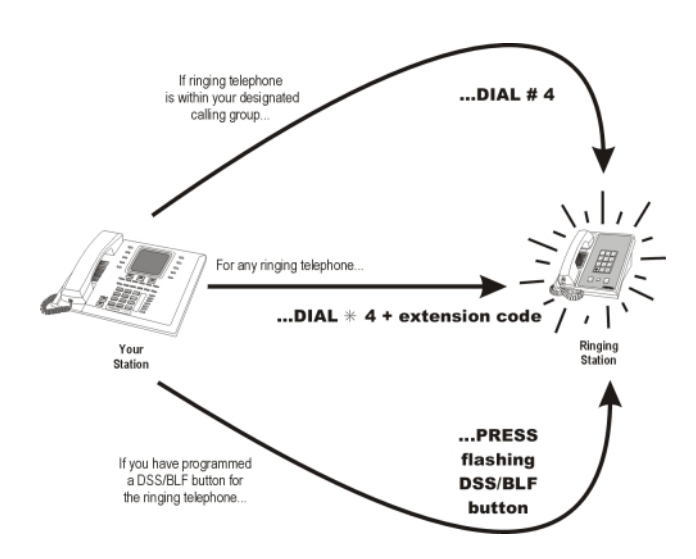

# <span id="page-32-0"></span>**2.7 Receiving Subdued Off-Hook Voice Announcements (SOHVA)**

# <span id="page-32-1"></span>**2.7.1 HANDLING AN INCOMING SOHVA**

This feature allows an intercom caller to break into your call by making an announcement through your handset receiver. The distant party that you are currently talking to cannot hear the announcement made by the SOHVA caller.

#### **• To respond to a SOHVA verbally,**

- 1. SELECT and HOLD REPLY .
- 2. SPEAK into handset. Distant party cannot hear your response.
- 3. RELEASE REPLY after response is complete to return to distant party.

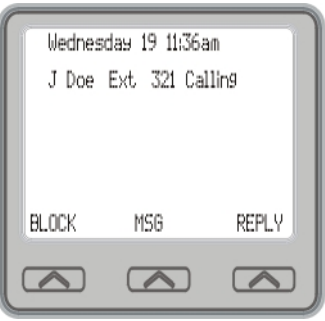

### **• To respond to a SOHVA nonverbally through Response Messaging,**

- 1. SELECT Message.
- 2. SELECT one of the messages appearing in your LCD by SELECTING the corresponding interactive button. (Message appears in the display of the telephone making the SOHVA).
- 3. CONTINUE your current call with distant party. (SOHVA caller is automatically disconnected from your telephone).

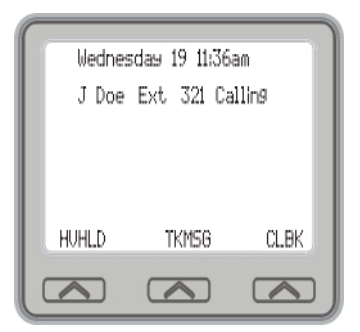

**• To respond to a SOHVA by blocking (see Voice Announce Blocking for more information),**

—SELECT BLOCK when you hear SOHVA tone. (SOHVA call is disconnected).

*Note: A station that is currently active in speakerphone mode or has Voice Announce Block set CAN NOT receive a SOHVA.*

# <span id="page-34-0"></span>**2.7.2 VOICE ANNOUNCE BLOCKING**

If your system installer makes this feature available, you can prevent voice announcements from sounding over your telephone speaker if you wish. This feature also blocks Subdued Off-Hook Voice Announcements (SOHVA) and will refuse any attempted SOHVAs.

- **To block (unblock) all voiceannounced calls,**
- 1. SELECT OPTIONS.
- 2. SELECT Programming.
- 3. SELECT Voice Announce Block.
- 4. SELECT ON interactive button to block (or OFF to unblock).
- 5. SELECT EXIT to end.

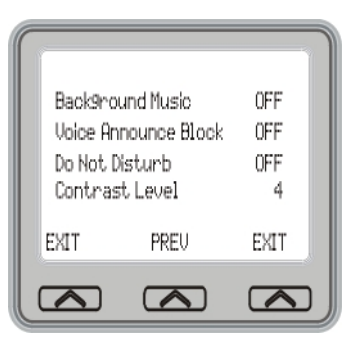

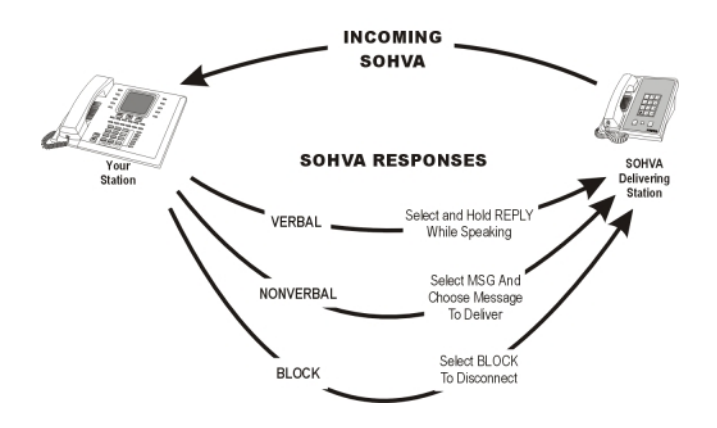

# <span id="page-35-0"></span>**2.8 Caller ID (Automatic Number Identification)**

When installed by system programming, the Caller ID feature allows you to view incoming call numbers before you answer them. Incoming call numbers flash in the left half of the LCD. If the name of the calling party is available it will display in the second half on the right side of the LCD. If you answer the call, the number appears steady in the left half of the LCD.

The system also stores numbers that ring on your line but receive no answer. The system indicates that it has stored ring-no answer numbers by causing the programmed Caller-ID (CID) light on your telephone to flash. Pressing the CID button allows you to view the stored numbers one at a time. Pressing the programmed SAVED NUMBER REDIAL button causes the system to dial the displayed number. If the call has been returned by someone else, selecting the T key reveals who returned the call. Everyone sharing your line can scroll through the stored numbers and choose which calls to return.

### **• To scroll through ring-no answer numbers stored on your system (CID light is flashing),**

- 1. SELECT the CID button on your telephone. Your LCD will display the calling number, date, and time the call came in. The most recent call appears first in the list.
- 2. SELECT the CID button each time you wish to display the next most recent ring-no answer call to your line.
- 3. To dial one of the numbers in the redial queue, SELECT the SAVED NUMBER REDIAL button. The system will automatically dial the number.
Depending on your system programming, when a call is returned it might remain in the ring-no answer queue or the system might delete it from the ring-no answer queue. Your system installer can tell you how the feature is programmed. If the system is programmed to leave a returned number in the redial queue, the display will show a "S" next to numbers that have been returned.

**• To determine who viewed the number and returned the call,**  $-DIAL$ \*

## **Notes:**

# **3. MAKING CALLS**

## **3.1 Making Outside Calls**

You can manually dial a number over any telephone line you select. Or, if the installer assigned a prime line or the idle line preference feature to your LCD speakerphone, the system automatically selects a line for use when you lift the handset or press the speaker button.

- **To dial an outside number manually,**
- 1. PRESS INTERCOM and DIAL 9 or SELECT a line button.
- 2. LISTEN for dial tone.
- 3. DIAL number.
- 4. LIFT handset if privacy is desired.

If your station has an assigned prime line, you will not have to select a line before dialing outside your system.

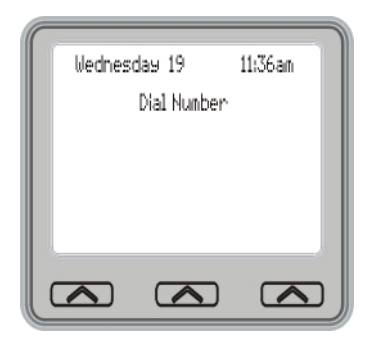

*Outside Dialing Display*

- **To dial an outside number using your prime line,**
- 1. PRESS SPEAKER or LIFT handset if privacy is desired. Outside line is automatically selected.
- 2. LISTEN for dial tone (LCD displays Dial Number.)
- 3. DIAL number.

# **3.2 Making Intercom Calls**

There are two methods for making an intercom call. One causes the called telephone to ring (tone-first). The other causes your voice to sound out at the called telephone (voice-first). Your installer can set the system to deliver either tone-first or voice-first calling.

*Note: The following instructions assume a tone-first setting. You can change a call to voice announce signaling for that call simply by pressing the INTERCOM button again after dialing the extension number or by pressing the DSS/BLF button again.*

- **To manually cause the other telephone to ring (tone calling),**
- 1. PRESS INTERCOM or SELECT Dial by Name.
- 2. DIAL extension number (called telephone will ring).
- **To tone call automatically,**

—PRESS DSS/BLF button (called telephone will ring).

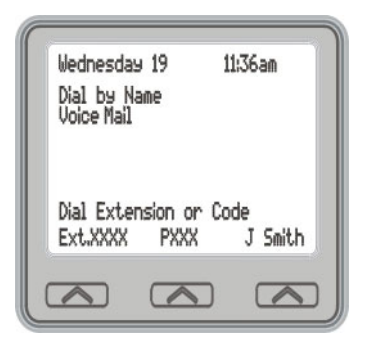

*Note: The following instructions assume a voice-first default setting. Any user can change a call to a tone signaling for that call simply by pressing the INTERCOM button again after dialing the extension number or by pressing the DSS/BLF button again.*

#### **• To voice announce manually,**

- 1. PRESS INTERCOM.
- 2. DIAL extension number.
- 3. SPEAK your announcement.

#### **• To voice announce automatically,**

- 1. PRESS DSS/BLF button.
- 2. SPEAK your announcement.

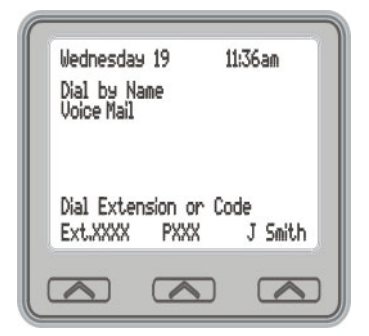

# **3.3 Automatic Dialing**

This feature provides one- or two-button speed dialing using programmable buttons at which you have previously stored numbers. Two levels of number storage are available at each storage location, and you can use one or both levels as needed. Further, since you usually store a line choice as part of a speed dial number, line selection is automatic with speed dialing.

There are two types of speed dial numbers: (1) numbers that you store for your own use (personal speed dial numbers), and (2) numbers that the system attendant stores for everyones use (system speed dial numbers).

- **To automatically dial a number stored at one of the programmable buttons on your station, choose one of the following:**
	- —PRESS programmed speed dial button, or PRESS SHIFT and programmed speed dial button.
- **To speed dial a personal speed dial number,**

—While on hook, DIAL speed dial number on dial pad ( 0 to 9).

#### **• To speed dial a system speed dial number,**

—While on hook, DIAL \* and system speed dial number.

*Note: If you are already on a line, you must press SHIFT before dialing the personal or system speed dial numbers that are stored at the dial pad. Also, if a speed dials preselected line is in use, the speed dial will not engage.*

*Note: On some systems, due to programming action, the available system speed dial codes are \*100 - \*299 and \*100 - \*599.*

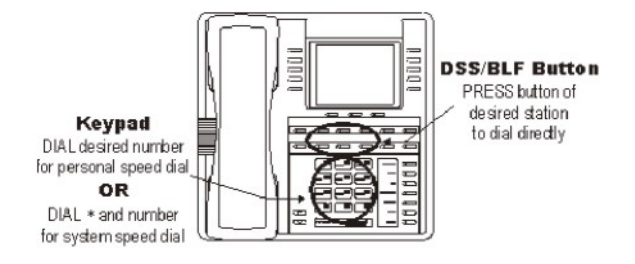

*Speed Dialing Options*

# **3.4 Redialing**

For instruction on using your systems Automatic Redial feature, see page 79 in the Other Advanced Features chapter.

## **3.4.1 REDIAL - LAST-DIALED NUMBER**

- **To redial the last-dialed number,**
- 1. PRESS SPEAKER or HANG UP handset to disconnect current ringing or busy tone.
- 2. DIAL  $#$
- 3. LISTEN for ringing or busy tone over the telephone speaker.

## **3.4.2 REDIAL PROGRAMMING (STORING NUMBERS)**

- **To permanently store a number youve just dialed, choose one of these methods:**
- 1. While the number is still ringing, SELECT MORE , then SELECT Save.
- 2. PRESS an unused programmable button location.

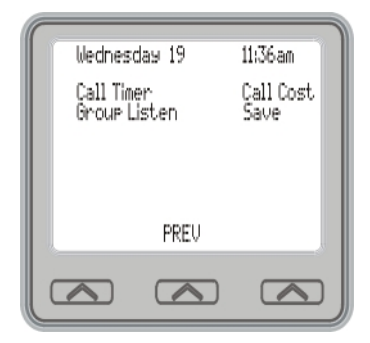

- **To store a number while you are on a call (if available),**
- 1. PRESS programmed SAVE NUMBER REDIAL button twice (the display prompts you to dial a number).
- 2. DIAL the number that you wish to save (the system immediately saves the number for later redial; it does not dial it over the line you are on now).

#### **• To redial the saved number,**

- 1. PRESS line button to select a line.
- 2. PRESS programmed SAVE NUMBER REDIAL button (system automatically dials the number that you saved earlier).

## **3.5 Camping On - Busy Station, Automatic Callback**

If you call another station and receive a busy signal or a Do Not Disturb tone, you can press a button that will cause the system to ring your telephone when the station is available. This is called camping on at a station. Please note that you can camp on to only one station at a time.

#### **• To camp on at any busy station,**

- 1. SELECT Camp-On.
- 2. Your telephone immediately hangs up. When the station you called becomes available, your telephone will ring with five short tone bursts.

#### **• When you hear five short tone bursts,**

—PRESS INTERCOM or SELECT Answer. The other telephone will start ringing.

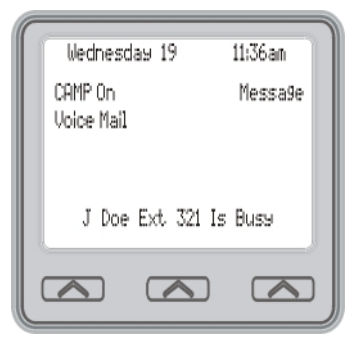

*Note: If you do not press INTERCOM after the ring back tones within the time limit set by the installer, the call back is canceled.* **• To cancel the call back before your telephone sounds the tone bursts,**

—PRESS INTERCOM and DIAL #6 or SELECT CLEAR .

**• To camp on at a station with a Do Not Disturb condition set,**

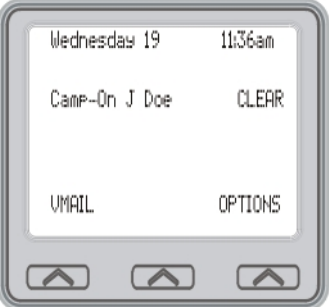

—SELECT Camp-On. A call back will occur when called station is no longer set in the Do Not Disturb mode.

# **3.6 Advanced Camping On Options**

### **3.6.1 CAMPING ON - IDLE STATION, AUTOMATIC CALLBACK**

If you call another station and hear ringing but receive no answer, you can press a button that will cause the system to ring your telephone when any activity is initiated at that station.

- **To camp on at a station for which you hear ringing but receive no answer,**
- —SELECT Call Back. Callback will occur after any activity is initiated at dialed station.
- **To cancel the camp-on condition,**

—PRESS INTERCOM and DIAL #6 or SELECT CLEAR.

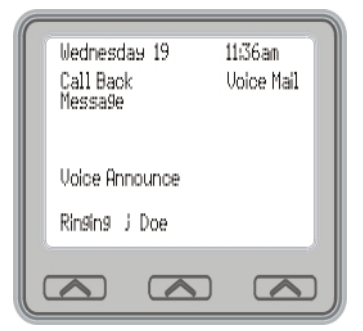

#### **3.6.2 CAMPING ON - BUSY STATION, WAIT FOR AN ANSWER (CALL WAITING)**

If the telephone you have called is busy, you can send a call-waiting tone to the telephone and wait on the line for an answer (you must be using the handset for this feature to work).

- **To activate call waiting when you hear a busy signal,**
- 1. DIAL \*6 (called party hears tone).
- 2. WAIT on line for reply.
- 3. Called party can place the current call on hold or disconnect from the call to answer your call-waiting tone, or choose to ignore your call-waiting tone and continue current conversation.

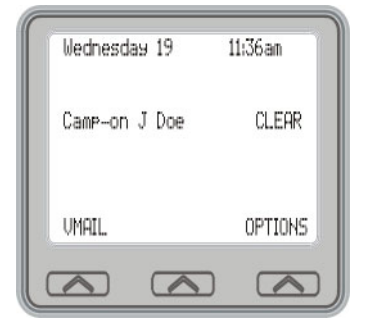

#### **• To cancel call waiting,**

- 1. PRESS INTERCOM and DIAL #6.
- 2. HANG UP or PRESS SPEAKER to end.

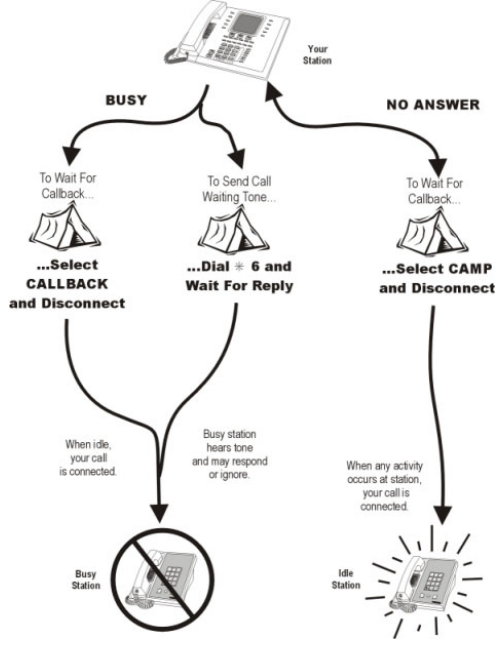

**• To answer a call-waiting tone if you receive one while on a call,**

*Camping On Options*

- 1. HEAR short tone burst in receiver.
- 2. PLACE current call on hold, or complete call and HANG UP (waiting call will ring at your telephone).
- 3. LIFT handset to answer call.

# **3.7 Sending Subdued Off-Hook Voice Announcements (SOHVA)**

You can make a private voice announcement to another station that is off-hook and busy on a call if the installer has arranged the system to provide this feature.

- **Make a SOHVA announcement using the SOHVA button as follows:**
- 1. MAKE intercom call and HEAR busy tone. If called station is on outside line, ring-back tone is heard, but SOHVA is still available.
- 2. SELECT SOHVA and HEAR several quick tone bursts.
- 3. MAKE announcement.

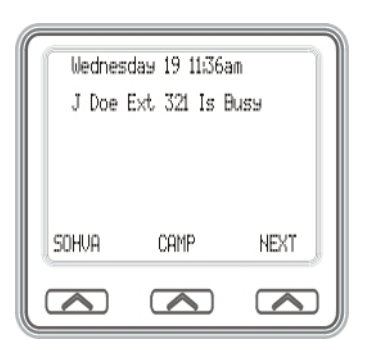

4. WAIT on line for reply (either verbal or LCD reply). If your station returns to idle, the called party has blocked your SOHVA.

*Note: If the called station is currently in speakerphone mode or if the SOHVA has been denied by system programming, interactive button selection for SOHVA will not be available.*

# **4. ADVANCED CALL HANDLING**

# **4.1 Waiting For A Line (Queuing)**

If all the lines in a line group are busy, you can place your telephone in a queue to await an idle line.

- **To queue for a line group,**
- 1. PRESS INTERCOM.
- 2. DIAL the line group access code (see Line Group Access code table on page 78 for your systems codes).
- 3. HEAR busy tone.
- 4. DIAL \*6.
- **If you have line appearance for a particular line and wish to queue for it,**
- 1. OBSERVE the busy status light (LED).
- 2. PRESS INTERCOM.
- 3. DIAL \*6.
- 4. PRESS line button.
- 5. When line group is free, your telephone sounds several short tone bursts. When you hear this, lift handset, hear dial tone, and place call.

#### **• To cancel line queuing or line group queuing,**

- 1. PRESS INTERCOM.
- 2. DIAL #6.

# **4.2 Conferencing**

When your telephone is joined together with several other telephones on the same call, the effect is called conferencing. You can make conference calls that involve up to five parties, including you as the originating party, in any combination of outside lines and intercom parties.

*Note: When setting up a conference call with outside lines and internal telephones, you must call the outside lines first.*

- **To set up a conference call that includes any combination of outside lines and intercom parties,**
- 1. MAKE first call.
- 2. SELECT Conference. Call is placed on hold automatically.
- 3. SELECT next line and MAKE next call.
- 4. SELECT Conference to establish conference.
- 5. PRESS TRNS/CONF button to add more parties.
- **To continue conversation on remaining line after other outside lines have dropped out of conference,**

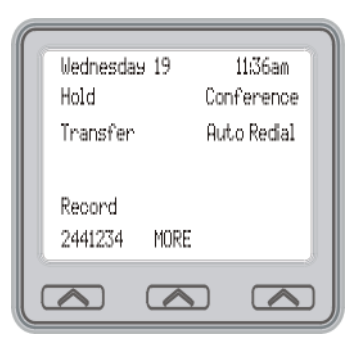

*Estabishing a Conference*

- 1. PRESS HOLD.
- 2. PRESS the line button of the remaining party.

#### **• To retrieve a line from hold and bring that party back into the conference,**

- 1. PRESS TRNS/CONF.
- 2. PRESS line button.
- 3. PRESS TRNS/CONF.

If you are involved in a conference call with two outside lines, you can drop out of this established con-

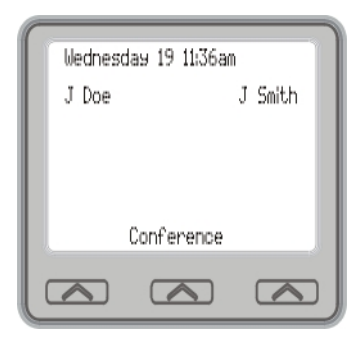

ference call and leave the outside lines in the conference with each other. This is known as an unsupervised conference call.

#### **• To drop out of a conference call you initiated involving outside lines (creating an unsupervised conference),**

- —DIAL # (lines remain lighted and in use until one or both outside parties disconnect; when only one party drops out of an unsupervised conference, the other party remains on hold until he hangs up or the line is answered).
- **To rejoin an unsupervised conference between two outside lines,**

—PRESS TAP.

#### **• To drop a party out of a conference call,**

- 1. SELECT Drop Party.
- 2. SELECT the party you wish to drop from the conference call by pressing the interactive button beside the appropriate line.

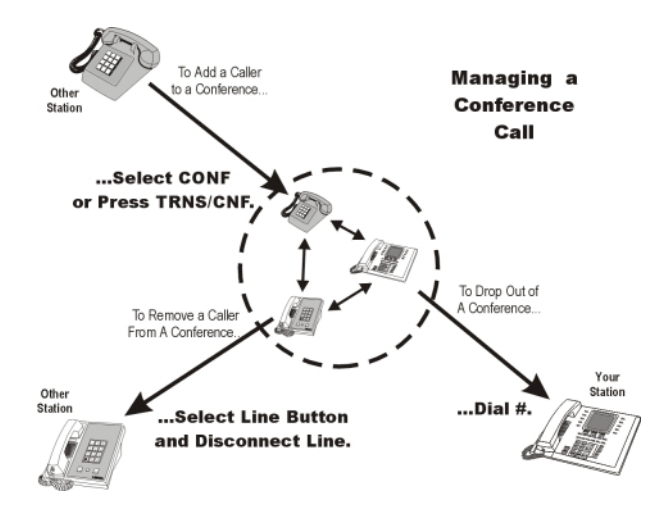

**Conference Call Management**

# **4.3 Call Forwarding**

## **4.3.1 FORWARDING A CALL**

You can forward the calls that normally ring at your telephone to another telephone. To remind you that your calls are being forwarded, your telephone will sound a short ring burst each time the system forwards a call.

You can forward calls that ring at your telephone but receive no answer; this feature is valuable if you are frequently away from your desk for short periods of time and find it inconvenient to permanently forward your calls every time you leave.

- **To forward your calls,**
- 1. SELECT OPTIONS.
- 2. SELECT Programming.
- 3. SELECT NEXT.
- 4. SELECT Call Forwarding.
- 5. Choose one of the following call forwarding options:
	- SELECT Forward All to forward all calls
	- SELECT Forward Personal to forward prime line and intercom calls.
	- SELECT Forward RNA All to forward all calls that ring at your station but receive no answer after a programmed number of rings.
	- SELECT Forward RNA Personal to forward your prime line and intercom calls that ring at your station but receive no answer after a programmed number of rings.
	- SELECT CFOS to forward your calls to outside the system.

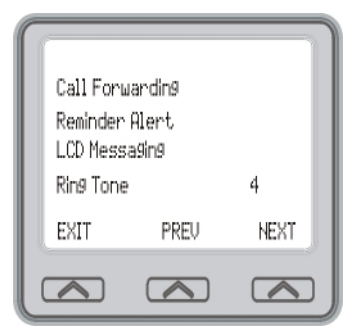

*Selecting Call Forwarding*

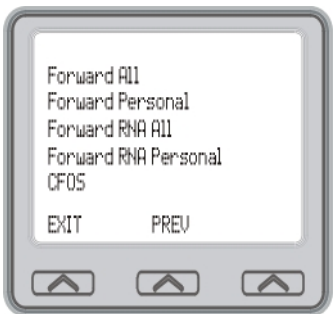

*Call Forwarding Options List*

- 6. DIAL extension number or PRESS DSS/BLF button of telephone to receive your forwarded calls.
- 7. SELECT EXIT to end.

#### **• To cancel call forwarding,**

—SELECT CLEAR to disable call forwarding.

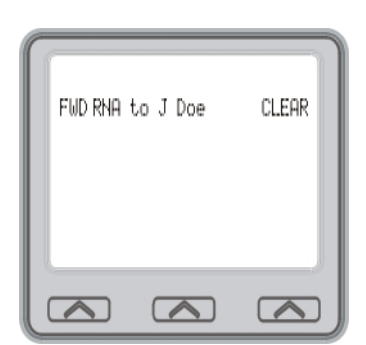

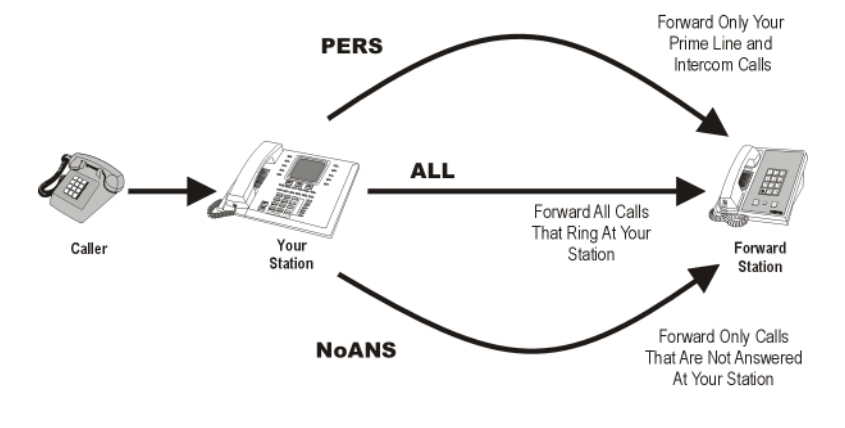

**Call Forwarding Options**

### **4.3.2 DIVERTING ALL INCOMING CALLS TO ANOTHER STATION**

Call diverting permits you to send an incoming call to another station that you have previously designated. You can divert an incoming call to the designated station whether you are busy or idle.

- **To identify the station to receive diverted calls,**
- 1. PRESS INTERCOM.
- 2. DIAL \*55.
- 3. DIAL extension number of station to receive diverted call.

#### **• To divert calls to the designated station,**

- 1. HEAR ringing and/or SEE flashing line status light.
- 2. SELECT Divert (system immediately forwards ringing call to station you designated).

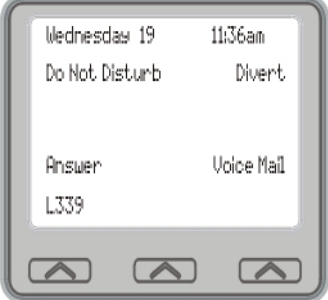

# **4.4 Call Forward Outside System (CFOS)**

If enabled by your installer, the Call Forward Outside System (CFOS)\* feature allows you to forward incoming or transferred line calls to telephone numbers outside the system

#### **• To activate CFOS with your LCD speakerphone,**

- 1. SELECT OPTIONS.
- 2. SELECT Programming.
- 3. SELECT NEXT.
- 4. SELECT Call Forwarding.
- 5. SELECT CFOS.
- 6. SELECT NEXT.
- 7. CHOOSE a type of CFOS by SELECTING the top right-hand interactive button to scroll through the list of call types.
	- SELECT Line for prime line calls.
	- SELECT Line Group for and dial access code for outside calls.
	- SELECT Prime/Last Line for the last line used for prime calls.
	- SELECT ARS for calls utilizing the least costly line group available to route a call.
	- SELECT ARS programmed number for selecting a programmed button for ARS calls.

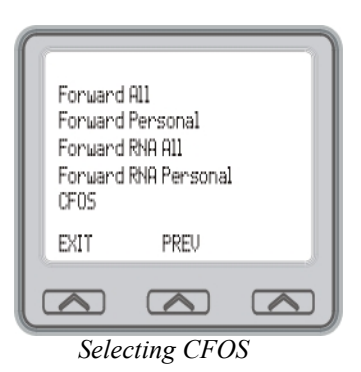

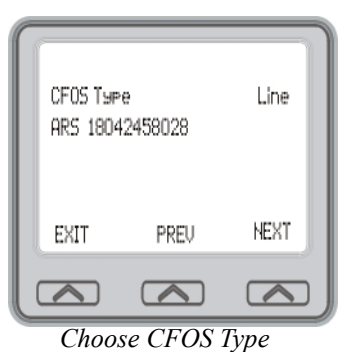

- 8. Follow instructions on LCD display and then SELECT DONE or do nothing and let previously selected destination remain in effect.
- 9. SELECT EXIT.

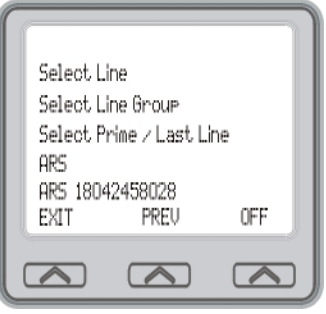

*Selecting Line*

**• To deactivate CFOS, choose one of the following:**

—SELECT CLEAR.

- **To join an active CFOS call from the CFOS-enabled station,**
- —Note flashing HOLD light indicating active CFOS call, and press TAP. Join CFOS-forwarded party and CFOS destination in a conference call.

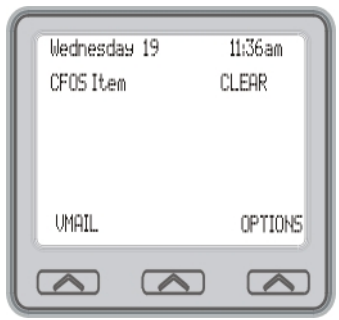

*Deactivate CFOS*

\* Comdial has taken reasonable steps in the design of all product features, including CFOS , which protect against unauthorized or fraudulent access to, or use of, a system, or which protect against unauthorized, fraudulent or unaccounted-for access to, or use of, long distance lines. However, no system is entirely invulnerable or immune from unauthorized or fraudulent access or use, or unaccounted-for access or use, and therefore Comdial disclaims any and all liability, and makes no warranty, express or implied, relating to unauthorized or fraudulent access or use, or unaccounted-for access or use.

# **4.5 Call Parking**

## **4.5.1 PARKING A CALL**

You can place an intercom or outside call on hold in the system so that it can be answered from any station, even though it may not have a line appearance for the call. You accomplish this by placing the call in one of many park orbits, where the call remains until it is answered.

#### **• To park a call in orbit,**

- 1. While on the call, PRESS INTERCOM and DIAL \*or
- 2. PRESS TRNS/CONF if intercom call.
- 3. DIAL code for park orbit (910 to 999 for orbit 1099).
- 4. Remember the code for later use or make it known to those who need to know it in order to retrieve the call.

#### **• To park a call using a programmed PARK button,**

—While on the call, PRESS the programmed PARK button (the system places the call in a preselected park orbit and lights the PARK light).

#### **• To retrieve a call that was placed on hold in the system (parked),**

- 1. PRESS INTERCOM.
- 2. DIAL #.
- 3. DIAL code for orbit ( 910 to 999 for orbit 1099), or PRESS programmed PARK button.

### **4.5.2 HANDLING PARK RECALLS**

When a parked call times out of the system, it returns to your telephone in the form of a park recall (you hear four short tone bursts at 12-second intervals).

#### **• To answer a park recall,**

—SELECT Answer. The call will then connect to your station.

#### **• To place a park recall on hold at your station,**

—SELECT Hold.. After the call remains on hold for a period of time, it rings back to your telephone as a hold recall.

#### **• To re-park a park recall and restart the park timer,**

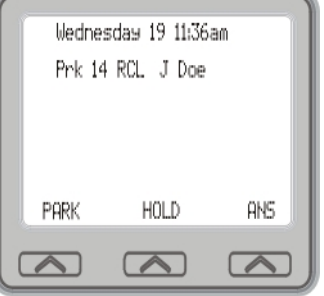

*A Park Recall*

- 1. ANSWER/RETRIEVE call.
- 2. SELECT Park(the system places the

call back in its original park orbit where it remains until it is answered or recalls again).

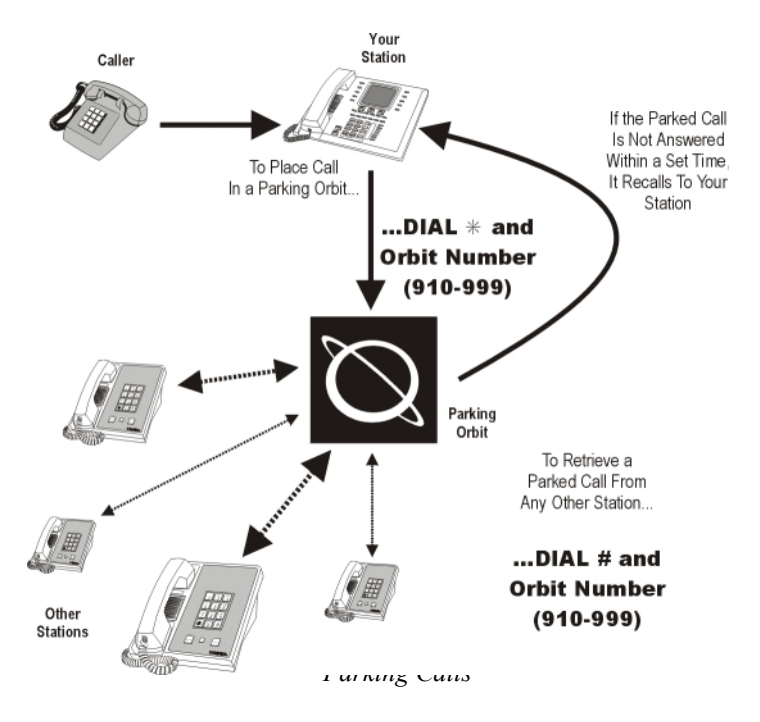

# **4.6 Call Transferring**

## **4.6.1 SCREENED CALL TRANSFERS**

You can answer a call at your LCD speakerphone and transfer it to another telephone. If you first identify the caller to the party receiving the transfer (giving that user the opportunity to prepare for the call), you have made a screened transfer.

- **To screen and transfer a call to another telephone in the system,**
- 1. ANSWER call.
- 2. PRESS TRNS/CONF button or SELECT Transfer (call is automatically placed on hold).
- 3. DIAL extension number of telephone to receive transfer, or PRESS DSS/BLF button for that extension.
- 4. ANNOUNCE call when intercom party answers.

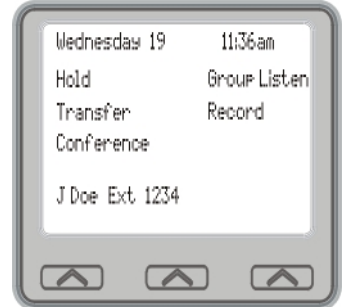

5. PRESS SPEAKER to disconnect (if in speakerphone mode), or HANG UP.

The intercom party then has the call (if he or she answered the screened transfer with the handset). If you announce the transfer over the speaker, the intercom partys telephone will ring with the transferred call after you hang up.

- **If the intercom party is busy, take one of the following steps (if made available at your telephone by installer programming):**
- 1. SELECT Reconnect to reconnect the call to your station.
- 2. SELECT Message to leave a message-waiting indication at the called station.
- 3. SELECT Callback to camp-on at the called station.

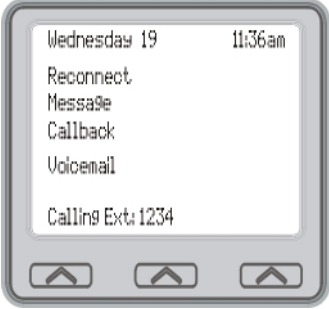

- 4. SELECT Voicemail to connect the caller to the busy partys Voicemail.
- **If the intercom party does not answer their telephone when ringing, take one of the following steps:**
- 1. SELECT RECONNECT to reconnect the call to your station.
- 2. SELECT MESSAGE to leave a message-waiting indication at the station.
- 3. SELECT CALLBACK to leave a message-waiting indication at the station.

### **4.6.2 UNSCREENED CALL TRANSFERS**

You can answer a call at your LCD speakerphone and transfer it to another telephone. If you transfer the call without first announcing it, you have made an unscreened transfer.

- **To transfer an unscreened call to another system telephone,**
- 1. ANSWER call.
- 2. PRESS TRNS/CONF or SELECT Transfer (call is automatically placed on hold).
- 3. DIAL extension number of telephone to receive transfer, or PRESS DSS/BLF button for that extension.

4. PRESS SPEAKER to disconnect (if in speakerphone mode), or HANG UP. The transfer will ring at the called telephone.

*Note: Unscreened transfers ring at busy telephones and wait to be answered.*

- **If an unscreened transfer call is not answered and recalls to your telephone, you can take one of the following steps:**
- 1. PRESS HOLD or SELECT Hold to place the call on hold at your telephone.
- 2. SELECT ANSWER to return to the call.
- 3. SELECT SEND to retry the transfer.

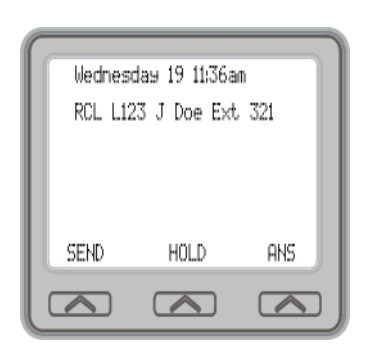

## **4.6.3 OTHER CALL TRANSFERRING OPTIONS**

### **4.6.4 HOT TRANSFER**

A hot transfer is a type of screened transfer. This feature is useful for transferring calls to people who need to work in a hands free mode. Once you announce the call and the system completes the transfer, the person receiving the transfer can simply begin speaking toward his or her speakerphone to answer the call.

- **To make a hot transfer to another telephone in the system,**
- 1. ANSWER call.
- 2. PRESS TRNS/CONF or SELECT Transfer (the system automatically places the call on hold).
- 3. DIAL extension number of the telephone to receive the transfer or PRESS DSS/BLF button for that extension.
- 4. ANNOUNCE call.
- 5. PRESS TRNS/CONF or SELECT Transfer.

6. PRESS SPEAKER to disconnect (if in speakerphone mode) or HANG UP. The person receiving the transfer then has the call

### **4.6.5 QUICK TRANSFER**

When the installer programs the quick transfer method on your telephone, you can deliver an automatic transfer of an incoming line call without pressing the TRNS/CONF button.

#### **• To do a quick screened transfer,**

- 1. ANSWER call.
- 2. DIAL intercom number for transfer location.
- 3. When party at transfer location answers, ANNOUNCE call.
- 4. HANG UP, SELECT RELEASE, or PRESS SPEAKER button.

#### **• To do a quick unscreened transfer,**

- 1. ANSWER call.
- 2. DIAL intercom number for transfer location.
- 3. HANG UP, SELECT RELEASE, or PRESS SPEAKER button.

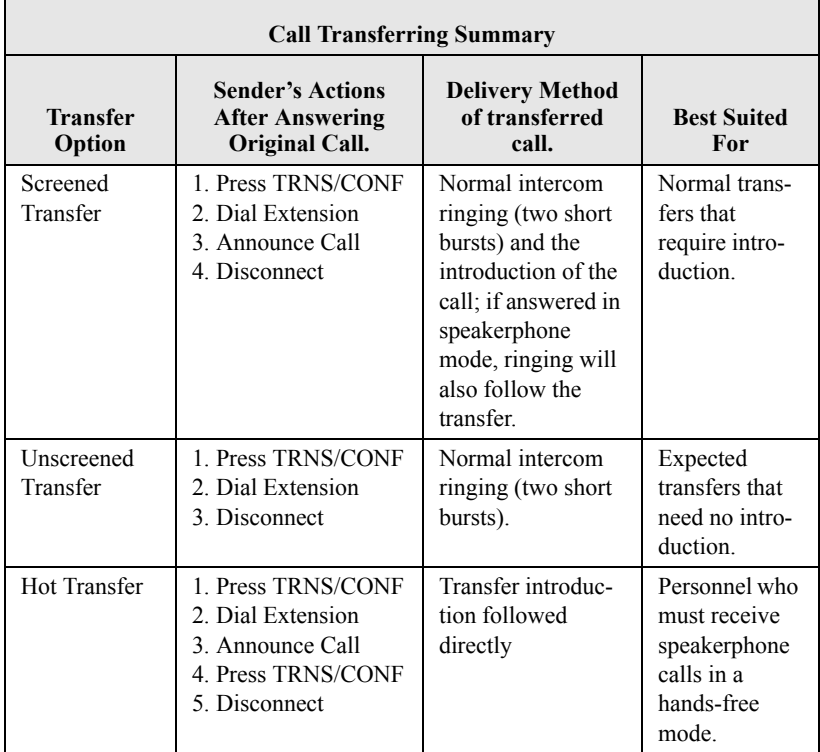

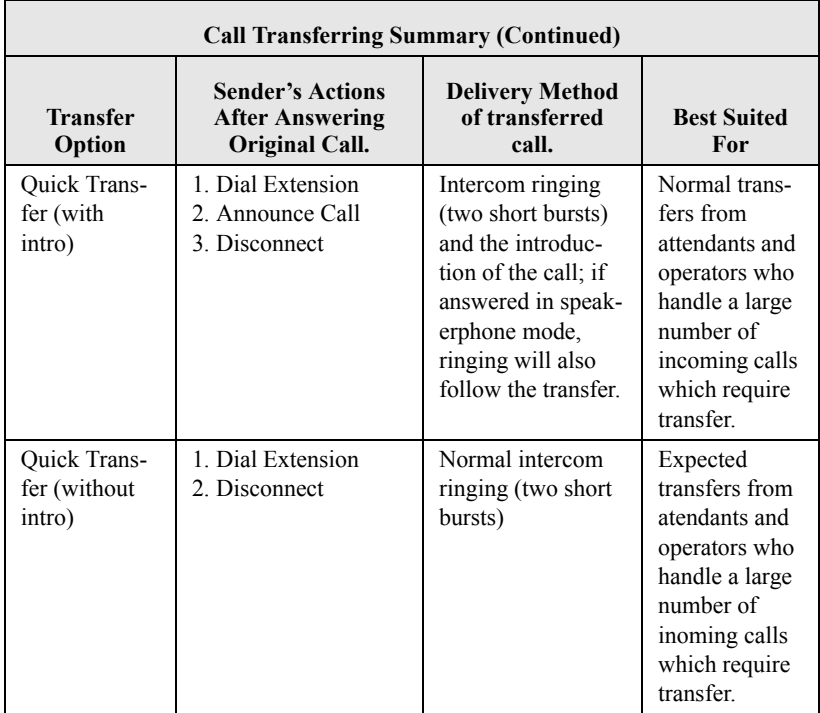

## **Notes:**

# **5. NONVERBAL MESSAGING**

## **5.1 LCD Message Delivery**

You can set system-supplied messages at your station to be received and displayed by a calling LCD speakerphone.

- **To turn on a message from your telephone,**
- 1. SELECT OPTIONS.
- 2. SELECT Programming.
- 3. SELECT NEXT.
- 4. SELECT LCD MESSAGING.
- 5. SELECT the message you would like to appear in a calling partys LCD by SELECTING the corresponding interactive button. In addition to the five options shown below, there are 25 more options available to be programmed.

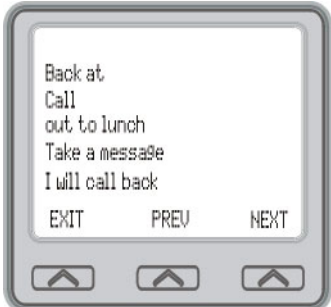

• SELECT Back at and enter the time you will be back to display Back at xxxx on the LCD display.

For example: dial #00 01 29 0405 for the time 01:45).

• SELECT Call to and enter the extension number to call to display Call and the extension number on the LCD display.

For example: DIAL #0907081502 0000 for the number 978-2200.

- SELECT out to lunch to display out to lunch on the LCD display.
- SELECT Take a message to display Take a message on the LCD display.
- SELECT I will be back to display I will be back on the LCD display.
- 6. SELECT EXIT.

#### **• To turn off the message and your intercom light,**

—SELECT CLEAR.

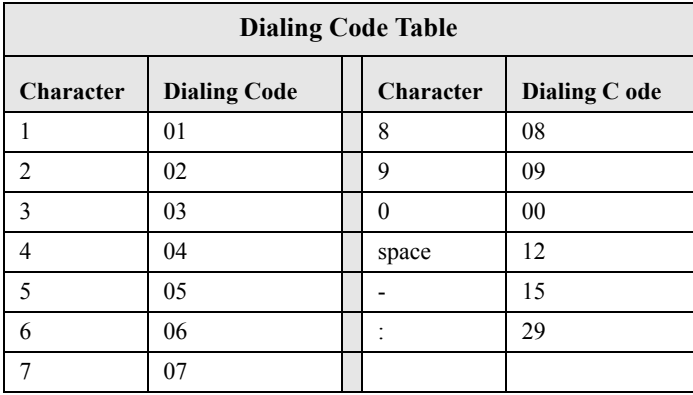

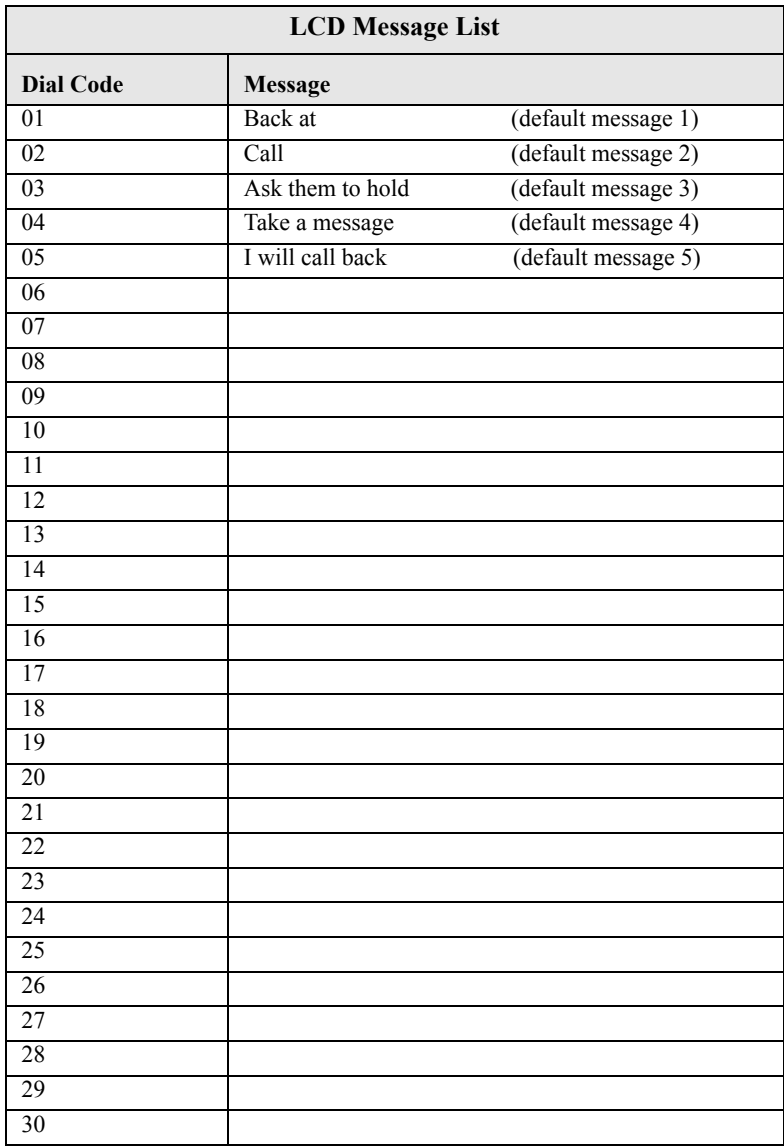

# **5.2 Message Waiting Light and Messaging**

If the system installer designates your LCD speakerphone to have message-wait originate ability, you can turn on the message-waiting light of any other telephone.

- **To turn on the message-waiting light (and a broken dial tone, if installer programmed) at another station that is idle or busy,**
- 1. PRESS INTERCOM.
- 2. DIAL \*3.
- 3. DIAL extension number or PRESS DSS/BLF button of station to be alerted. The message-waiting light of called station will flash.
- **You can also turn on the message-waiting light and broken dial tone at another station when that station is busy,**
- 1. HEAR the busy tone and REMAIN on the line.
- 2. SELECT MESSAGE.
- 3. HANG UP.
- **To turn off the message waiting light at a busy or idle station,**
- 1. PRESS INTERCOM.
- 2. DIAL #3.
- 3. DIAL extension number or PRESS DSS/BLF button of station that was alerted. The message-waiting light of called station will turn off.
	- **To turn off the message-waiting light during messagedelivering conversation,**

—PRESS INTERCOM once if off-hook, twice if on-hook.

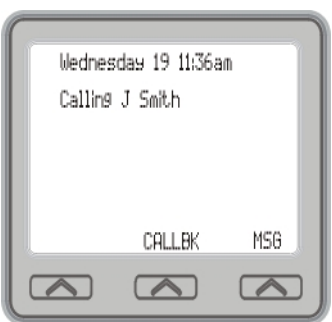

- **To receive a message at an alerted station,**
- 1. OBSERVE flashing message waiting light and the LCD message indicating who called for you.
- 2. SELECT CALL to dial the messaging station automatically.
- 3. SELECT CLEAR to clear the message from your station.

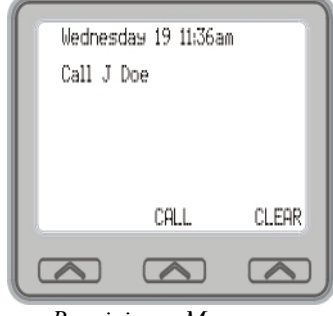

*Receiving a Message*

## **5.3 Response Message Delivery**

By programming one or more RESPONSE MESSAGE buttons on your LCD speakerphone, you can respond with a variety of messages to many calling situations. A scrolling RESPONSE MESSAGE button allows the sender to select from several different messages which have been programmed by the system attendant. A fixed RESPONSE MESSAGE button sends the same message you previously select each time it is pressed. (See page 73 for instructions on programming a dedicated RESPONSE MESSAGE button.

- **To send an LCD message when you call and receive busy signal or no answer,**
- 1. While still on the call, PRESS the appropriate RESPONSE MES-SAGE button to send a preselected message to the other telephone,
- 2. If a scrolling Response Messaging was programmed, continue to PRESS RESPONSE MESSAGE button and DIAL # when your display shows the message you wish to send.
- **To send an LCD message to a caller who has initiated a SOHVA or intercom call from another LCD telephone,**
- 1. HEAR the SOHVA tone or voice announcement in your handset or headset.
- 2. PRESS the appropriate fixed RESPONSE MESSAGE button to send a preselected message to the calling telephone,
- 3. If a scrolling Response Messaging was programmed, continue to PRESS RESPONSE MESSAGE button and DIAL # when your display shows the message you wish to send.
# **6. PROGRAMMING**

## **6.1 DSS Numbers**

Storing another station extension number at a DSS/BLF programmable location allows you to monitor that station, dial with the press of one button, or pick up or hold calls at that station quickly and conveniently.

### **• To store an intercom number as a DSS number,**

NOTE: Storing DSS numbers at button locations will overwrite any previously stored numbers.

- 1. SELECT OPTIONS.
- 2. SELECT Programming.
- 3. SELECT NEXT until the DSS option appears.
- 4. SELECT DSS/BLF.
- 5. PRESS programmable button to choose DSS/BLF button location.
- 6. DIAL extension number.
- 7. REPEAT the previous steps, or SELECT EXIT.

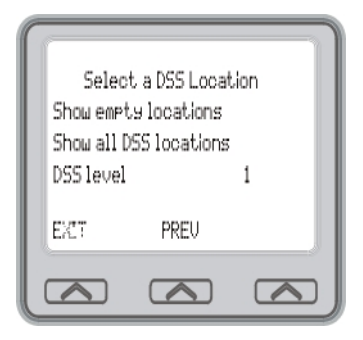

8. PRESS SPEAKER to end.

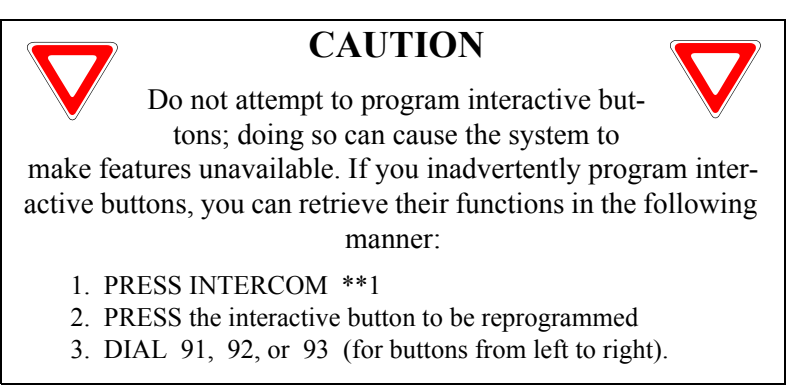

# **6.2 Speed Dial Numbers**

Speed dialing is a feature that lets you store and dial frequently called numbers using one or two buttons. You can store numbers for speed dialing at any programmable button that is not now assigned as a line button or other feature by the system administrator or installer or at the keypad numbers.

*Note: The Federal Communications Commission (FCC) requires that when programming emergency numbers and/or making test calls to emergency numbers:*

*1. Remain on the line and briefly explain to the dispatcher the reason for the call.*

*2. Perform such activities in the off-peak hours, such as early morning or late evening.*

- **To store an outside number as a speed dial number, follow the display prompts and proceed as follows:**
- 1. SELECT OPTIONS.
- 2. SELECT Programming.
- 3. SELECT NEXT until Speeddial option appears.
- 4. SELECT Speeddial to choose speed dial programming.

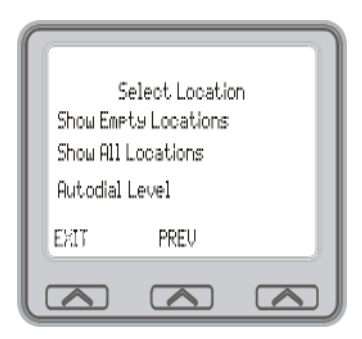

- 5. PRESS programmable button or dial pad button (09) to choose storage location (remember, to access second level storage at a programmable button, press SHIFT first).
- 6. SELECT EDIT.

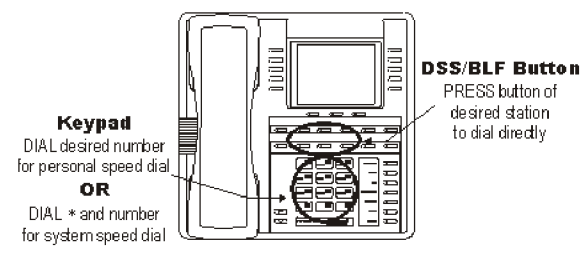

*Speed Dialing Options*

- 7. Make your speed dial route selection choice from the list on the LCD by pressing the appropriate button.
	- PRESS line button to select outside line,
	- DIAL 00 to select prime line or last line used.
	- DIAL 01 to 16 to select line group.
	- PRESS INTERCOM button or dial 8 to select intercom.

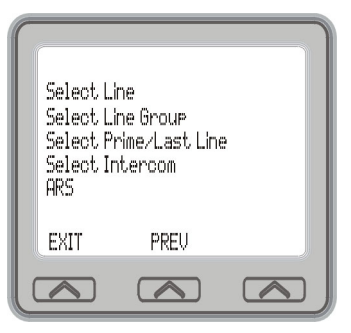

*Selecting Line or Intercom*

*Note: You may need a pause between numbers to compensate for differences in response time between your system and the host system (ask your attendant about this). To store a pause, press HOLD, then continue dialing. If your system is behind a host system that needs a hookflash to access a feature, press TAP to store a hookflash, then continue dialing.*

- 8. DIAL number (up to 16 digits long, include \* and # if needed).
- 9. SELECT DONE to store the number.
- 10. REPEAT previous steps until all numbers are stored, or SELECT EXIT.
- 11. PRESS SPEAKER to end.

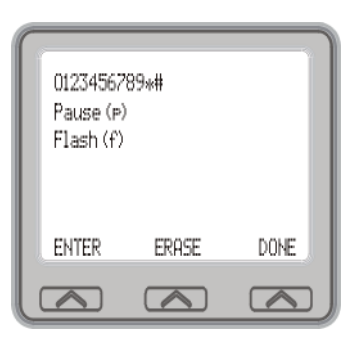

*Dialing a Speed Number*

# **6.3 Feature Access Codes**

In addition to the system features which may be programmed using the interactive buttons, several other features may be programmed by using their access codes. The feature codes are programmed like speed dial numbers and can occupy the same programmable buttons on your telephone. Access codes are listed in Appendix A, Feature Access Codes found on page 97.

- **To store a system feature access code,**
- 1. SELECT OPTIONS
- 2. SELECT Programming.
- 3. SELECT NEXT until Feature Buttonoption appears.
- 4. SELECT Feature Button.
- 5. SELECT the programmable button at which you wish to store the feature (remember, if there is anything

else programmed at this button, the new programming will overwrite it). For help in selecting a button, SELECT SHOW EMPTY LOCA-TIONS to display unused feature buttons (green lights). To display all feature buttons (used and unused) (red lights), SELECT SHOW ALL LOCATIONS.

- 6. The speakerphone will now display a list of features which you can scroll through by SELECTING NEXT.
- 7. SELECT the feature you want to assign to the programmable button.
- 8. REPEAT previous steps until all numbers are stored.
- 9. SELECT EXIT.
- 10. PRESS SPEAKER to end.

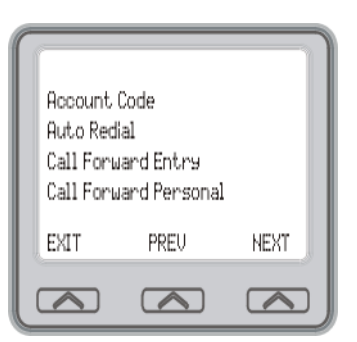

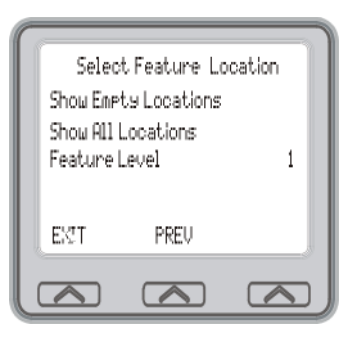

### **• To clear a feature button assignment,**

—REPEAT the above procedure, but SELECT EXIT once you have selected the feature button.

As you program numbers, fill in the identification strips on your telephone as well as these tables.

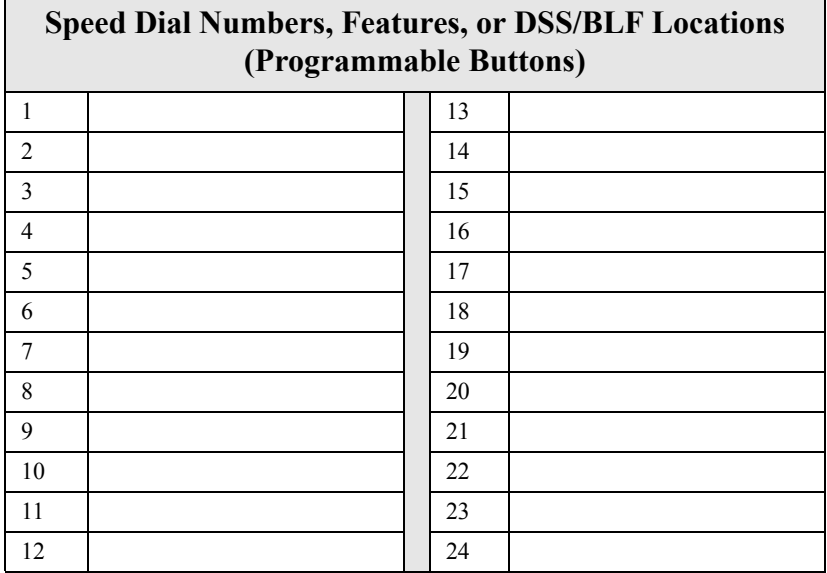

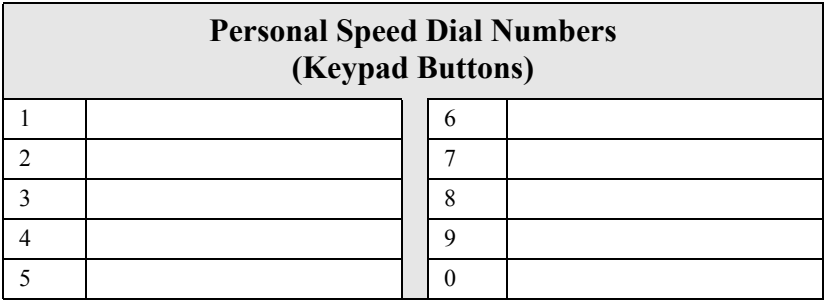

## **6.3.1 LCD FEATURE BUTTONS**

You can create feature access buttons to make operation easier. To do this, use the interactive buttons to select the feature you want to store, and then store it on a programmable button (see the instructions on page 73).

- **Account Code** (Account Code)allows you to enter an account code for call record purposes.
- **Auto Redial** (Auto Redial)allows you to redial the last dialed number.
- **Authorization Entry Code** (Authorization Entry)allows you the mobility to use your class of service features, prime line assignments, and exception numbers on any telephone in the system.
- **Auxiliary Pager** (APAGE)selects external pager operation through the auxiliary jack.
- **Auxiliary Recorder** (ARECD)selects tape recorder operation through the auxiliary jack.
- **Auxiliary Ringer** (ARING)selects auxiliary ringer operation through the auxiliary jack.
- **Background Music** (MUSIC)allows you to enable or disable background music; also allows you to choose from two preprogrammed music sources.
- **Call Forward** All (Call Forward All)allows you to forward all of your calls to another telephone.
- **Call Forward Outside System** (CFOS) allows you to forward incoming or transferred calls to telephone numbers outside the system.
- **Call Forward Personal** (Call Forward Personal)allows you to forward all of your prime line calls to another telephone.
- **Call Forward Ring No Answer All** (Call Forward RNA All )allows you to forward all calls that ring at your station but receive no answer after a preprogrammed number of rings.
- **Call Forward Ring No Answer Personal** (Call Forward RNA Personal)allows you to forward all prime line calls that ring at your station but receive no answer after a preprogrammed number of rings.
- **Camp-On With Automatic Call Back** (CAMP)allows you to camp on to a station. The system calls you back as soon as the called station becomes idle or occupied.
- **Camp-On (Call Waiting)**(CAMP)when calling a busy station, this feature allows you to send a call waiting tone to the station and to wait on-line for a reply.
- **Clear Feature** (CLEAR)clears a currently active or engaged feature.
- **Do Not Disturb** (DND)prevents other telephones from ringing your telephone.
- **Executive Override** (Executive Override)allows overriding a call or a Do Not Disturb condition at another telephone.
- **Group Listen** (Group Listen)allows others to hear a conversation over the telephone speaker while you use the handset or headset; the distant party can hear only the conversation transmitted through the handset or headset microphone.
- **Headset** (Headset)allows you to use the Headset.
- **Meet Me** (Meet-Me)provides the capability for you to page with the instruction to meet you on line.
- **Message Wait** (Message Wait)allows you to be notified that there is a message waiting.
- **Page Zone** (Page Zone)provides one-button access to paging.
- **Park Orbit** (Park Orbit)parks calls in preselected park orbit.
- **Pick-Up Direct** (Pickup Direct)allows you to pick up a call ringing elsewhere in your system.
- **Pick-Up Group** (Pickup Group)allows you to pick up a call ringing in your group.
- **Privacy Release** (Privacy Release)allows other telephones which share a line appearance for current call to join.
- **Response Messaging** (Response Messaging)allows you to send an LCD message to a caller who has initiated a SOHVA or intercom call from another LCD telephone.
- **Saved Number Redial** (Saved Number Redial)redials the last number saved
- **Service Observe** (Service Observe)allows you to monitor a conversation or activity at another telephone in an undetected manner.
- **Tracker Paging System** (Tracker Access)allows you to enter tracker pager numbers, pickup a tracker page, and either enable and/or disable a pager number.
- **Voice-Announce Block** (Voice Announce Block)blocks voice announcements.
- **Volume Save** (Volume Save)allows the preset volume level to be saved.

Programming of the feature access buttons may require several selections involving many LCD screens. If an abbreviation used is not familiar to you, consult Appendix B, Display Abbreviations on page .

#### **• To create a feature access button,**

- 1. SELECT OPTIONS.
- 2. SELECT Programming.
- 3. SELECT NEXT until the Feature Button option appears.
- 4. SELECT Feature Button.
- 5. SELECT the Feature Level interactive button to toggle between 1 and 2.
- 6. SELECT one of the three options.
	- Show Empty Locations green lights
	- Show All Locations red lights
	- Feature Level

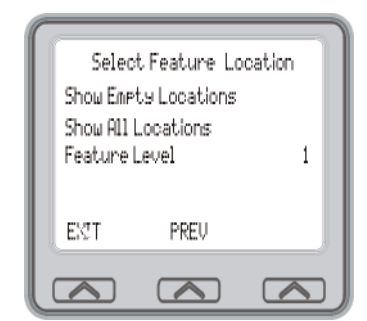

7. SELECT the button you want to assign as a feature button.

- 8. SELECT the feature you want to assign to by SELECTING the corresponding interactive button. (SELECT NEXT to scroll through the list of available feature.
- 9. REPEAT steps 1 through 7 for other features.
- 10. SELECT EXIT to end programming.
- **To clear a feature button assignment,**
- —REPEAT the above procedure, but SELECT CLEAR before selecting storage location button.

## **6.4 Reminder Alert**

You can set up to two reminder alerts to sound at your LCD so that you will remember important regular events or occasional events.

#### **• To set a reminder alert at your telephone,**

- 1. SELECT OPTIONS.
- 2. SELECT Programming.
- 3. SELECT NEXT until the Reminder Alert option appears.
- 4. SELECT Reminder Alert.
- 5. SELECT Reminder Alert 1 or Reminder Alert 2 to select available alert designation; if you have already programmed an alert for 1, select 2 to set a second alert condition.

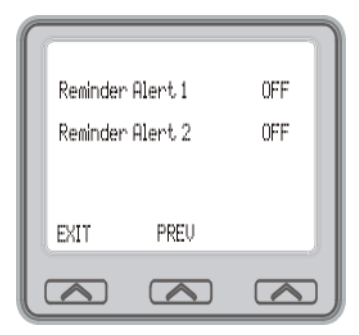

6. DIAL reminder time using the numbers on the dial pad (remember to add a zero [0] before single digit times: 01 for one oclock, 02 for 2 oclock, etc.)

- 7. Toggle interactive button between AM or PM.
- 8. SELECT Reminder Alert interactive button to select ON.
- 9. SELECT EXIT.

When an alert sounds at the set time. you hear four short tone bursts, which will continue until acted upon. If you are not at your station to hear the alert when it sounds, your telephones ring

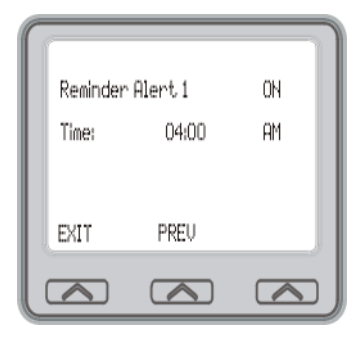

tone changes to the alert tone for every incoming call until you respond to the alert.

- **To respond to an alert after it sounds, choose one of the following:**
- 1. SELECT CLEAR to turn off the alert.
- 2. SELECT SET to reset the alert for the same time the following day.

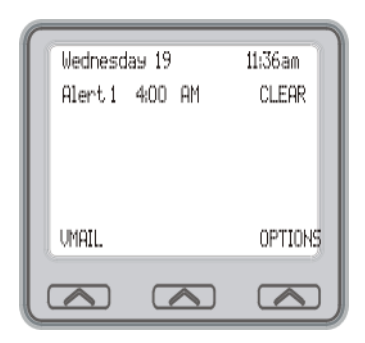

## **6.5 Response Message Button**

You may program a RESPONSE MESSAGE button, which allows you to send an LCD message to a caller who has initiated a SOHVA or intercom call from another LCD speakerphone, or to send an LCD message to another LCD speakerphone that you call and receive a busy signal or no answer.

- **To store a fixed RESPONSE MESSAGE button (delivers the same message each time it is pressed),**
- 1. SELECT OPTIONS.
- 2. SELECT Programming.
- 3. SELECT NEXT until the Feature Button option appears.
- 4. SELECT Feature Button.
- 5. SELECT the programmable button you wish to use as a response message button.
- 6. SELECT NEXT until the Response Message option appears.
- 7. SELECT Response Message.
- 8. SELECT from the list of displayed messages. SELECT NEXT to scroll through the list of messages. If you use the Back at or Call options add to them as follows:
	- For Back at message, dial the code for the time numbers and colon from dialing codes table.

For example, dial #0001290405 for time 01:45.

• For the Call message, dial the code for telephone number where you can be reached.

For example, dial #090708150202 0000 for number 978-2200).

9. REPEAT steps 5 through 8 for other features, or SELECT EXIT to end programming.

# **7. OTHER ADVANCED FEATURES**

## **7.1 Background Music**

If the telephone system supplies background music, you can turn it on at your LCD speakerphone while on-hook and idle. The system automatically turns background music off during calls and voice announcements.

- **To turn the music on,**
- 1. SELECT OPTIONS.
- 2. SELECT Programming.
- 3. SELECT Background Music.
- 4. SELECT Background Music interactive button and toggle between 1 or 2.
- 5. SELECT EXIT .
- 6. ADJUST music volume with the volume buttons.
- **To turn the music off,**
- 1. SELECT OPTIONS.
- 2. SELECT Programming.
- 3. SELECT Background Music.
- 4. SELECT Background Music interactive button and SELECT OFF.
- 5. SELECT EXIT .

# **7.2 Line Groups**

Some systems have telephone lines arranged into line groups which may be accessed for outside calling instead of selecting an individual line button.

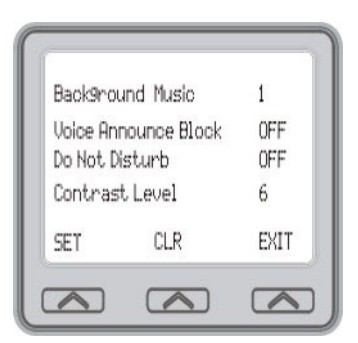

#### **• If your system has line groups, access them as follows:**

- 1. PRESS INTERCOM.
- 2. DIAL desired line group access code,

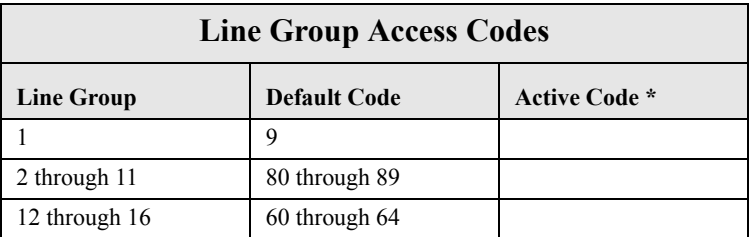

—If your system attendant has reassigned your line group access codes, write them here for future reference.

- 3. LISTEN for outside dial tone.
- 4. DIAL desired number.
- 5. LIFT handset to talk.

## **7.3 Do Not Disturb Condition**

This feature keeps calls from ringing at your LCD speakerphone and makes your station appear to be busy to intercom calls. As a reminder, a station that is set in Do Not Disturb mode will display this information on the LCD.

- **To enable DND, proceed as follows:**
- 1. SELECT OPTIONS.
- 2. SELECT Programming.
- 3. SELECT Do Not Disturb.
- 4. SELECT Do Not Disturb interact button to toggle between ON and OFF.
- 5. SELECT EXIT.

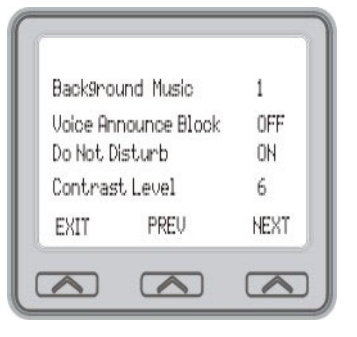

- **To disable the DND condition,**
- —REPEAT the above procedure, BUT SELECT OFF instead of ON at step 4.
- **To set a Do Not Disturb condition at your telephone when a call rings at your station,**
- 1. Hear ringing and notice incoming call information in display.
- 2. SELECT OPTIONS.
- 3. SELECT Programming.
- 4. SELECT Do Not Disturb.

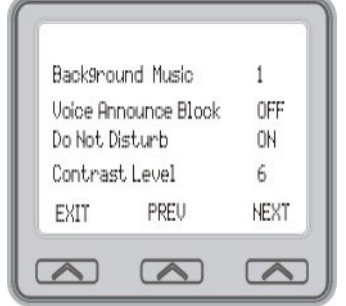

- 5. SELECT Do Not Disturb interact button. Ringing will stop, caller will hear the do not disturb tone, and your telephone will remain in DND until you disable the feature (described above).
- 6. SELECT EXIT.

# **7.4 Automatic Redial**

If your station has the multiple automatic redial feature enabled, you can place up to ten numbers in your telephones redial queue.

*Note: The AUTOMATIC REDIAL button described in the following steps must be programmed by your system installer or attendant. Individual users DO NOT have access to programming of this feature.*

### **• To use the automatic redial feature to redial a busy or unanswered number,**

- 1. While on the call, SELECT Auto Redial or PRESS the AUTOMATIC REDIAL button programmed by your installer.
- 2. The system repeatedly dials the number until you cancel the feature or the system has dialed the number a preprogrammed number of times (determined by your system installer).

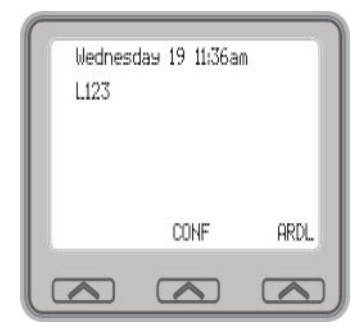

*Initiating Auto Redial*

- 3. The AUTOMATIC REDIAL light flashes between redials and turns on steady during redialing.
- 4. IF your installer has enabled answer supervision on your line, the system automatically cancels automatic redialing and turns the AUTO-MATIC REDIAL light off.
- 5. IF answer supervision is NOT enabled, SELECT Auto Redial or the programmed AUTOMATIC REDIAL button while on the call to cancel automatic redialing,
- 6. IF your system installer has enabled the redial multiple numbers feature, you can have up to ten numbers in your redial queue. To add numbers to your redial queue, REPEAT step 1 in the above procedure.
- **To scroll through numbers in your redial queue if your telephone is currently idle,**
- 1. SELECT Auto Redial or the programmed AUTOMATIC REDIAL button. The display shows the last number dialed.
- 2. Choose one of the following:
	- SELECT REMOVE to remove the number from the redial queue.
	- SELECT NEXT to scroll to the next number in the queue.
	- SELECT EXIT to exit from the redial queue.
- **To interrupt the redialing procedure so that you can scroll through numbers in your redial queue,**
- 1. While your telephone is in the process of dialing a number, SELECT Auto Redial or the programmed AUTOMATIC REDIAL button twice. This treats the number as answered, cancels automatic redialing for that number, and puts the number back in the automatic redial queue. The display shows the last number dialed.
- 2. CHOOSE from one of the following:
	- SELECT REMOVE to remove the number from the redial queue.
	- SELECT NEXT to scroll to the next number in the queue.
	- SELECT EXIT to exit from the redial queue.
- **To cancel the automatic redial feature, choose one of the following:**
- 1. PERFORM any user activity at the station (go on-hook, select the speaker button, etc.),
- 2. DIAL #72 to delete all numbers from the redial queue,
- 3. SELECT Auto Redial or the programmed AUTOMATIC REDIAL button while the number you wish to remove from the redial queue is ringing.

# **7.5 Tracker Paging System**

When installed with your system, the Tracker Paging System option allows you to send call back and parked call messages to Tracker pagers assigned to station extension numbers. Along with the parked call message, the system parks the call in orbit for retrieval by the paged party. The type of message that the system delivers (either alphanumeric or numeric-only) is dependent upon the Tracker pager model in use at the station.When outside callers call into a system that has both a Tracker Paging option and a voice mail option installed, the system gives these callers the option of either leaving a message or tracking the person that they are calling.

- **To track a called party after receiving a ring no answer,**
- 1. MAKE an intercom call to someone and RECEIVE no answer.
- 2. SELECT TRACK.
- 3. HEAR confirmation beep (Tracker page accepted) or HEAR busy tone (Tracker page not accepted).
- 4. PRESS SPEAKER to end.
- **To track a called party without first calling them,**
- 1. PRESS INTERCOM and DIAL \*8.
- 2. DIAL extension number or SELECT the LIST NAMES interactive button. The LCD display shows several letters beside each interactive button. SELECT the interactive button next to the letter of the persons name whom you wish to call. The LCD display shows the first existing name

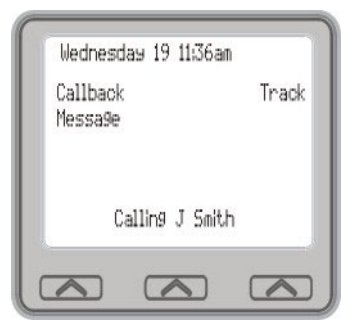

to match to the letters you selected or shows a No Name Match message if the system cannot find a match.

*Note: All the names starting with the letters you selected will appear, but they will not be in alphabetical order.*

- 3. SELECT NEXT to display the subsequent names in the index until you reach the name you need.
- 4. HEAR confirmation beep (Tracker page accepted) or HEAR busy tone (Tracker page not accepted).
- 5. PRESS SPEAKER to end.
- **To use Tracker to transfer a call to a park orbit for retrieval and transmit the calls park orbit code and caller ID information (if available),**
- 1. ANSWER call and SELECT Transfer.
- 2. DIAL extension number.
- 3. If the called station does not answer or is busy, SELECT TRACK.
- 4. HEAR confirmation beep (Tracker page accepted) or HEAR busy tone (Tracker page not accepted).

5. PRESS SPEAKER button to end.

*Note: Tracker parked calls will recall to your station after a preprogrammed time-out. You can either place the call into another Tracker page orbit or retrieve the call.*

- **To retrieve a call that you parked using the Tracker option,**
- 1. PRESS HOLD button to scroll your held calls, (display shows PAGE and extension number of each parked call).
- 2. PRESS TAP to retrieve the displayed parked call.
- **If you receive a parked call message on your Tracker pager,**
- 1. GO to any system station.
- 2. PRESS INTERCOM.
- 3. DIAL Tracker pager orbit code ( #800 to #899 ).
- 4. RETRIEVE call.
- **To enable or disable a Tracker pager at your station,**
- 1. PRESS INTERCOM.
- 2. DIAL #07 to enable, or DIAL #06 to disable.
- 3. PRESS SPEAKER to end.

# **7.6 Auxiliary Jack**

Your Impact SCS LCD speakerphone may be equipped with an auxiliary jack that provides an interface for a headset, a tape recorder, an external ringer or an external pager. If your LCD speakerphone is so equipped, you must program one of its programmable buttons to serve as an enable/disable button for each auxiliary device you plan to connect. The system will activate only the device that it identifies in the display, and will activate only one device at any time.

The following modes are programmable with the auxiliary jack:

• The **headset mode** allows you to operate your telephone with a headset instead of as a speakerphone or with the handset.

*Note: The recorder, external ringer, or pager requires external power.*

- The **recorder mode** allows you to send your voice and that of the distant party to a tape recorder.
- The **ringer mode** allows an external speaker to sound the ringing of your telephone.
- The **pager mode** allows an external paging device to sound all voice announcements (all-call, zone paging, voice announced intercom calls) sent to your telephone.

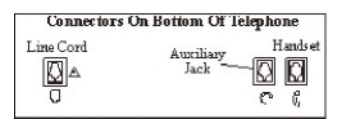

*Auxiliary Jack Location*

- **Program the enable/disable buttons (at any blank programmable button location) as follows:**
- 1. SELECT OPTIONS.
- 2. SELECT Programming.
- 3. SELECT NEXT until the Feature Button option appears.
- 4. SELECT Feature Button.
- 5. PRESS blank programmable button location to serve as enable/disable button for the feature youve selected.
- 6. SELECT NEXT until desired auxiliary feature appears.
- APAGE to choose pager
- ARECD to choose recorder
- ARING to choose external ringer
- Headset to choose headset

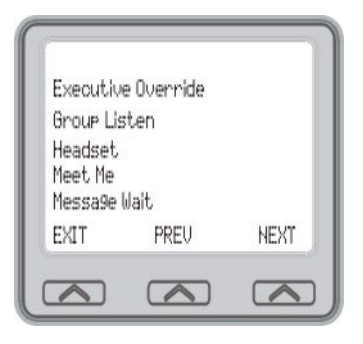

7. RETURN to previous steps to add another device, or SELECT SPEAKER to quit.

#### **• To enable an auxiliary mode,**

—SELECT enable/disable button to enable mode. Light associated with button turns on and display denotes feature.

#### **• To disable an auxiliary mode,**

—SELECT enable/disable button. Light associated with button will turn off and display no longer denotes the feature.

## **CAUTION**

**With the exception of a headset microphone, do not connect the audio output of any external device to the auxiliary jack. Also, do not connect the tip and ring leads of a telephone line to the auxiliary jack. Do not connect any devices to the auxiliary jack other than those mentioned above.**

# **7.7 Account Codes**

If the installer has arranged your system for account code entry, your display may prompt you to enter an account code after answering a call.

- **To enter account code on an incoming call,**
- 1. IF available, PRESS programmed ACCOUNT CODE button (the call in progress is not interrupted).
- 2. IF not available, PRESS INTER-COM and DIAL \*04 (call is automatically placed on hold).
- 3. DIAL account code. Your telephone automatically returns to the call after youve dialed the complete account code.

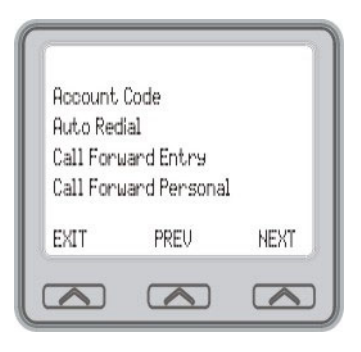

If the installer has arranged your system for account code entry, your display may prompt you to enter an account code before dialing. Depending upon how the installer has programmed your system, these account codes may be forced(mandatory) for dialing outside numbers

#### **• To enter account code on an outgoing call,**

- 1. DIAL 9 or other line button (the display will prompt for Account Code if programmed to do so).
- 2. PRESS INTERCOM (call is automatically placed on hold).
- 3. DIAL \*04 and account code, or PRESS programmed ACCOUNT CODE button.
- 4. LISTEN for dial tone and DIAL number you are calling.

*Note: See page 73 for instructions on programming a dedicated ACCOUNT CODE button.*

# **7.8 Dial By Name**

The Dial By Name feature provides an index of names for you to search through. When you select a name in the index, the system will automatically dial that persons extension number.

- **To use Dial By Name,**
- 1. SELECT OPTIONS to enter the dial by name menu.
- 2. SELECT Internal Dial by Name interactive button for intercom calling, or SELECT External Dial by Name for speed dial calling.
- 3. SELECT ALL to view all entries or SELECT interactive button corresponding to the letters in the name you want to locate (for example, dial

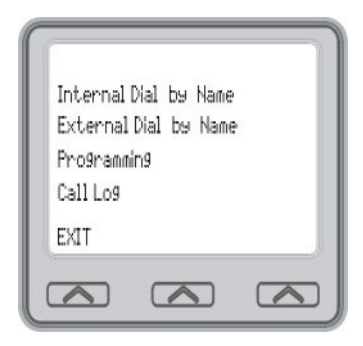

ABC for Comdial). There is no limit to the number of digits you can dial.

- 4. The display shows the first existing name match to the dialed digits or shows a NO MATCH message if the system can not find a match.
- 5. SELECT NEXT to display the subsequent names in the index until you reach the name you need.
- 6. SELECT interactive button corresponding to the name you want to call.

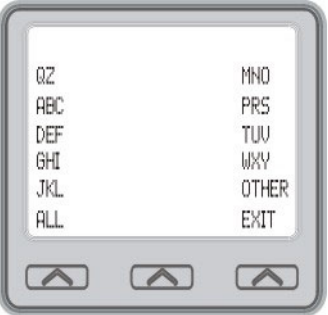

# **7.9 Volume Control**

### **7.9.1 SETTING CURRENT VOLUME LEVEL**

The volume control on your telephone is a multipurpose control you can use to set the volume (loudness) of the ringer, the speaker, the handset, the headset, background music, and the group listening mode.

- **There are four ringer loudness levels (plus an off position). Set these levels as follows:**
	- —While your telephone is on-hook and idle, PRESS the VOLUME UP or VOLUME DOWN button once for each change in loudness you desire. The ringer sounds once for each change as an example of the current setting.

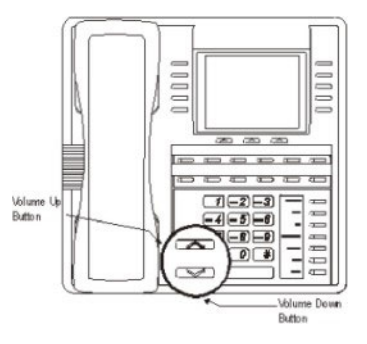

*Note: If you set the ringer to the OFF position, your telephone will sound a short ring burst once for each call you receive at your station while the ringer is off.*

- **There are eight speaker loudness levels. Set these levels for the current call as follows:**
	- —While on a call and in speakerphone mode, PRESS the VOLUME UP or VOLUME DOWN button once for each change in loudness that you desire.
- **There are at least eight handset loudness levels that you can set for the current call as follows:**
	- —While on a call and in handset mode, PRESS the VOLUME UP or VOLUME DOWN button once for each change in loudness that you desire.

*Note: When the call ends, the system resets the loudness of all future calls to the programmed (default) setting. For instructions in setting your speakerphones default volume, see the next section of this chapter.*

- **There are eight headset loudness levels that you can set for the current call as follows:**
	- —While on a call and in headset mode, PRESS the VOLUME UP or VOL-UME DOWN button once for each change in loudness that you desire.

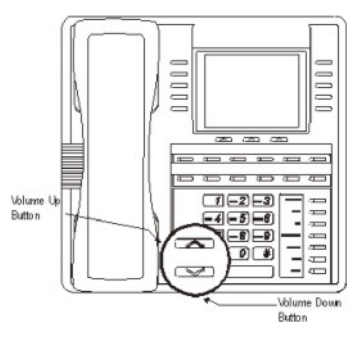

- **There are eight group listening loudness levels. Set the level for the current call as follows:**
- —While on a call and in the group listening mode, PRESS VOLUME UP or VOLUME DOWN button once for each change in loudness you desire.
- **There are eight background music loudness levels. To set the level,**
- —While background music is on at your station, PRESS VOLUME UP or VOLUME DOWN button once for each change in loudness you desire. This level remains set for background music until you change it again, even if you turn off the feature and then reactivate it.

### **7.9.2 MUTING YOUR SPEAKERPHONE**

By using the MUTE button, you can block transmission of your voice to the distant party. You can do this whether you are using the handset or the speaker.

#### **• To mute your station,**

- —PRESS MUTE (mute function and light turn on). You can still hear the distant party, but he or she cannot hear you.
- **To speak to the distant party,**

—PRESS MUTE again (mute function and light turn off).

## **7.10 Programmed Button Display**

### **7.10.1 BUTTON FUNCTIONS DISPLAY (BUTTON QUERY)**

You can cause the display to identify the function of each button on your telephone.

- **To button query your telephone,**
- 1. SELECT OPTIONS.
- 2. SELECT Programming.
- 3. SELECT NEXT until the Button Query option appears.
- 4. SELECT Button Query.
- 5. PRESS the button in question.
- 6. READ the displayed information (display will hold for few seconds before the telephone returns to idle).

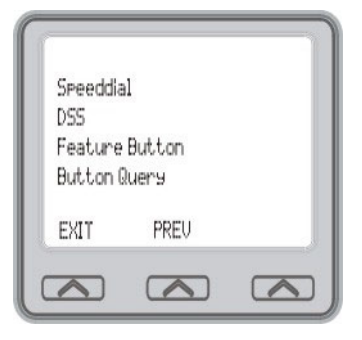

### **7.10.2 STATUS OF BUSY LINES AND STATIONS (BUSY DSS/BLF BUTTON INQUIRY)**

You can use this feature to identify the station that is busy on a line or the line on which a station is busy.

- **To identify the station that occupies a busy line,**
- 1. PRESS DSS/BLF button for busy line.
- 2. READ your display for intercom number of station that is busy on line.
- **To identify the line that a busy station occupies,**
- 1. PRESS DSS/BLF button for busy station.
- 2. READ your display for the busy stations line number.

## **7.11 Automatic Set Relocation**

If your installer has equipped your system with automatic set relocation, when you move your telephone to a new location, the system gives you a choice (through a display prompt) as to whether you want to keep your previous programming or use the programming in the new location.

- **To maintain the extension number and programming features from the old location,**
- 1. CONNECT the telephone line cord to the new jack.
- 2. OBSERVE the flashing HOLD light and PRESS HOLD while the light is still flashing (your telephone immediately assumed the features from the previous location).

*Note: If you do not select a button after installing the telephone, the system automatically defaults to the programming from the previous location.*

- **To assume the extension number and programming features from the new location,**
- 1. CONNECT the telephone line cord to the new jack.
- 2. OBSERVE the flashing HOLD light and DIAL # while the light is still flashing (your telephone immediately assumes the features from the new location).

# **7.12 Paging**

Your system provides an all-call or a zone page feature that you access by dialing special codes. This arrangement sounds your voice announcement through the telephone speakers or through an external paging unit.

- **To send a paging announcement,**
- 1. LIFT handset.
- 2. PRESS INTERCOM.
- 3. DIAL 70 through 77 for zones 18.

*Note: Zone 1 (code 70) provides an all-call function in the default mode.* 

- 4. MAKE announcement.
- 5. REMAIN on line if awaiting a reply (known as a Meet-Me page), or HANG UP handset.

At times other telephone users may page you with instructions to meet them on line. This is known as a Meet-Me page. You can go to the nearest telephone, dial a code, and be in contact with the paging party.

### **• To reply to a Meet-Me page,**

- 1. LIFT handset of nearest telephone.
- 2. PRESS INTERCOM.
- 3. DIAL 78.
- 4. MEET paging party on line.

# **7.13 Viewing The Call Log**

The Call Log feature allows you to view the last 10 outgoing calls made from your station. If you have caller ID, the LCD will also display incoming calls. Incoming calls are designated with an I next to the number and outgoing calls are designated with an O.

- **To view the call log,**
- 1. SELECT OPTIONS.
- 2. SELECT Call Log.

The LCD displays the last 10 phone numbers you dialed (or the numbers that called you, if you have caller ID). Incoming calls are designated with an I to the left of the number and outgoing calls are designated with an O.

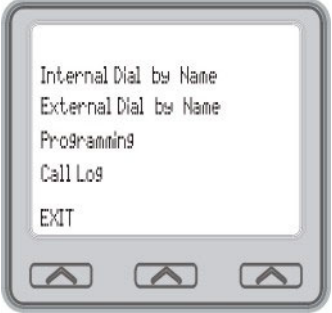

- 3. To scroll through the lists of numbers, press the NEXT or PREV buttons.
- 4. To display the time of a call, press the corresponding button to the right of the LCD.
- 5. Press EXIT when you are done.

# **7.14 IMIST Module**

Impact SCS 8412F-\*\* and 8412S-\*\* speakerphones equipped with the optional IMIST module can support an IST device (modem, FAX machine, industry-standard telephone, etc.) in addition to the LCD speakerphone. Depending on system programming, the IST device may be used to make outgoing calls and receive incoming calls. The functionality of the IMIST module depends on the type of system you are using:

- The IMIST module functions on a DXP system with the appropriate digital station board, but the IMIST module will not have its own extension number and will not function simultaneously with the speakerphone.
- On a DXP Plus system, the IMIST module functions simultaneously with the speakerphone and has its own extension number if your system has the appropriate digital station board and memory board. If your system does not have the optional enhanced memory board, the IMIST module will function like the one on the DXP system described above. Check with your system installer for complete details.
- On a FXS or FXT system, the speakerphone and IMIST module can function simultaneously and the IMIST module has its own extension number.

*Note: The IMIST module does not provide voltage to light a message waiting light. Message waiting lights on devices plugged into the IMIST module will not function.*

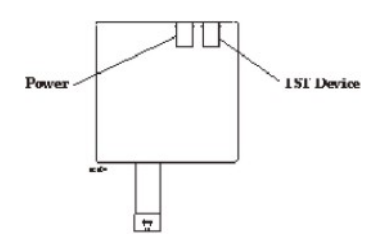

# **7.15 DSS/BLF Console Operation**

The IB64X, IB48X, and IB24X DSS/BLF consoles have additional buttons and status lights that extend the memory button capability of an adjacent companion telephone. The buttons can be programmed for automatic dialing (speed dial) or direct station selection (DSS) with busy lamp field (BLF) using the instructions provided previously in this guide.

When the installer assigns a DSS/BLF console to a station port, the system recognizes it as such and automatically clears (blanks) the console buttons so that you can store numbers at the buttons as you need them.

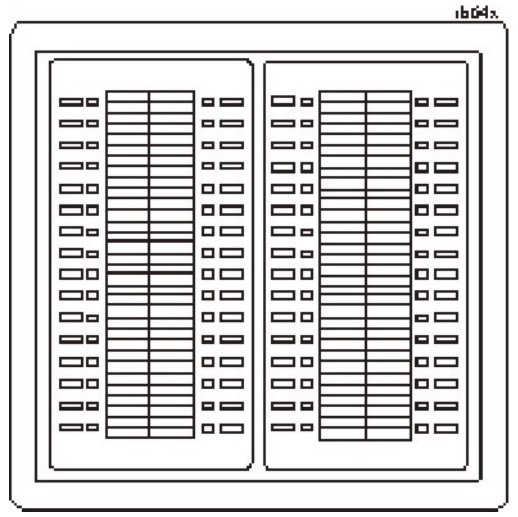

### **7.15.1 ACCESSING THE DSS/BLF CONSOLE BUT-TON LEVELS**

The IB24X and IB48X DSS/BLF consoles have four levels of buttons, quadrupling the consoles button capacity. The four buttons at the bottom of each console allow you to select which button level is currently active. To change button levels, press one of the buttons at the bottom of the console. The leftmost button activates level 1, the next button activates level 2, etc. A light beside the appropriate button lights to indicate which level is currently active.

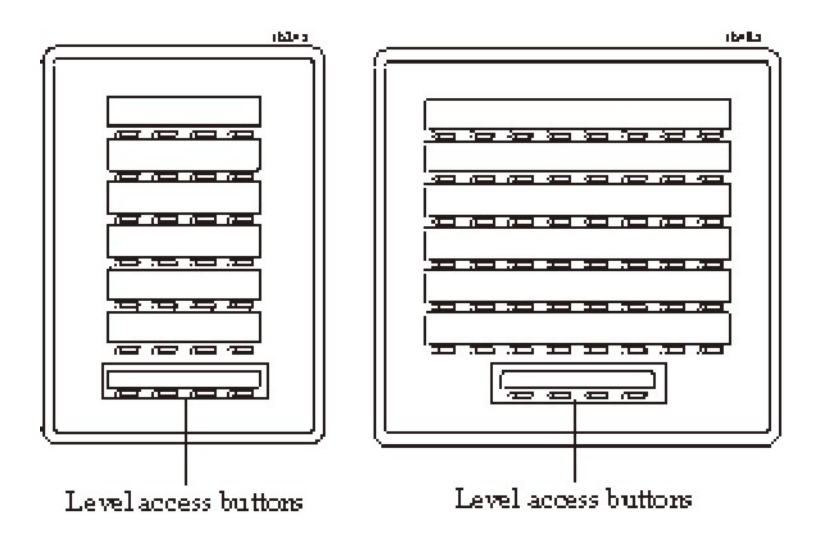

# **APPENDIX A FEATURE ACCESS CODES**

This chart provides you with a quick reference guide of the feature dialing codes. If you wish, you can detach these pages and keep them near your telephone to serve as a stand alone reference. In the Feature Access Codes section on page 73 a method is described to program these codes to a button on your station.

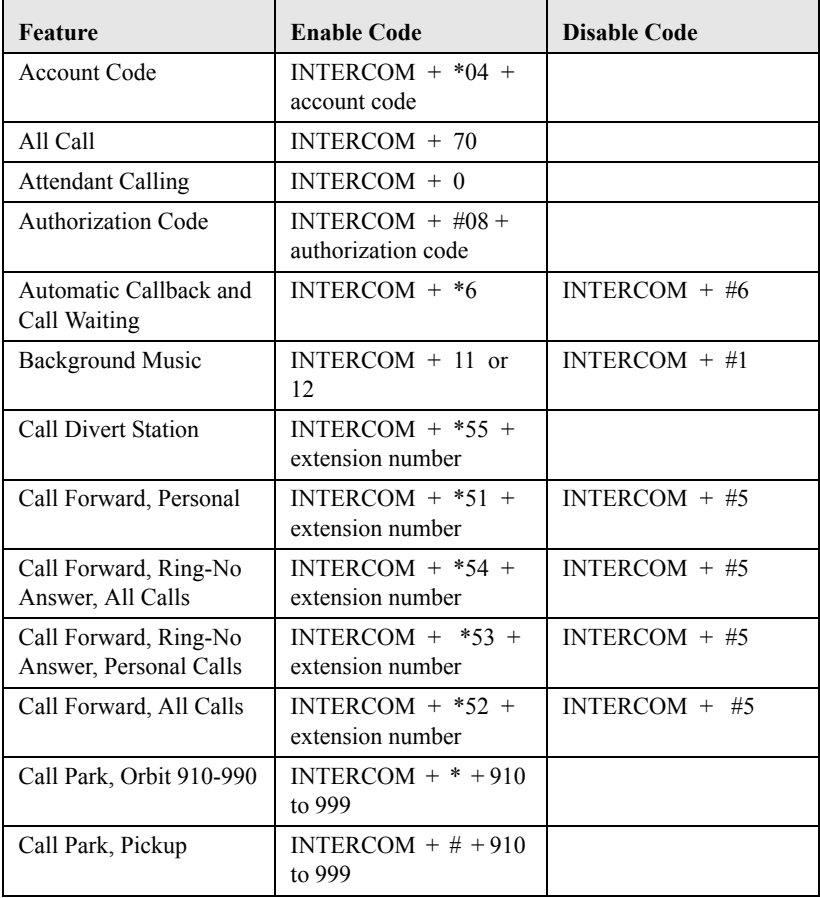

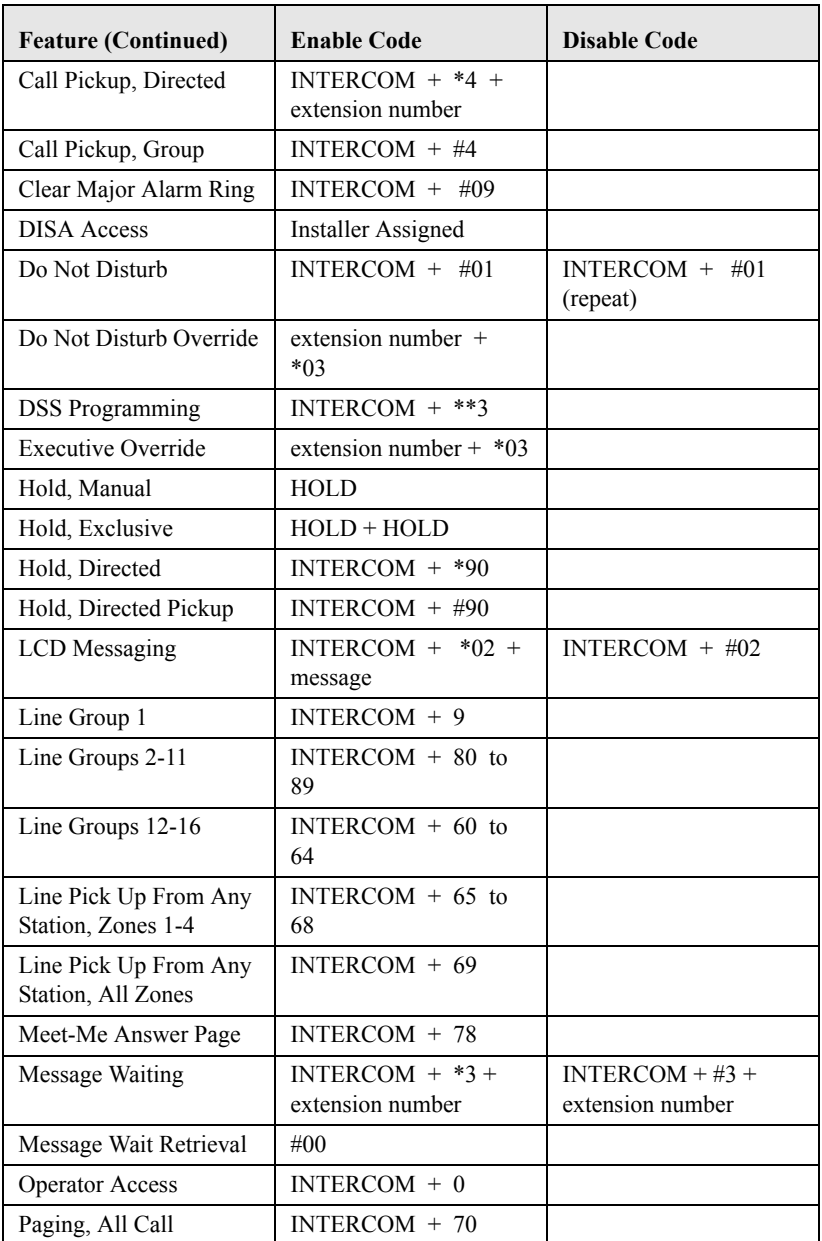

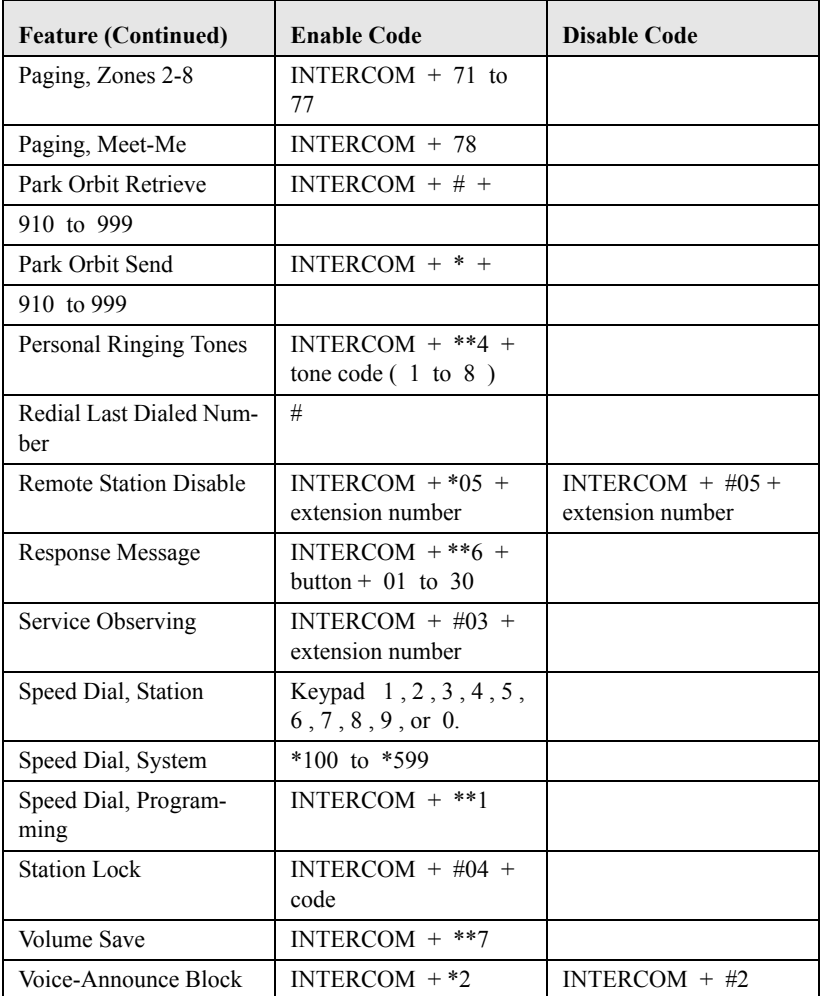

*Note: The dialing codes provided in this quick reference guide are default values. Your system installer has the ability to renumber these codes*

The following table details several unique dialing codes that are only applicable to single line proprietary and industry-standard telephones.

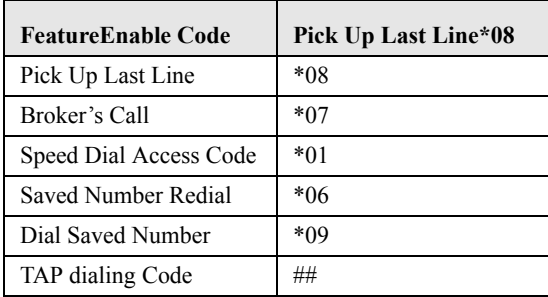
# <span id="page-108-0"></span>**APPENDIX B DISPLAY ABBREVIATIONS**

This chart identifies the interactive button abbreviations that appear in your display.

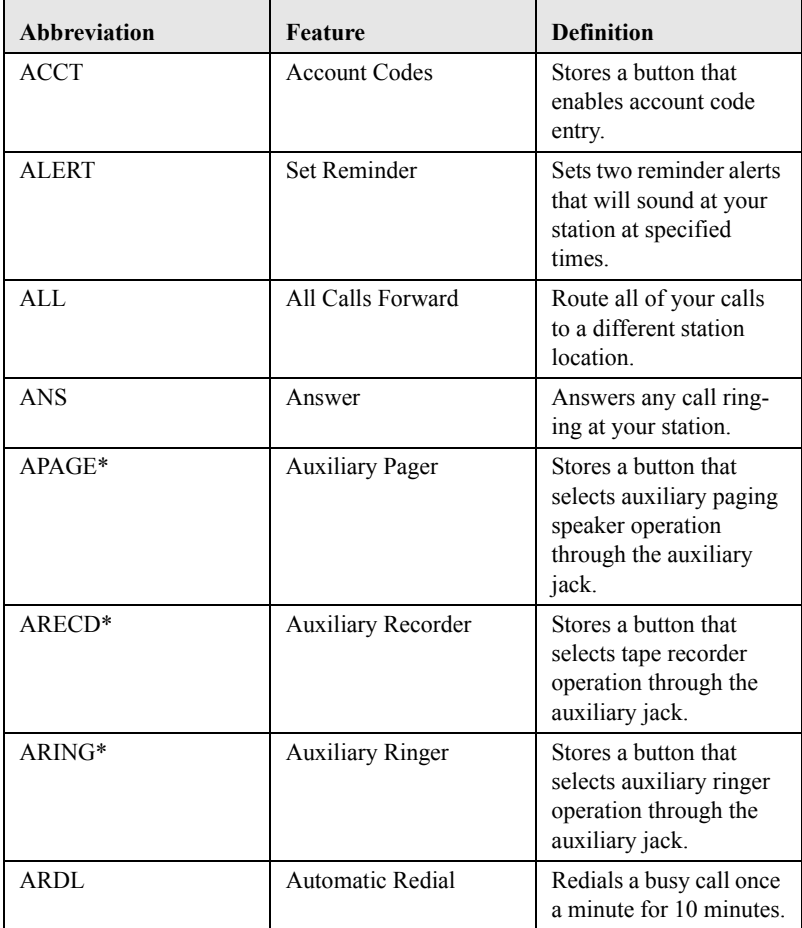

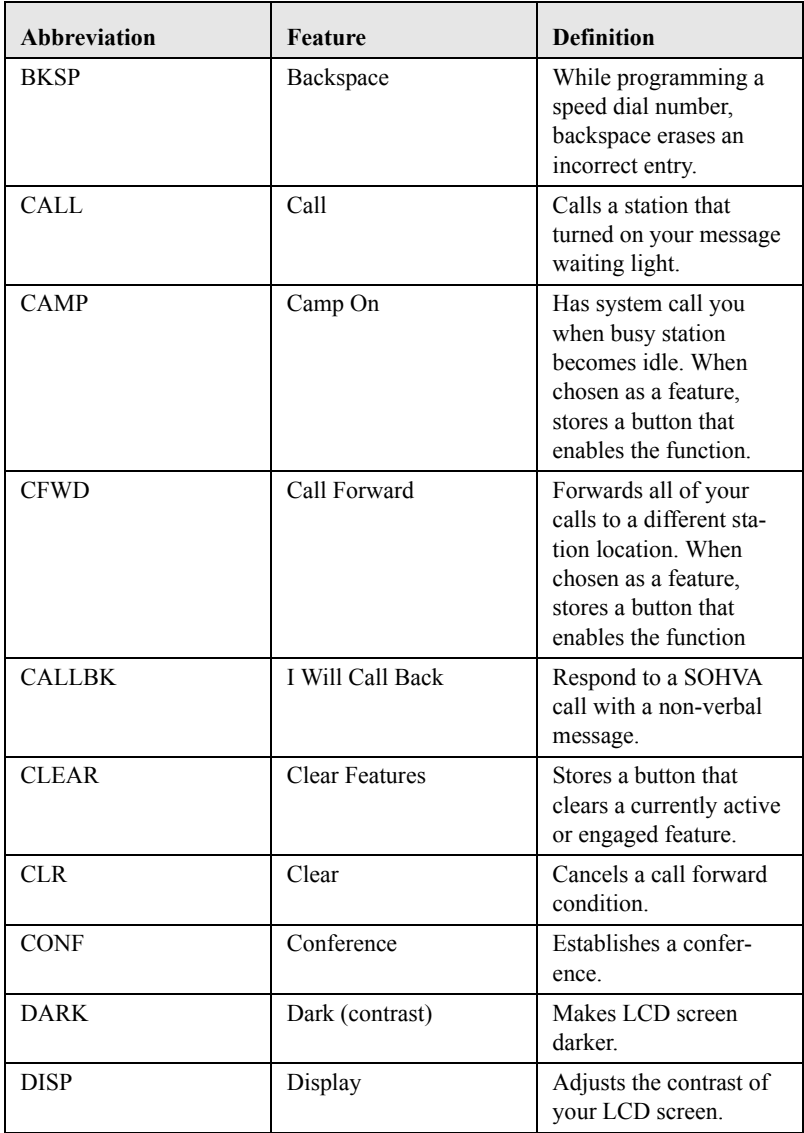

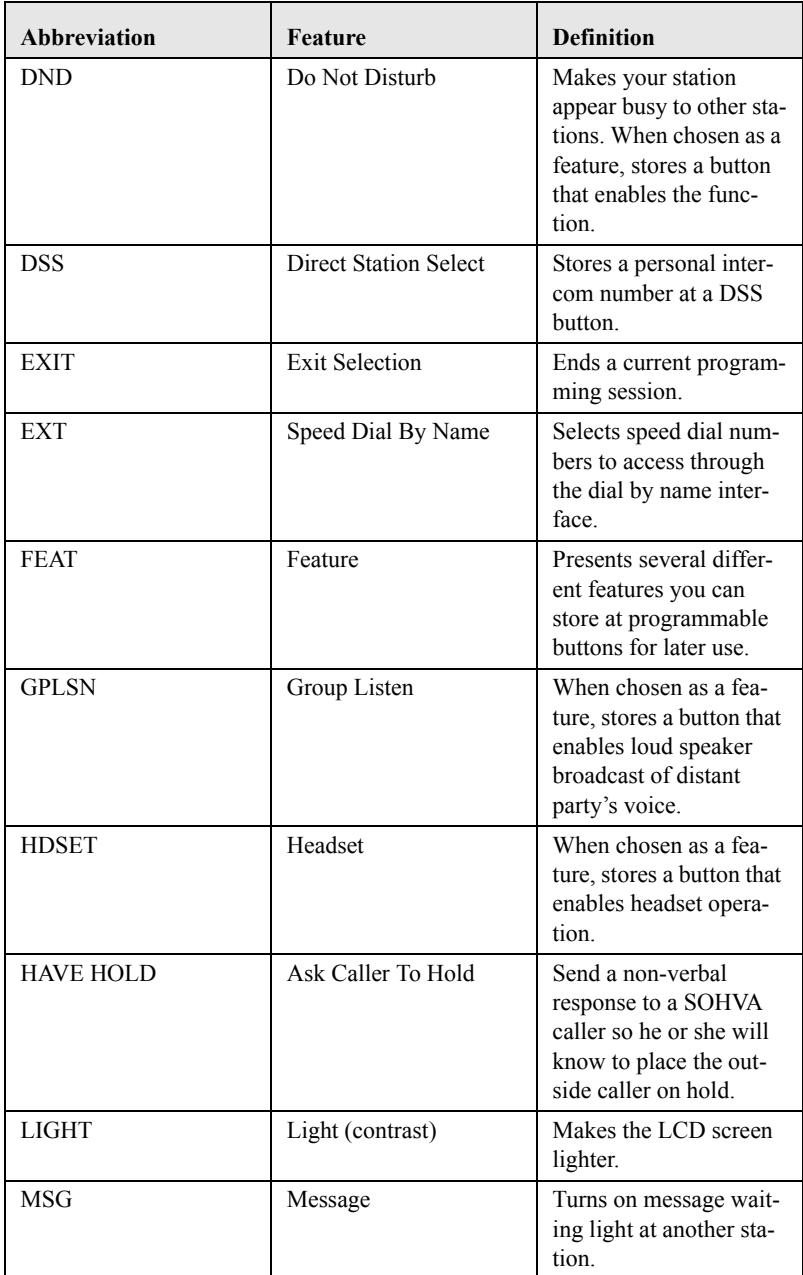

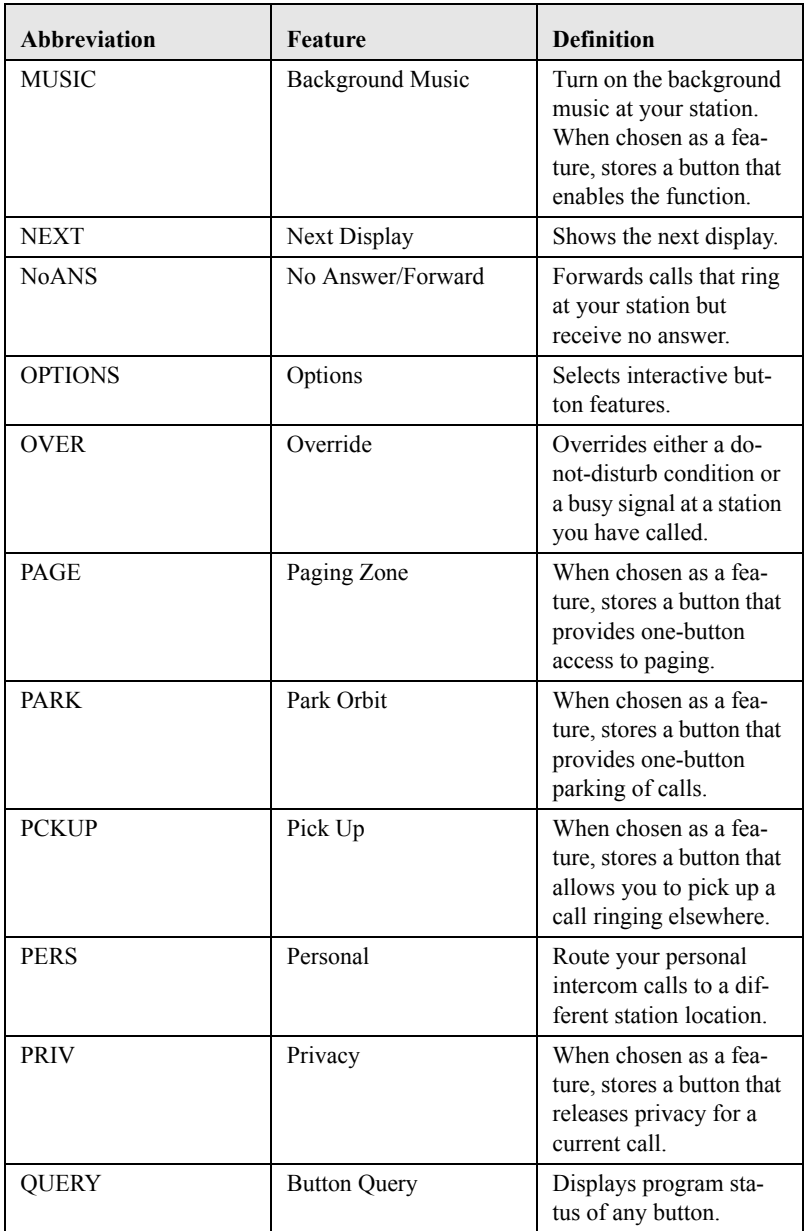

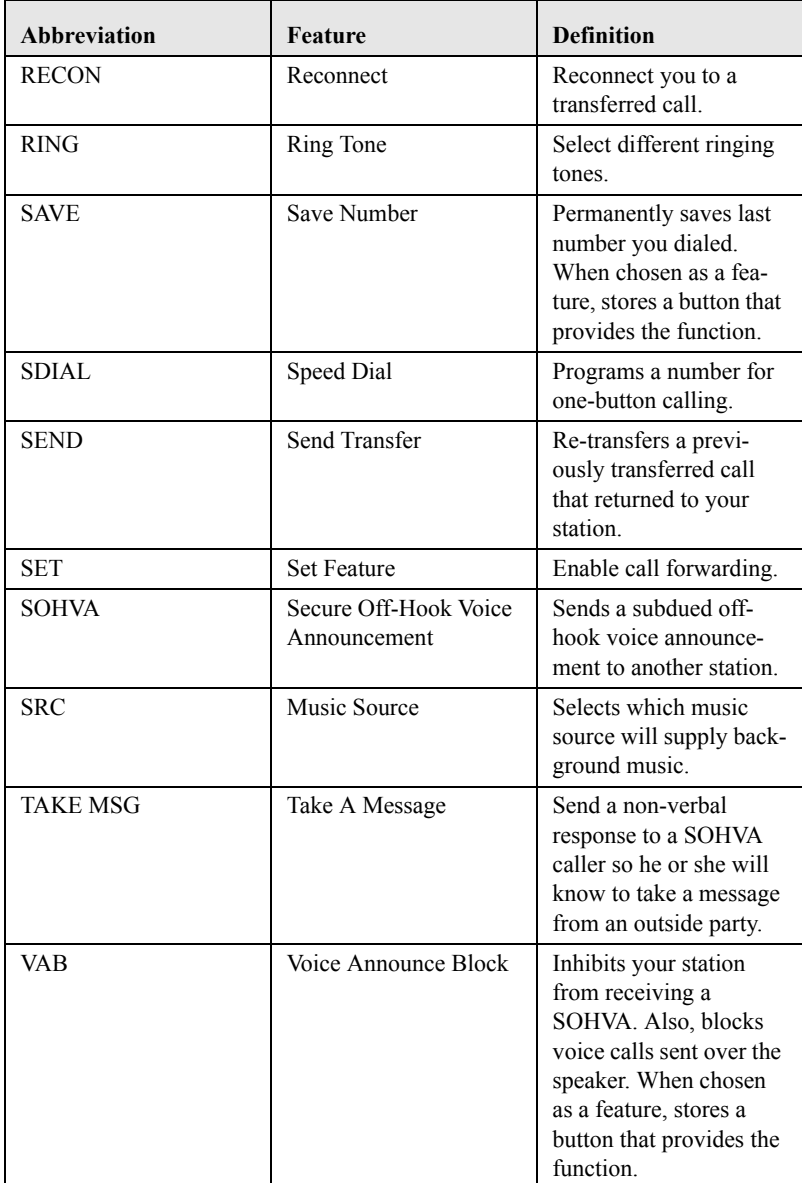

*\* Available only on SCS8412FJ and 8412SJ models only..*

# **Notes:**

# <span id="page-114-0"></span>**APPENDIX C GLOSSARY**

### **A**

### **Account Code**

A group of numbers, up to 16 digits in length, entered by station users during incoming or outgoing calls; the system uses account codes to identify the calls by category, or special grouping, for call accounting purposes.

#### **All-Call Paging**

Paging through the intercoms of all stations in the system.

#### **Assist Button**

A button that you can program that will let you send a message requesting assistance to the LCD of another telephone.

#### **Attendant**

Also known as the operator; typically, the first person to answer incoming calls and responsible for directing calls to the proper person or department.

#### **Automatic Callback**

System will ring a calling telephone when a busy called telephone becomes idle.

#### **Automatic Dialing (or Autodialing)**

Using programmable buttons to store numbers for one- or two-button dialing.

#### **Automatic Redialing**

Turning on a program that automatically redials the last number dialed once a minute for 10 minutes

### **Automatic Route Selection (ARS)**

ARS allows the system to automatically select the least costly line group available to a station to route a call. The system modifies the dialed number, if needed, to match the selected line group. ARS makes routing decisions (which lines to route a call over, if and how to modify a number, and costing information) based entirely upon the programming of the system.

### **Automatic Station Relocation**

Process by which the system automatically recognizes particular stations if they are relocated to a different station port; the same class of service and station features are provided the station at the new port.

### **B**

### **Block Programming**

To eliminate the need to program each station individually, programmers can assign features or functions to groups of stations.

### **Button Query**

Feature which allows users to display the functions of programmable buttons on LCD telephones.

### **C**

### **Call Forward**

Designating another telephone to receive intercom calls normally directed to the user's telephone.

### **Call Forward Outside System (CFOS)**

Allows station users to forward incoming or transferred line calls to telephone numbers outside the system.

### **Call Park**

Placing an active call at a particular telephone in system hold (park orbit) and retrieving it by any telephone.

### **Call Pick-Up**

Answering a call at one telephone when it is ringing at another telephone.

### **Call Transfer**

Transferring a call from one station to another. The transfer can be screened, i.e., you find out who is calling and announce them to the party being called; or unscreened, i.e., you transfer the call without identifying the calling party to the called party.

### **Caller ID**

Allows station users to view the originating line number of incoming calls before they are answered.

### **Camp On**

Process that allows a user to wait for a busy or idle line to become available and immediately be called back by the system; also allows users to send a tone to busy telephone to notify the station that a call is waiting.

### **Central Message Desk**

A station that has been assigned to control message waiting lights and deliver messages to other stations in the system.

### **Class Of Service (COS) Programming**

Customized programming of your system by the installer that establishes the basic operating parameters of the system and individual stations.

### **D**

### **Data Interface Unit (DIU)**

This optional unit provides connections for your standard multiline digital telephone and Industry Standard Telephone (IST) device such as a FAX machine or answering machine.

### **Departmental Station Operation**

The operation of stations that are organized into departments.

### **Dial By Name**

This feature allows users to employ any two-line display, LCD speakerphone and its interactive buttons to search through an index of names, locate a desired station name or system speed dial name, and automatically call the located item.

### **Digital Voice Announcing (DVA)**

The DVA is a line-powered device that provides voice prompts for auto-attendant and transfer, or you can use it to enhance the operation of DISA and Tracker.

### **Direct Inward System Access (DISA)**

An enhancement option that allows outside callers to directly call a station or access certain internal system features, including all line groups and ARS. To prevent fraudulent access and unauthorized use, the caller must use an authorization code and system access code to gain access to outside lines as well as many of the advanced telephone features.

### **Direct Inward Station Dialing (DISD or DID)**

This feature allows an outside party to call an intercom station directly without an attendant's assistance.

### **Direct Station Selection/Busy Lamp Field (DSS/BLF)**

Programmable buttons which allow the user one button to place intercom calls to other stations within your system; the button is sometimes referred to as a DSS button. Busy lamp field or BLF is a term for a light that identifies current call status of DSS station. See telephone layout drawings in Chapter 1 for location.

### **Do Not Disturb**

A mode that disables incoming call ringing and intercom calling.

### **Dual Tone Multiple Frequency (DTMF)**

The tones made by your telephone when you dial.

### **DXP, DXP Plus, FXS and FXT**

Common Code Based Systems; DXP, DXP Plus, FXS and FXT Comdial Communication Systems so named because the programmed function codes of these systems are interchangeable.

### **Dynamic Line Button**

System temporarily assigns a normally unassigned line to an idle line button for certain call handling operations.

### **E**

### **E&M Tie Lines**

In telephony, a separate pair of leads to your station which are used by system operators for signaling and supervisory purposes.

### **Exclusive Hold**

Only the telephone placing the call on hold can retrieve it. Executive Override Breaking into a conversation at a busy called telephone. This intrusion is announced by several quick tone bursts over the conversation.

### **H**

### **Handsfree Answer Inhibit**

A telephone can be set to block voice calls sent to it over the speaker.

### <span id="page-118-0"></span>**Hookflash**

Action that occurs when the TAP button is pressed. Needed for activating host system features.

### **Hookswitch**

The switch on a telephone which, when depressed manually or by the handset, disconnects a call.

### **I**

### **IMIST**

Module which allows the connection of an external device to a Comdial digital telephone.

### **Industry Standard Telephone (IST)**

Analog telephone with only a basic 12 button keypad and no advanced features

### **Intercom**

An internal communication system that allows you to dial another station at your office or location without connecting to the outside telephone system.

# **K**

### **Keypad**

Buttons 0 through 9,  $*$  and  $#$  used for dialing.

### **L**

### **Last Number Redialing**

Automatically dialing the last number dialed.

### **LCD**

Liquid crystal display; the alphanumeric display of several Comdial Digital Telephone models.

### **Line Groups**

Programmers assemble and program outside lines into distinct line groups which users must dial a certain code to access.

### **Line Queuing**

When several telephones share a line and that line is busy, a user can dial a code and hang up to wait for the line to become idle. When the line becomes idle, the user's telephone will ring.

### **M**

### **Meet-Me Answer Page**

Any user can dial a code in response to an all-call or zone page and be connected to the paging party in a private conversation.

### **Messaging**

Turning on a telephone lamp to let the user know that a message awaits pickup and leaving a message on the display of a telephone that gives information on your status.

### **Mute**

A fixed feature button that keeps a distant party from hearing your conversation. This button also lets you adjust the telephone display contrast from light to dark.

### **N**

### **Night Transfer**

Transferring incoming calls to a particular station(s) for off-hour answering.

### **O**

### **Operator Station**

Also known as the attendant station, this system station is programmed to ring when users dial the operator; usually considered the central message desk of the system although multiple attendant stations are possible

### **P**

### **Paging**

This feature allows station users to dial-up customer provided loudspeaker paging equipment and page over externally placed loudspeakers and determines what paging zones, if any, a station can page over.

### **Prime Line**

A line designated to a particular telephone and automatically selected when the handset is lifted.

### **Privacy**

Line feature, assigned by the programmer, to allow only one station to access a line at any time; no other station has access to the line unless the user makes it available through conferencing.

Programmable Buttons Each telephone or station has buttons that can be user-programmed for autodialing numbers or feature codes, or other special purpose dialing requirements.

### **Pulse/Tone Switching**

Changing from pulse/rotary dial signals to tone/DTMF signals.

### **Q**

### **Queue**

Method by which a station user waits for an available line by dialing a code and waiting for the system to call back.

### **R**

### **Response Messaging**

Responding non-verbally to a calling station by pressing a programmed button that sends a message to the calling station's display.

### **Ringing Line Preference**

An automatic connection to any outside line ringing at the station when the station handset is taken off-hook.

### **Ringing Tones, Personal**

A telephone can be arranged to ring in one of six distinctive tones.

### **S**

### **Saved Number Redialing**

Saving a last manually dialed number for later autodialing.

#### **Screened Call Transfer**

Allows users to first announce and then transfer both line and intercom calls from one station or group to another.

### **Service Observing**

Class of service programming option allows users to enter an inprogress call in an unannounced muted mode to monitor the call.

### **Speed Dialing**

Autodialing using the keypad buttons. Speed dialing can be station calls (personal and accessed by only one specific user) or system calls (numbers used and accessed by anyone in the system).

#### **Station**

A single system telephone with an individual identity and feature set assigned by the programmer.

### **Station Message Detail Accounting (SMDA)**

Station message detail accounting provides a record of the incoming and outgoing calls handled by the system on selected lines. This record provides information for accounting and traffic analysis studies.

### **Subdued Off-Hook Voice Announce (SOHVA)**

A private announcement that can be made to a busy party which they hear through the receiver of their handset.

### **System Alarm Reporting**

Allows you to view (through the LCD telephone screen) the various system alarms and the stations with which those alarms are associated.

### **System Speed Dial**

System speed dialing provides system users with a repertory of up to 500 numbers that they can dial from any telephone in the system. The installer or the attendant is responsible for storing the system speed dial numbers.

### **T**

### **TAP (Flash/Recall)**

Depending on your system's programming, this button gives you a fresh dial tone or activates a hookflash.

### **Toll Restriction**

Class of service feature by which the system allows or denies outgoing calls to selected users over selected lines.

#### **Tone Call**

A ringing intercom call.

### **Tracker Pager**

The Tracker optional pager system allows you to send and receive messages to Tracker pagers assigned to station extension numbers.

### **TRNS/CNF**

A fixed feature button that allows you to transfer outside calls and set up conference calls.

### **U**

### **Unscreened Call Transfer**

Allows users to transfer line or intercom calls from one station or group to another without first announcing them.

### **Unsupervised Conference**

After a establishing a conference between two outside parties, the originator drops out leaving a line to line unsupervised connection with the remaining parties.

### **V**

### **Voice call**

A verbal intercom call.

### **Voice Announce Blocking (VAB)**

A telephone can be set to block voice calls sent to it over the speaker.

## **Z**

### **Zone Paging**

Paging through the intercoms of some stations or departments in the system.

# <span id="page-124-0"></span>**APPENDIX D SPEAKERPHONE CHARACTERISTICS**

When using your speakerphone, the microphone and loudspeaker are farther away from you than when you use a handset. Both the signal from the loudspeaker and the signal to the microphone must be strengthened.

 When microphones and loudspeakers are close together (such as in a speakerphone), additional amplification typically generates a ringing sound (public address systems do this if the volume is too high or the microphone is too close to a loudspeaker).

*Note: The 8412F-\*\* speakerphone can function in the full-duplex or half-duplex mode. Both sets of guidelines are applicable to the 8412F-\*\*. the 8412S-\*\*, however, can only function in halfduplex mode.*

# **Full-Duplex Speakerphone Characteristics**

The Impact SCS 8412F-\*\*-\*\* speakerphone uses the latest fullduplex speakerphone technology. (Full-duplex technology enables both parties on a speakerphone call to speak simultaneously—halfduplex speakerphones allow only one person to speak at a time.) The 8412F-\*\* will operate in either full-duplex or half-duplex mode depending on the current line conditions. For example, satellite calls or calls with a delay involved may prevent the telephone from operating in full-duplex mode.

At the beginning of each call the telephone must perform a "speech training" test. To achieve optimum performance from the full-duplex speakerphone, Comdial recommends that each user in turn speak about 10 consecutive words to allow the telephone to "train" itself. Note that during the "speech training" test, the speakerphone is operating in half-duplex mode.

Depending on the telephone line conditions and the type of speakerphone at the other end, it may not be possible for the 8412F-\*\* to operate in full-duplex mode. If the speakerphone at the other end is a half-duplex speakerphone and both parties are in speakerphone mode, the half-duplex speakerphone is the controlling factor, preventing the 8412F-\*\* from operating in full-duplex mode.

*Note: Pressing any button (mute, hold, etc.) on the speakerphone while in full-duplex mode causes the system to perform the "speech training" test again. For example, if you press MUTE while in full-duplex mode, when you release the call from mute, the system will perform the entire "speech training" test again.*

# **Speakerphone User Guidelines**

- Both parties can not talk at the same time. You must wait for silence out of your loudspeaker before talking. You must stop talking to hear the other party.
- Background noise may prevent the sound-activated switches from operating properly. Avoid placing the speakerphone where it will detect sounds from typewriters, keyboards, printers, paging systems, and other equipment.
- Speak slightly louder than normal and with a clear, authoritative voice. For the microphone to best detect your voice, speak within three feet of it and face the telephone.
- Raising the volume of the loudspeaker makes it easier for the sound-activated switches in your telephone to select the distant party's voice. Lowering the volume of the loudspeaker makes it easier for the switches to select your voice.
- Since the system takes several seconds to provide the best switching, constant sound patterns—such as elongating your words and playing externally-supplied music—may prevent the sound-activated switches from operating properly.
- Place the telephone on a hard surface and away from table edges. Do not place the telephone in corners or enclosures. Do not let obstructions come between you and the microphone. Rooms with hard, flat surfaces that reflect sound may affect the sound-activated switches.
- If you are using a handset and the other party is using a speakerphone, avoid breathing heavily into your microphone. Avoid other sounds that may affect the distant telephone's sound-activated switches.
- In some situations, such as when either you or the distant party are in a noisy environment, you may have to lift your handset to ensure a clear conversation.
- When both you and the distant party use speakerphones, the sound-activated switches can occasionally detect both voices simultaneously, thus blocking out both voices.

# **Half-Duplex Speakerphone Guidelines**

*Note: The speakerphone user guidelines in this section do not apply to the Impact SCS 8412F-\*\* when it is operating in fullduplex mode. However, when the 8412F-\*\* is in half-duplex mode, or in 'speech training' mode, the following guidelines are applicable.*

These guidelines are also applicable to the 8412S-\*\* whenever it is in speakerphone mode.

- Background noise may prevent the sound-activated switches from operating properly. Avoid placing the speakerphone where it will detect sounds from typewriters, keyboards, printers, paging systems, and other equipment.
- Speak slightly louder than normal and in a clear voice. For the microphone to best detect your voice, speak within three feet of it and face the telephone.
- Raising the volume of the loudspeaker makes it easier for the sound-activated switches in your telephone to select the distant party's voice. Lowering the volume of the loudspeaker makes it easier for the switches to select your voice.
- Since the system takes several seconds to provide the best switching, constant sound patterns —such as elongating your words and playing externally-supplied must—may prevent the sound-activated switches from operating properly.
- Place the telephone on a hard surface and away from table edges. Do not place the telephone in corners or enclosures. Do not let obstructions come between you and the microphone. Rooms with hard, flat surfaces that reflect sound may affect the sound-activated switches.
- If you are using a handset and the other party is using a speakerphone, avoid breathing heavily into your microphone. Avoid other sounds that may affect the distant telephone's sound-activated switches.

In some situations, such as when either you or the distant party is in a noisy environment, you may have to lift your handset to ensure a clear conversation. When using your speakerphone, the microphone and loudspeaker are farther away from you than when you use a handset. Both the signal from the loudspeaker and the signal to the microphone must be strengthened.

### **Notes**

# <span id="page-130-0"></span>**APPENDIX E FEATURE NETWORKING SUPPORT**

The table below shows all the features available on Set 15A. It identifies whether each feature is for a local stand-alone system or a system-to-system network. System-to-system networking connects several DXP, DXP Plus, FXS and FXT systems together in an arrangement that allows unified communications through the system. Also provided is information on which features Comdial provides remote networking support too.

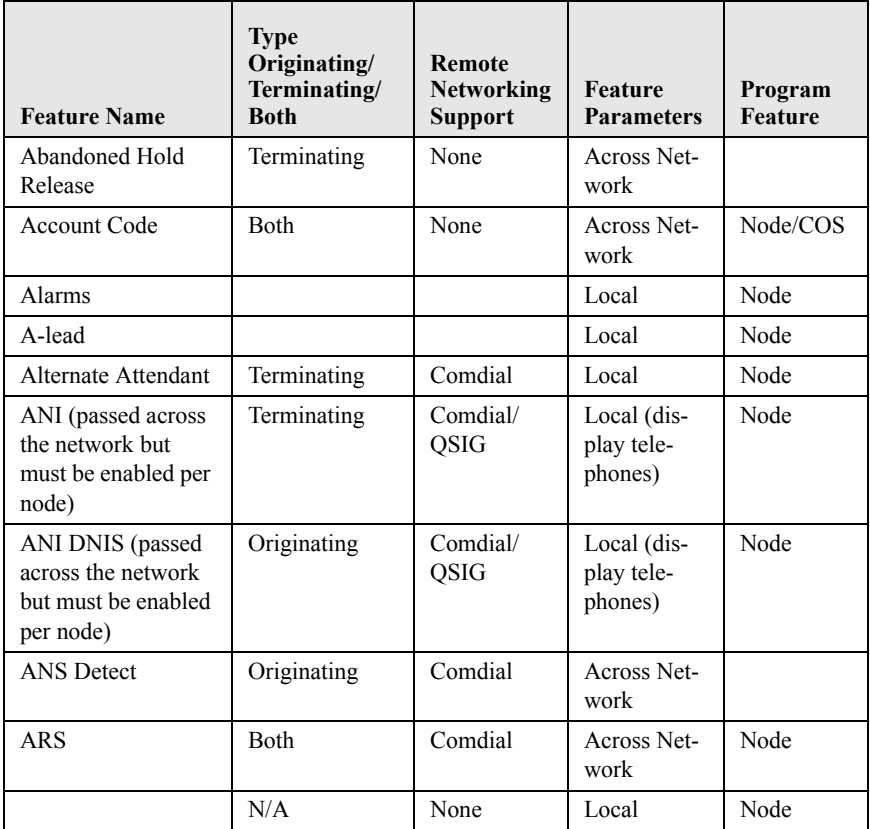

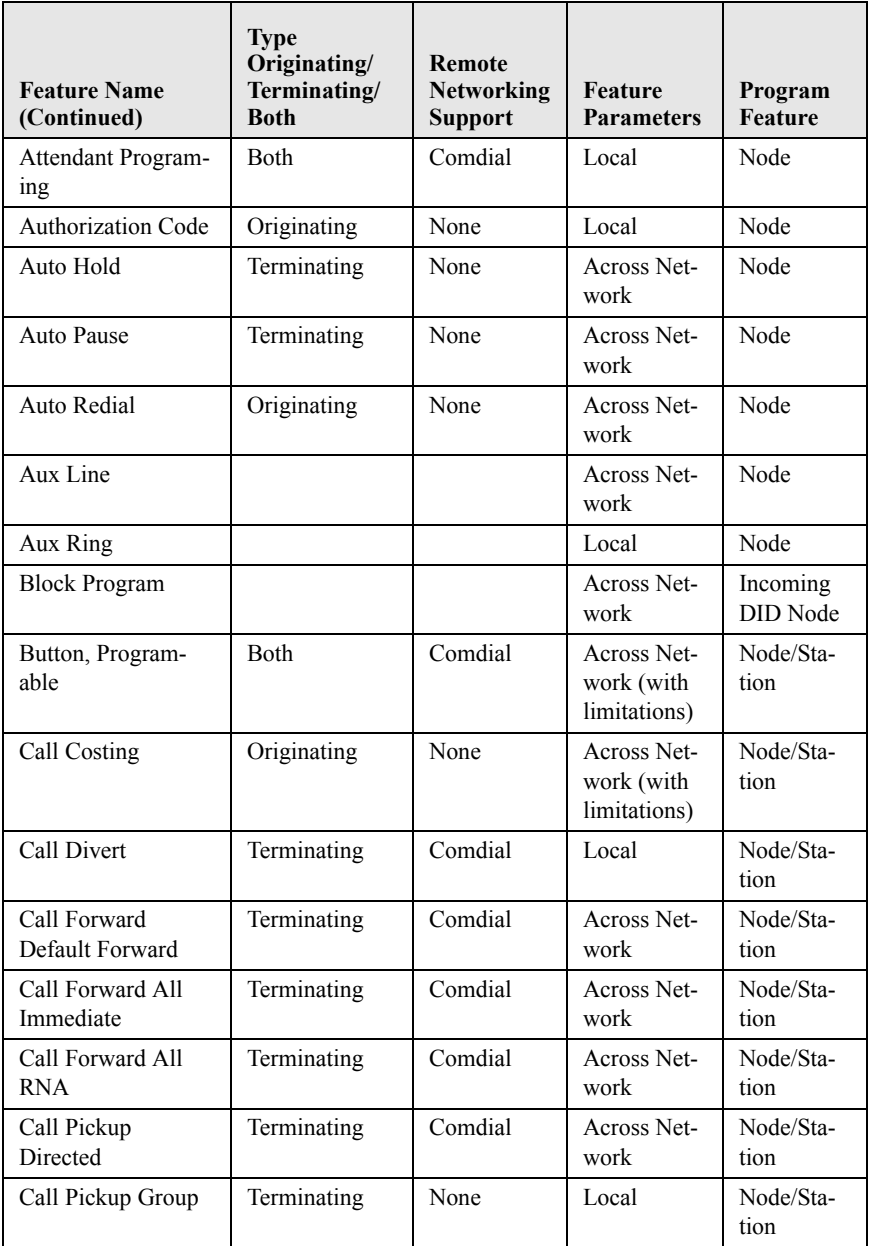

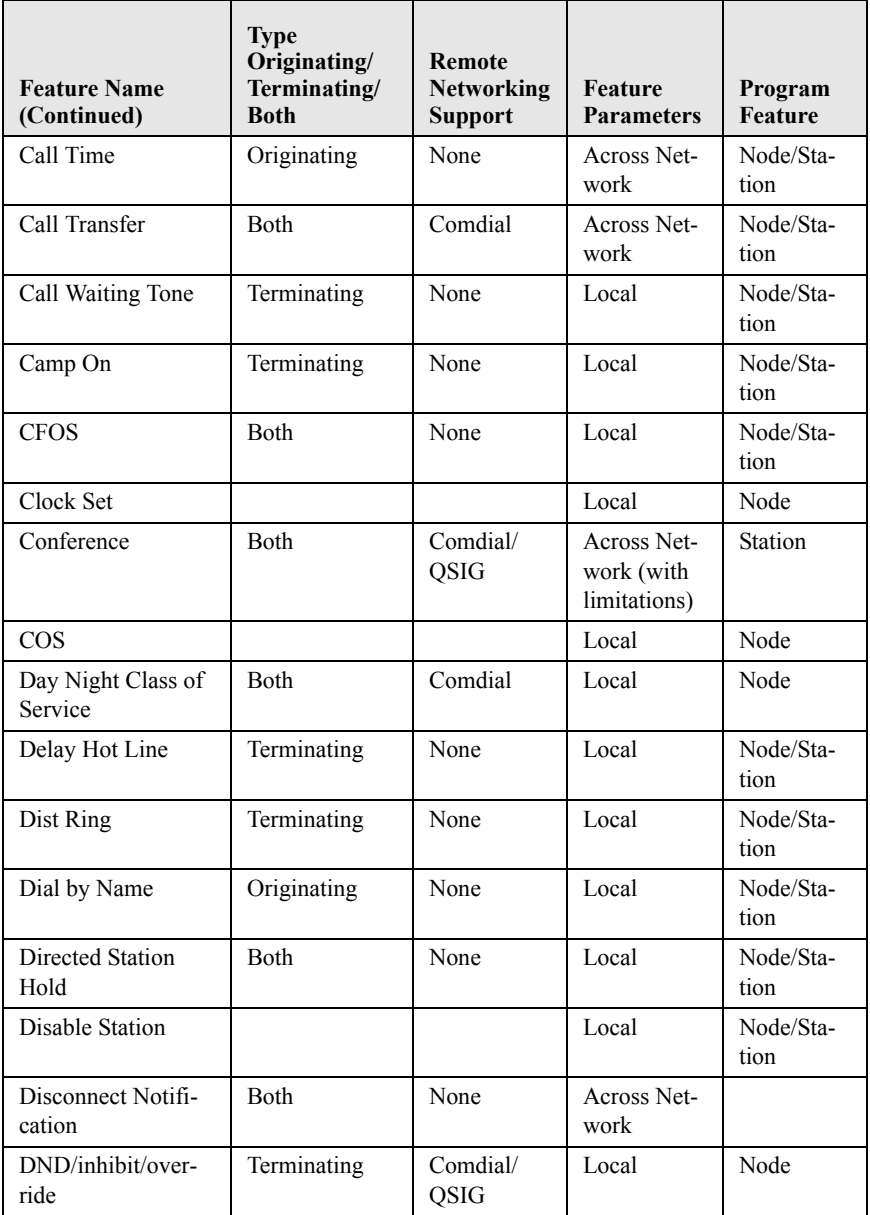

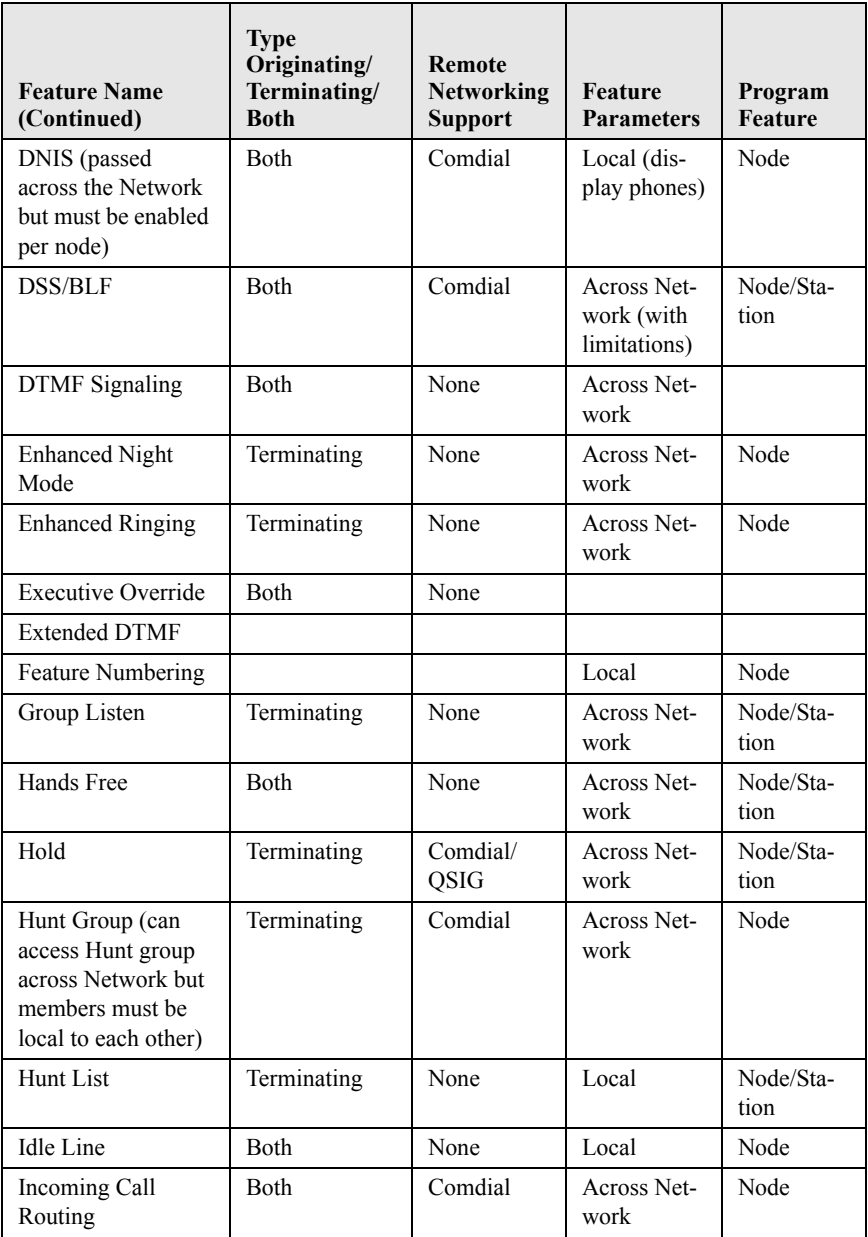

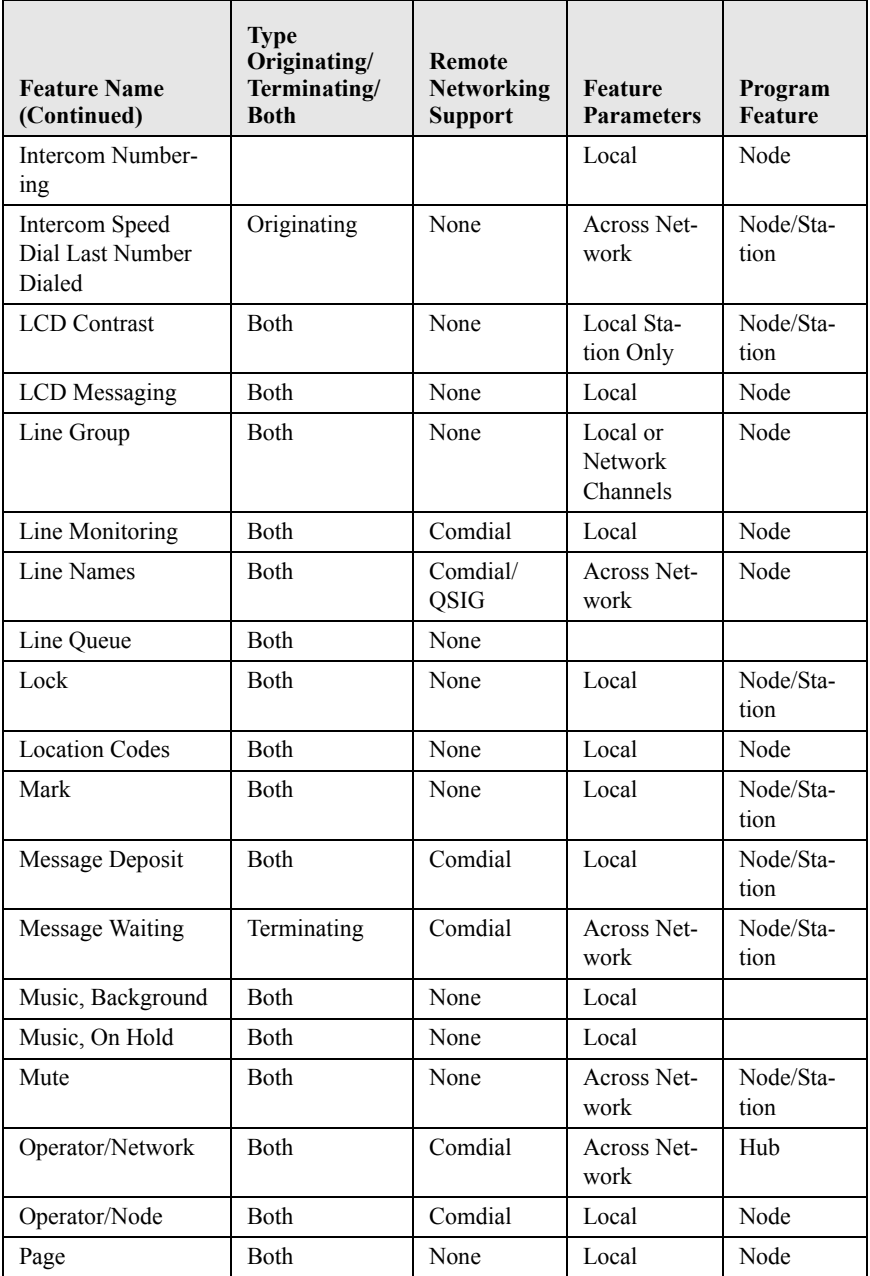

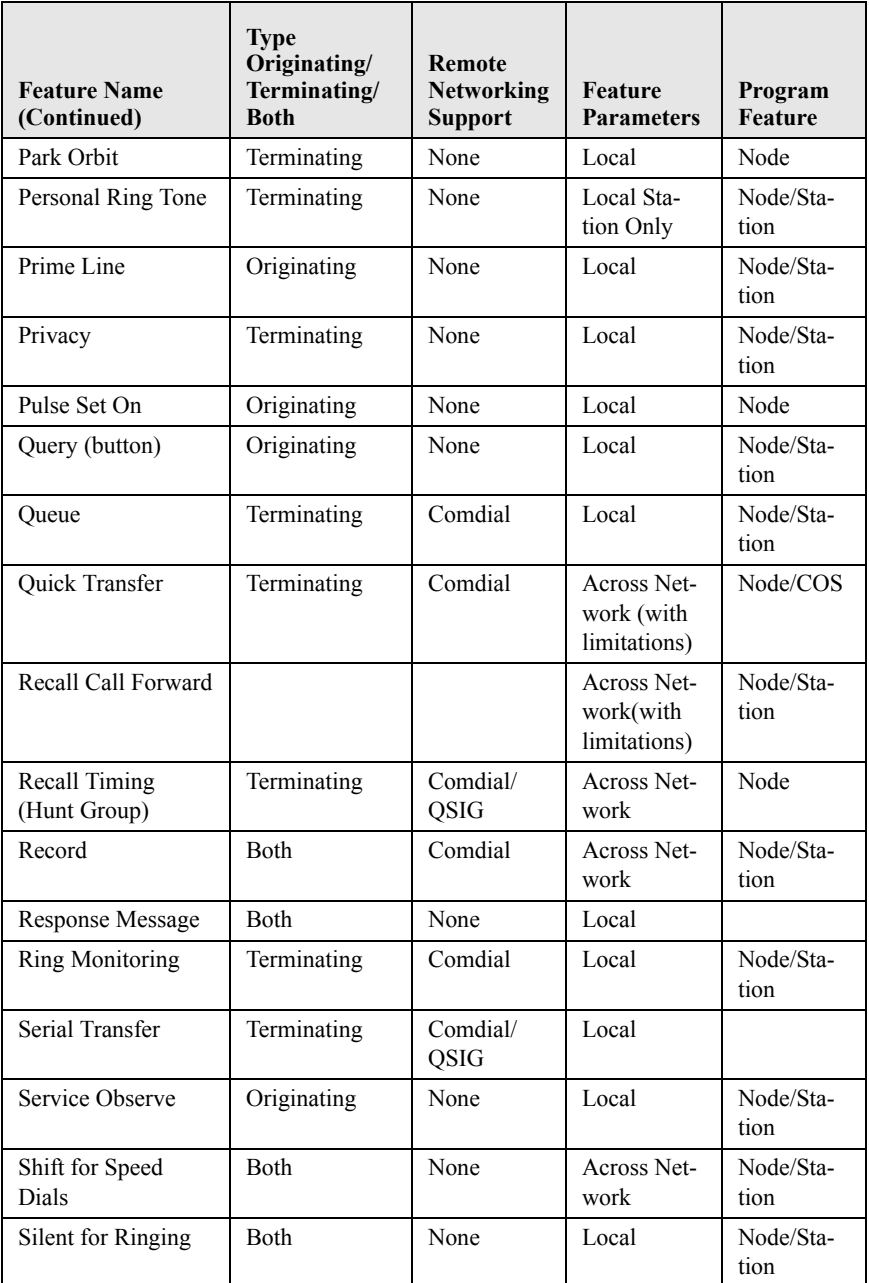

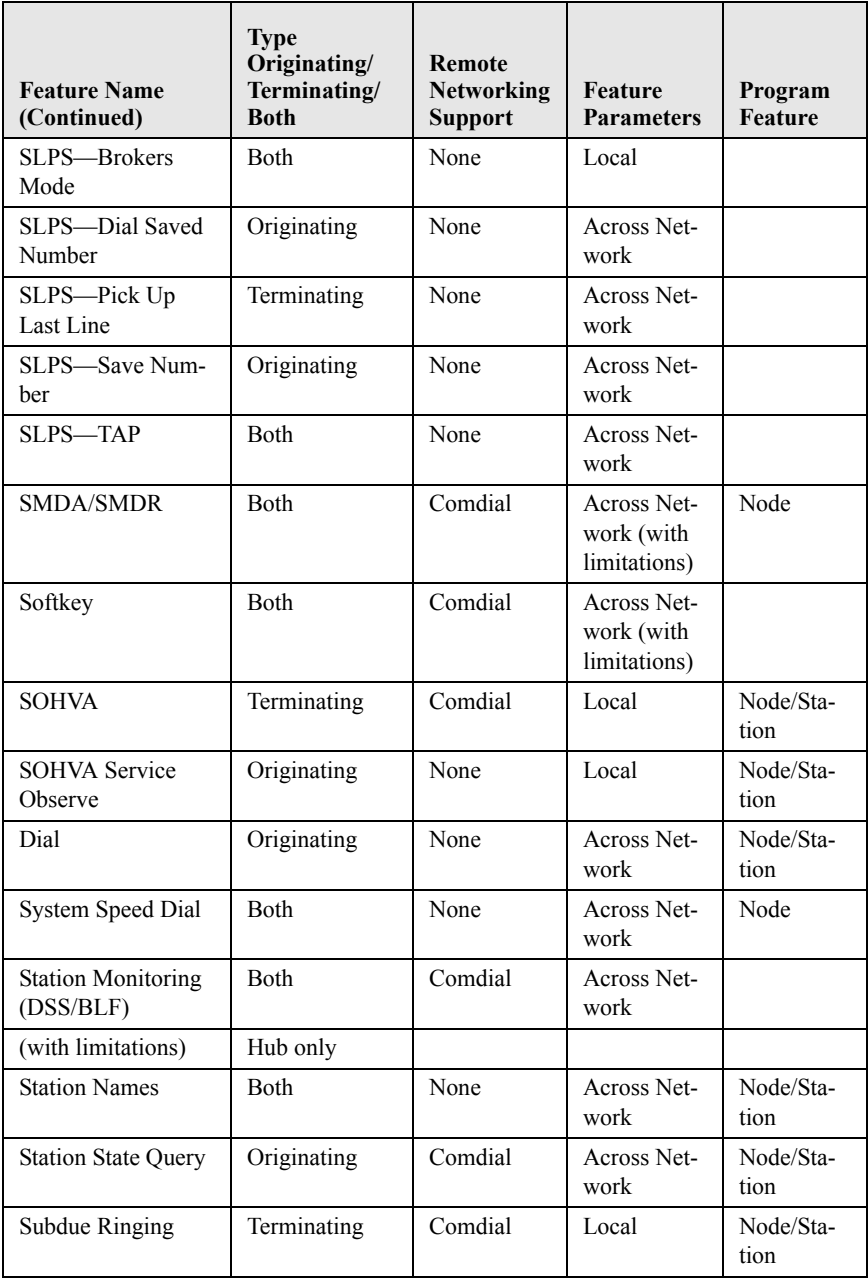

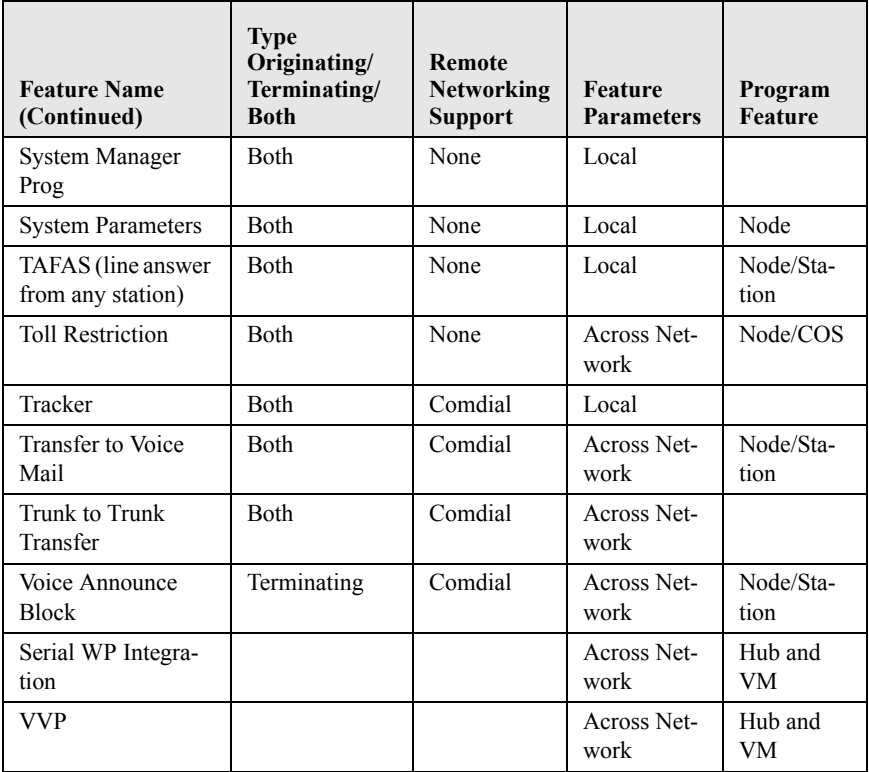

# **INDEX**

### **A**

Account Codes [entering for incoming calls](#page-93-0) 86 [entering for outgoing calls](#page-93-0) 86 [activate CFOS](#page-55-0) 48 [adjust the display contrast](#page-11-0) 4 [adjusting the pedestal](#page-9-0) 2 [All-Call Paging](#page-99-0) 92 [answer a park recall](#page-58-0) 51 [answering a message](#page-70-0) 63 [Answering Outside Calls](#page-22-0) 15 [Automatic Dialing](#page-40-0) 33 [Automatic Number Identification](#page-35-0) 28 [Automatic Redial](#page-86-0) 79 [Automatic Set Relocation](#page-98-0) 91 Auxiliary Jack [compatible equipment](#page-90-0) 83 [function](#page-15-0) 8

# **B**

[Background Music](#page-84-0) 77 [background music loudness levels](#page-96-0) 89 [Background noise](#page-9-1) 2 Busy Lamp Field (BLF) Light [displaying function \(button query\)](#page-97-0) 90 [Button Query](#page-97-0) 90 [button query](#page-97-1) 90

# **C**

[Call Parking](#page-57-0) 50 [Call Pickup](#page-29-0) 22 [Call Transferring](#page-59-0) 52 [Caller ID](#page-35-0) 28 [Automatic Number Identification](#page-35-1) 28 [Camping On](#page-43-0) 36 [cancel call forwarding](#page-53-0) 46 [cancel call waiting](#page-45-0) 38 [cancel the automatic redial feature](#page-88-0) 81 [CFOS](#page-55-1) 48 [Conferencing](#page-49-0) 42 [create a feature access button](#page-80-0) 73

## **D**

[deactivate CFOS](#page-56-0) 49 [Dial By Name](#page-94-0) 87 [Directed Call Pickup](#page-29-1) 22 [disable an auxiliary mode](#page-92-0) 85 [Display Abbreviations](#page-108-0) 101 Do Not Disturb [enabling/disabling operation](#page-85-0) 78 [function](#page-85-0) 78 [drop a party out of a conference call](#page-51-0) 44 [drop out of a conference call](#page-50-0) 43 [DSS/BLF Console Button Levels](#page-103-0) 96 [DSS/BLF Console Operation](#page-102-0) 95

### **E**

[enable an auxiliary mode](#page-92-1) 85 [enable DND](#page-85-1) 78 [enter account code on an incoming](#page-93-1)  call 86 [enter account code on an outgoing](#page-93-2)  call 86

# **F**

[Feature Access Codes](#page-76-0) 69, [97](#page-104-0) [Flash Button](#page-18-0) 11 [Forward All Incoming Calls](#page-54-0) 47 [forward your calls](#page-52-0) 45 [Forwarding a Call](#page-51-1) 44

# **G**

[Glossary](#page-114-0) 107 [Group Call Pickup](#page-29-2) 22 [group listening loudness levels](#page-96-1) 89

# **H**

[handset loudness levels](#page-96-2) 89 [headset loudness levels](#page-96-3) 89 [headset mode](#page-91-0) 84 [Hold Button](#page-17-0) 10 [Holding calls](#page-26-0) 19

[Hot Transfer 54](#page-61-0)

## **I**

[IMIST Module](#page-100-0) 93 [Interactive Buttons](#page-17-1) 10 [Intercom Button](#page-17-2) 10

# **L**

[Last-Dialed Number](#page-42-0) 35 [LCD Feature Buttons](#page-78-0) 71 [LCD Message Delivery](#page-66-0) 59 [LCD Message List](#page-68-0) 61 [Line Group Access Codes](#page-85-2) 78 [Line Groups](#page-84-1) 77

# **M**

[Making Intercom Calls](#page-39-0) 32 [Making Outside Calls](#page-38-0) 31 [Meet-Me page](#page-99-1) 92 [Message Waiting Light](#page-69-0) 62 [MESSAGE-WAITING Button](#page-20-0) 13 [MUTE Button](#page-20-1) 13 [Mute Button](#page-17-3) 10 [Muting Your Speakerphone](#page-97-2) 90

# **N**

[Networking Support](#page-130-0) 123 [Night-Transferred Calls](#page-25-0) 18 [Nonverbal Messaging](#page-66-1) 59

# **P**

[pager mode](#page-91-1) 84 [Paging](#page-99-2) 92 [park a call in orbit](#page-57-1) 50 [PARK button](#page-57-2) 50 [Parking a Call](#page-57-3) 50 [Personal Speed Dial Numbers](#page-77-0) 70 [Placing Calls on Hold](#page-26-0) 19 [Program the enable/disable buttons](#page-91-2) 84 [Programmable Buttons](#page-17-4) 10 Programming [DSS Numbers](#page-72-0) 65 [Feature Access Codes](#page-76-0) 69

[LCD Feature Buttons](#page-78-0) 71 [Personal Speed Dial Numbers](#page-77-0) 70 [Speed Dial Numbers](#page-73-0) 66

# **Q**

[queue for a line group](#page-48-0) 41 [Queuing](#page-48-1) 41 [Quick Transfer](#page-62-0) 55

# **R**

[recorder mode](#page-91-3) 84 [reminder alert](#page-81-0) 74 [re-park a park recall](#page-58-1) 51 [responding to a SOHVA](#page-32-0) 25 [Response Message Button](#page-82-0) 75 [Response Message Delivery](#page-71-0) 64 [Response Messaging](#page-32-1) 25 [ringer loudness levels](#page-95-0) 88 [ringer mode](#page-91-4) 84 [Ringing Tone](#page-12-0) 5

# **S**

[Screened Call Transfers](#page-59-1) 52 [scroll through numbers in your redial](#page-87-0)  queue 80 [send an LCD message](#page-71-1) 64 [set reminder alert](#page-81-0) 74 [Setting Current Volume Level](#page-95-1) 88 [Setting Up Your Speakerphone](#page-8-0) 1 [Shift Button](#page-18-1) 11 [SOHVA](#page-32-2) 25, [40](#page-47-0) [SPEAKER Button](#page-20-2) 13 [Speaker Button](#page-18-2) 11 [speaker loudness levels](#page-95-2) 88 [Speakerphone Characteristics](#page-124-0) 117 [Speed Dial Numbers](#page-73-0) 66 [store a fixed response message](#page-82-0) 75 [Storing Numbers](#page-42-1) 35 [Subdued Off-Hook Voice Announcement](#page-32-1)  (SOHVA) 25

# **T**

[TAP button](#page-118-0) 111 [Tap Button](#page-18-0) 11 [Tracker Paging System](#page-88-1) 81 [Transfer Types 56](#page-63-0) [Transfer/Conference Button](#page-18-3) 11 [transferring calls](#page-59-0) 52 [turn off a message](#page-67-0) 60 [turn on a message](#page-66-2) 59 [turning off background music](#page-84-2) 77 [turning on background music](#page-84-3) 77

# **U**

[unscreened transfer call](#page-61-1) 54

# **V**

[Viewing The Call Log](#page-100-1) 93 [voice announce](#page-40-1) 33 [Voice Announce Blocking](#page-34-0) 27 [Volume Control](#page-18-4) 11, [88](#page-95-3) [VOLUME DOWN](#page-18-5) 11 [VOLUME UP](#page-18-6) 11

# **Z**

[zone paging](#page-91-5) 84

# **Notes:**

This manual has been developed by Comdial Corporation (the "Company") and is intended for the use of its customers and service personnel. The information in this manual is subject to change without notice. While every effort has been made to eliminate errors, the Company disclaims liability for any difficulties arising from the interpretation of the information contained herein.

The information contained herein does not purport to cover all details or variations in equipment or to provide for every possible contingency to be met in connection with installation, operation, or maintenance. Should further information be desired, or should particular problems arise which are not covered sufficiently for the purchaser's purposes, contact Comdial, Inside Sales Department, 106 Cattlemen Road, Sarasota, Florida 34232.

Comdial® strives to design the features in our communications systems to be fully interactive with one another. However, this is not always possible, as the combinations of accessories and features are too varied and extensive to insure total feature compatibility. Accordingly, some features identified in this publication will not operate if some other feature is activated.

Comdial® disclaims all liability relating to feature non-compatibility or associated in any way with problems which may be encountered by incompatible features. Notwithstanding anything contained in this publication to the contrary, Comdial makes no representation herein as to the compatibility of features.

GCA70349.05 06/03 Printed in U.S.A.

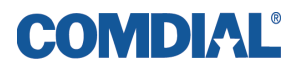